# **Министерство образования и науки Российской Федерации**

федеральное государственное автономное образовательное учреждение высшего образования **«НАЦИОНАЛЬНЫЙ ИССЛЕДОВАТЕЛЬСКИЙ ТОМСКИЙ ПОЛИТЕХНИЧЕСКИЙ УНИВЕРСИТЕТ»**

Институт Кибернетики

Направление подготовки 09.03.02 Информационные системы и технологии Кафедра Автоматики и Компьютерных Систем

# **БАКАЛАВРСКАЯ РАБОТА**

**Тема работы**

**Информационный портал общественно-развлекательных мест города Томска.**

УДК 004:738.1:379.8(571.16)

Студент

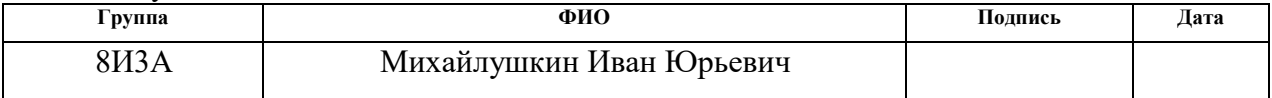

#### Руководитель

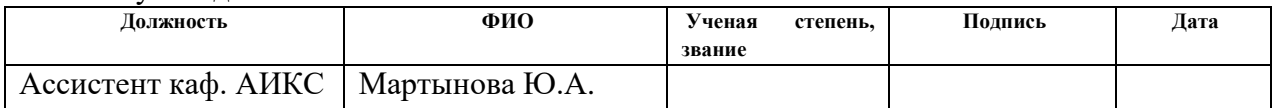

# **КОНСУЛЬТАНТЫ:**

# По разделу «Финансовый менеджмент, ресурсоэффективность и ресурсосбережение»

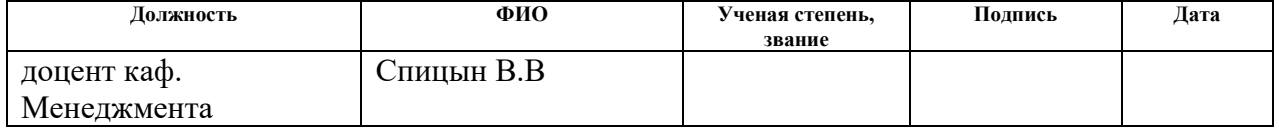

## По разделу «Социальная ответственность»

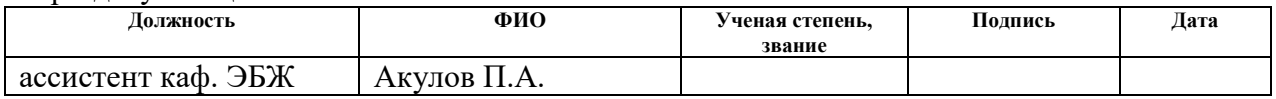

## **ДОПУСТИТЬ К ЗАЩИТЕ:**

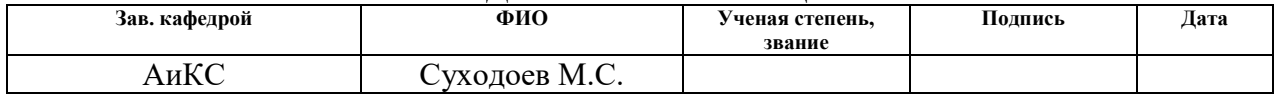

# **РЕЗУЛЬТАТЫ ОБУЧЕНИЯ (КОМПЕТЕНЦИИ ВЫПУСКНИКОВ)**

# по направлению 09.03.02 «Информационные системы и технологии»

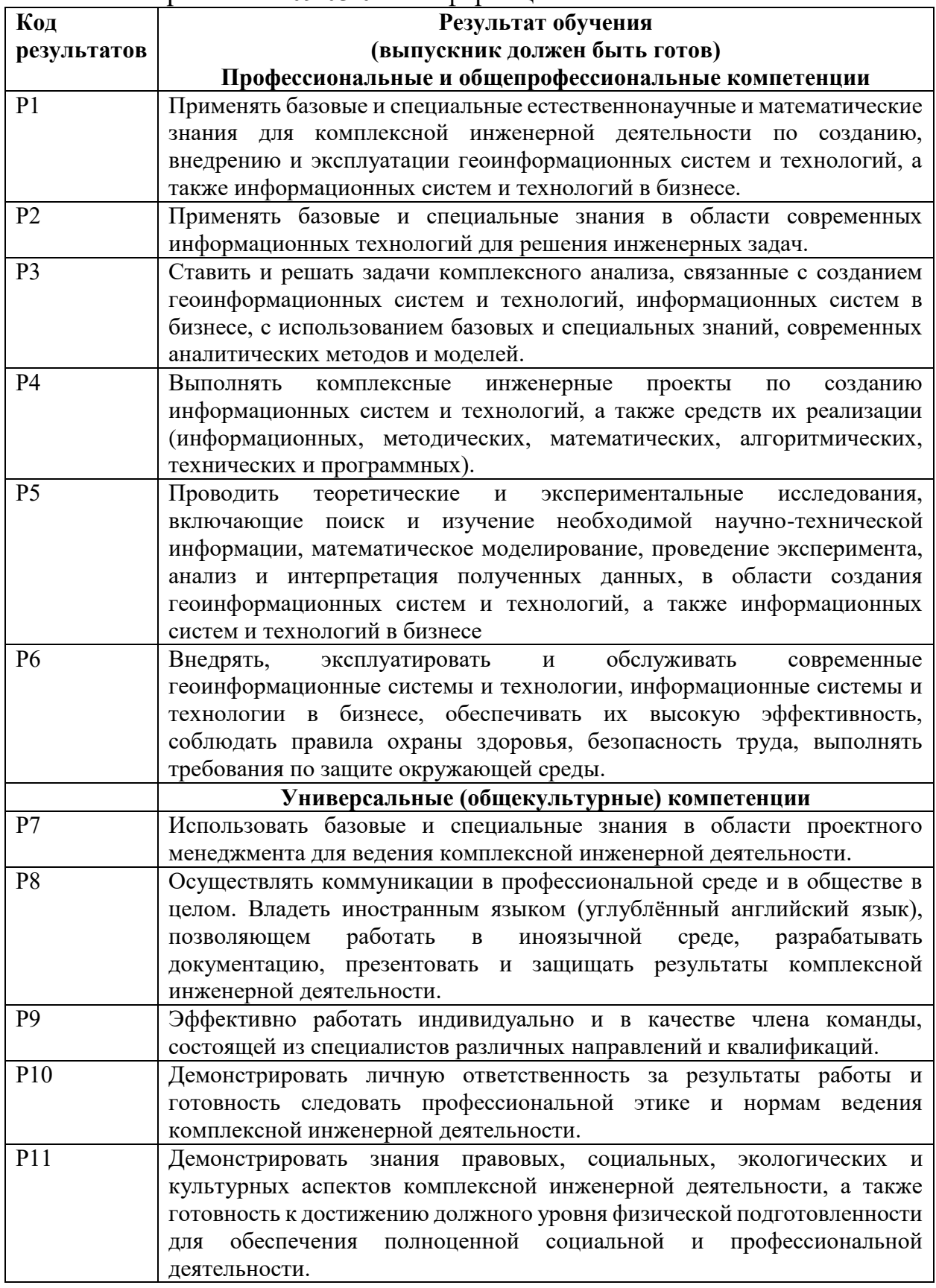

## **Министерство образования и науки Российской Федерации**

федеральное государственное автономное образовательное учреждение высшего образования **«НАЦИОНАЛЬНЫЙ ИССЛЕДОВАТЕЛЬСКИЙ ТОМСКИЙ ПОЛИТЕХНИЧЕСКИЙ УНИВЕРСИТЕТ»**

Институт кибернетики

Направление подготовки 09.03.02 «Информационные системы и технологии» Кафедра автоматики и компьютерных систем

#### УТВЕРЖДАЮ:

Зав. кафедрой

Суходоев М.С. (Подпись) (Дата) (Ф.И.О.)

# **ЗАДАНИЕ**

#### **на выполнение выпускной квалификационной работы**

В форме:

бакалаврской работы

(бакалаврской работы, дипломного проекта/работы, магистерской диссертации)

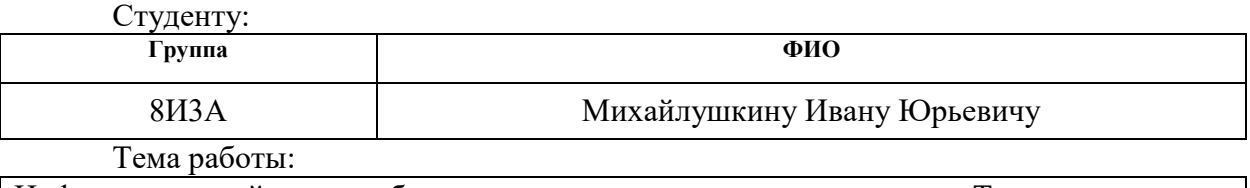

Информационный портал общественно-развлекательных мест города Томска.

Утверждена приказом директора (дата, номер)

Срок сдачи студентом выполненной работы: 08.06.2017

## **ТЕХНИЧЕСКОЕ ЗАДАНИЕ:**

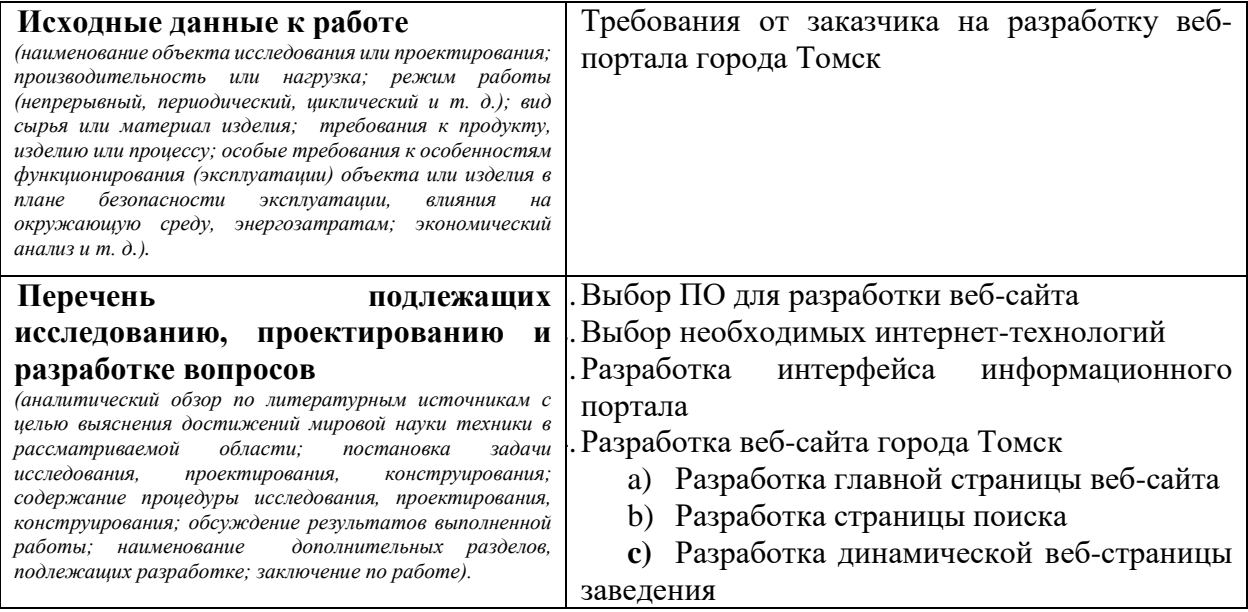

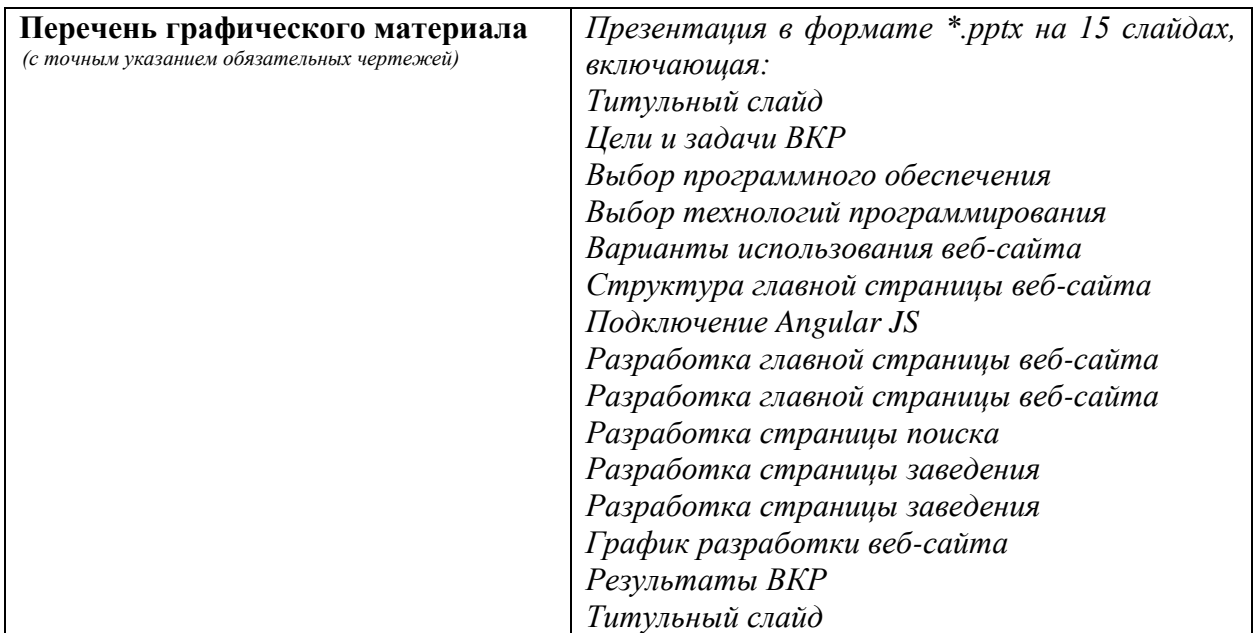

# **Консультанты по разделам выпускной квалификационной работы**

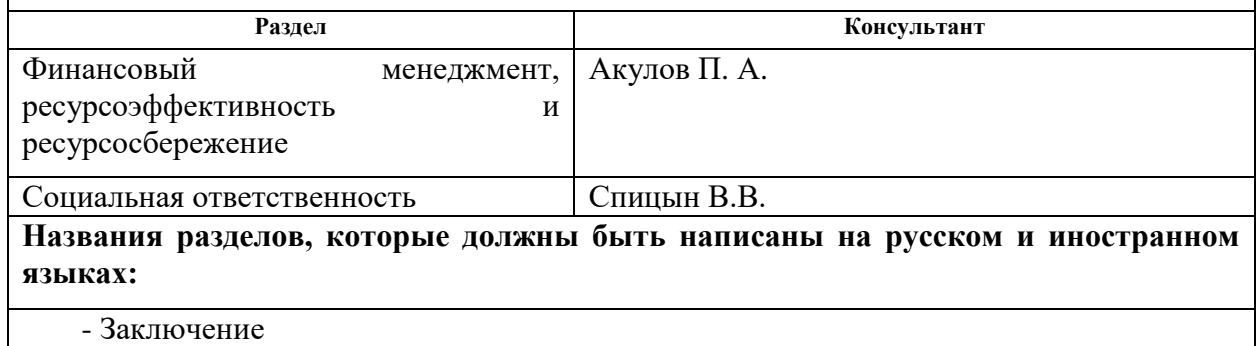

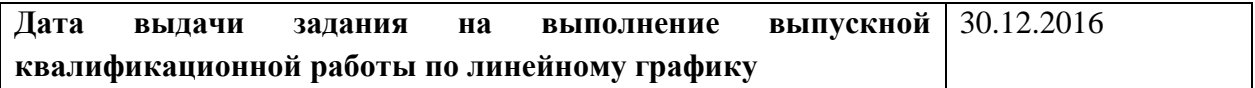

## **Задание выдал руководитель:**

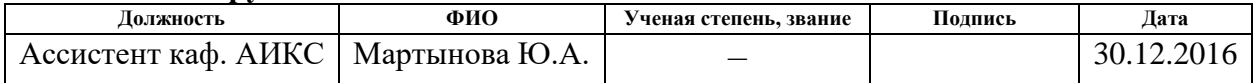

## **Задание принял к исполнению студент:**

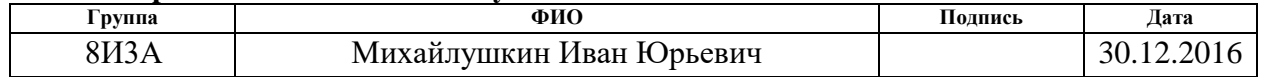

## **Министерство образования и науки Российской Федерации**

федеральное государственное автономное образовательное учреждение высшего образования **«НАЦИОНАЛЬНЫЙ ИССЛЕДОВАТЕЛЬСКИЙ ТОМСКИЙ ПОЛИТЕХНИЧЕСКИЙ УНИВЕРСИТЕТ»**

Институт кибернетики Направление подготовки 09.03.02 «Информационные системы и технологии» Уровень образования - бакалавриат Кафедра автоматики и компьютерных систем Период выполнения весенний семестр 2016/2017 учебного года

Форма представления работы:

бакалаврской работы

(бакалаврская работа, дипломный проект/работа, магистерская диссертация)

# **КАЛЕНДАРНЫЙ РЕЙТИНГ-ПЛАН выполнения выпускной квалификационной работы**

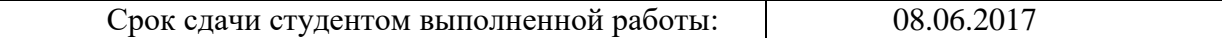

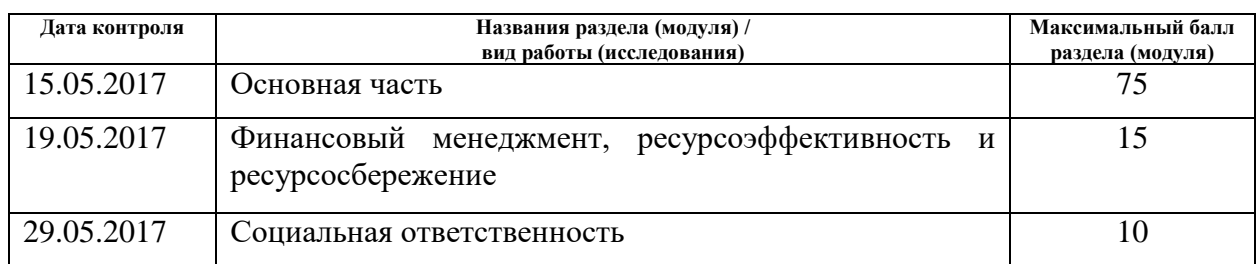

#### Составил преподаватель:

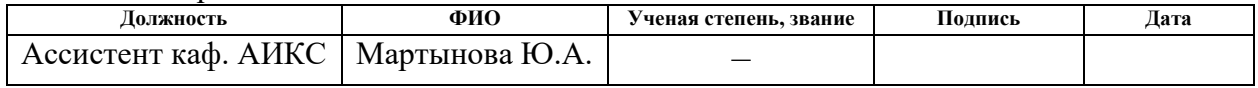

#### **СОГЛАСОВАНО:**

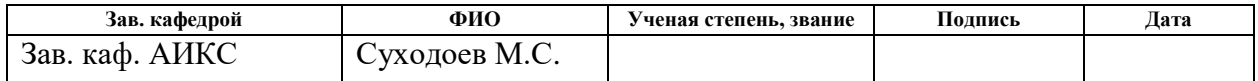

# **ЗАДАНИЕ ДЛЯ РАЗДЕЛА «ФИНАНСОВЫЙ МЕНЕДЖМЕНТ, РЕСУРСОЭФФЕКТИВНОСТЬ И РЕСУРСОСБЕРЕЖЕНИЕ»**

Студенту:

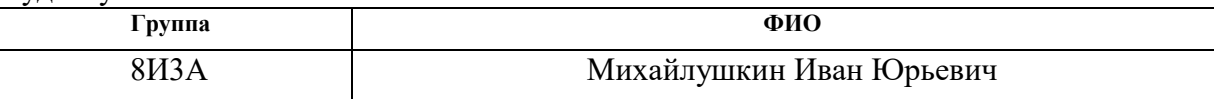

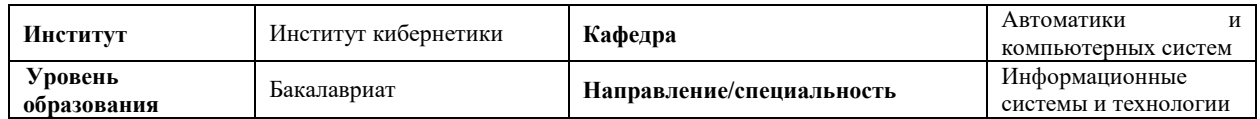

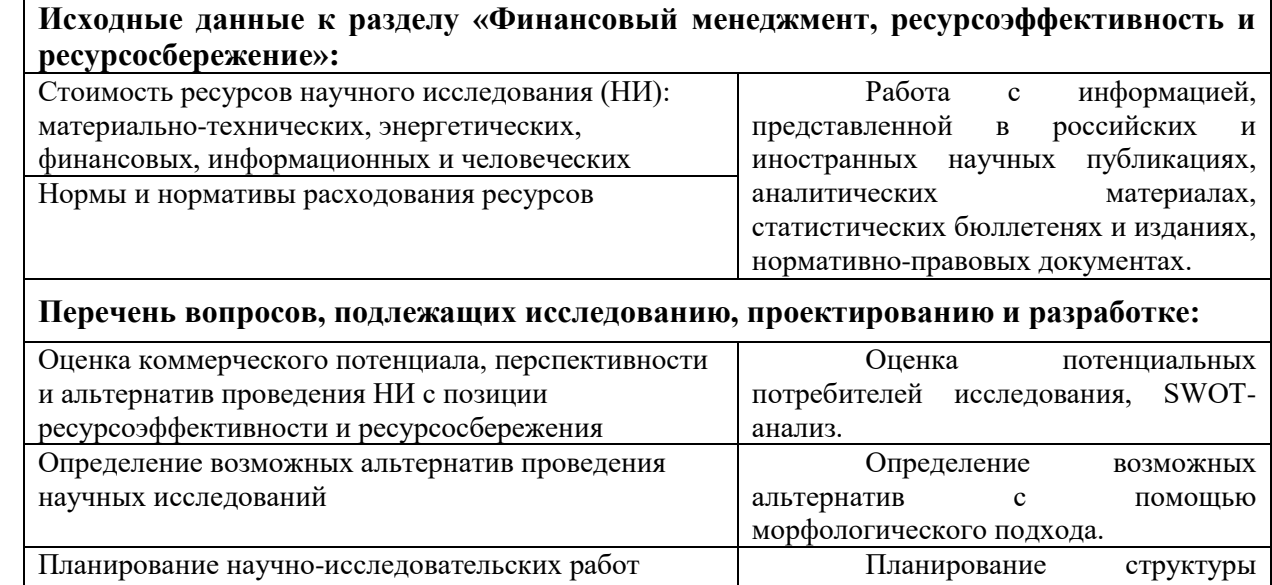

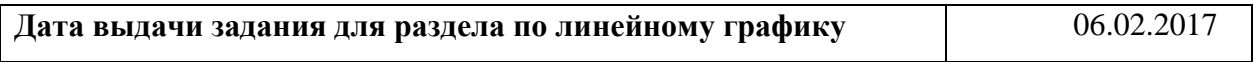

графика.

работ, определение трудоемкости работы и построение календарного

#### **Задание выдал консультант:**

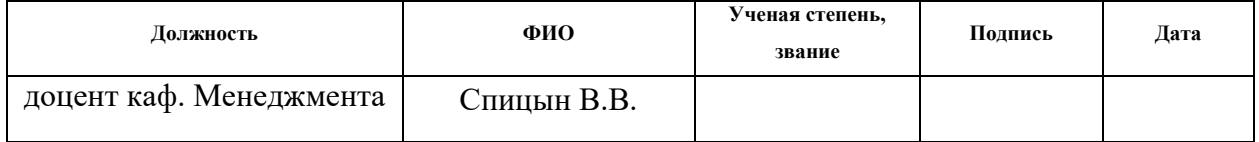

# **Задание принял к исполнению студент:**

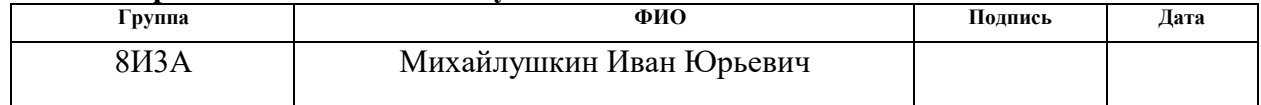

# **ЗАДАНИЕ ДЛЯ РАЗДЕЛА «СОЦИАЛЬНАЯ ОТВЕТСТВЕННОСТЬ»**

Студенту:

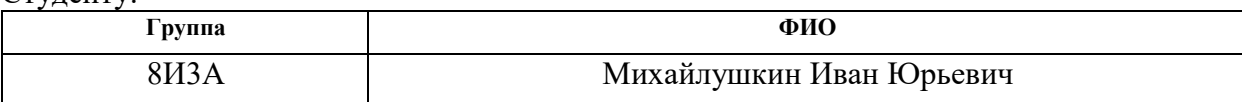

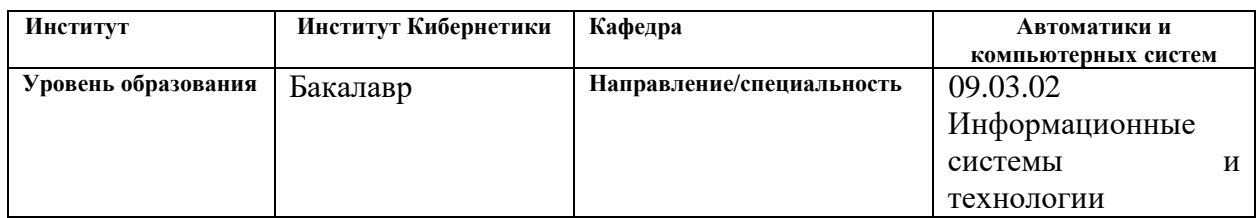

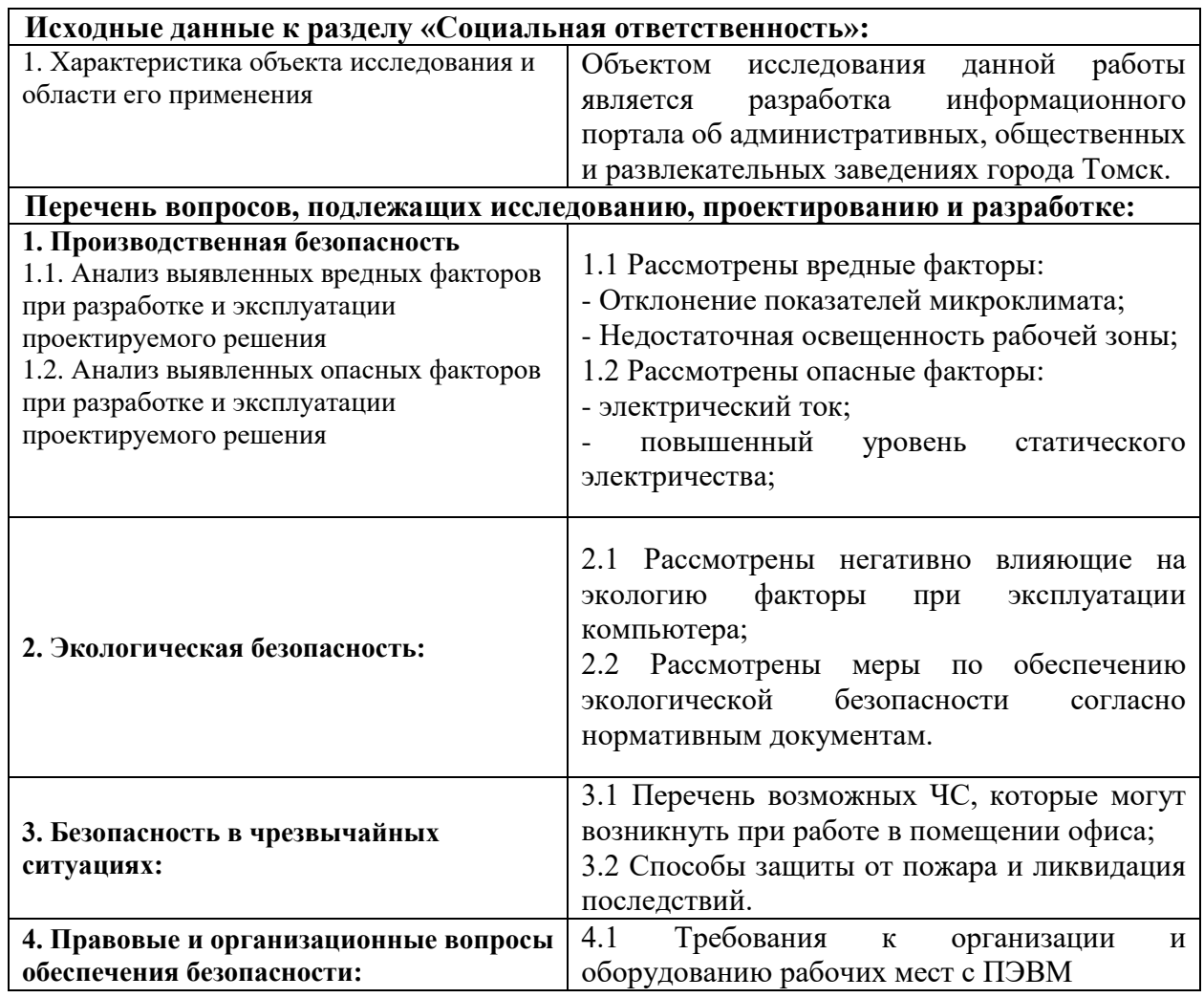

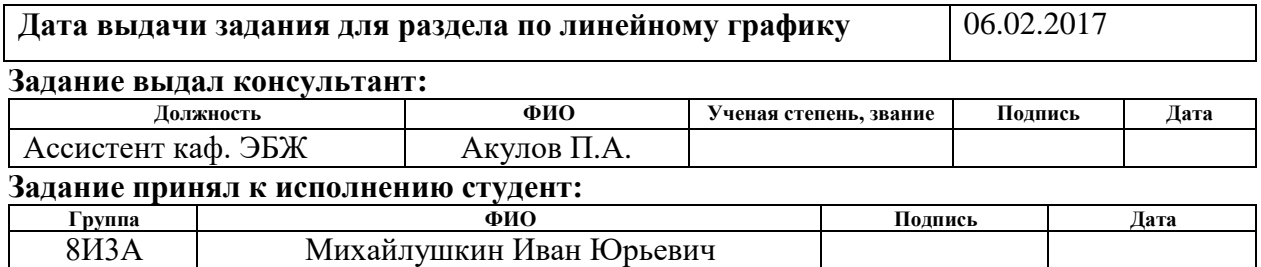

#### **РЕФЕРАТ**

<span id="page-7-0"></span>Выпускная квалификационная работа 91 с., 23 рис., 27 табл., 20 источников, 2\_ прил.

Ключевые слова: веб-разработка, Томский информационный портал, информационные технологии, динамический язык программирования.

Объектом исследования является процесс разработки информационного портала общественно-развлекательных мест города Томска.

Цель работы – разработка информационного портала города Томска.

В процессе разработки проводился анализ технологий программирования, предоставляющих возможность создавать динамические веб-страницы. В качестве программной платформы был выбран фреймворк AngularJS.

В результате разработки был спроектирован интерфейс главных страниц, на основе которых создан информационный портал города Томска. Также был использован язык программирования JavaScript для создания динамического поиска и удобного интерфейса. Веб-сайт был спроектирован согласно запланированным задачам.

Степень внедрения: веб-сайт города Томска – сложный и многогранный процесс, внедрение которого требует достаточного количества времени, поэтому на данный момент времени он находится в процессе доработки веб-студией.

Область применения: информационный веб-сайт города Томска представляет интерес не только для его жителей, но и для туристов из других городов и стран.

Данная работа была выполнена в должности front-end разработчика в компании города Томска «Студия Т».

Информационная эффективность этого веб-сайта состоит в том, что он содержит полезную информацию об административных, общественных и

8

развлекательных местах и заведениях города Томска на русском и английском языках, а также большой объем уникального медиа-контента.

В будущем планируется доработка информационного веб-сайта города Томска, наполнение его контентом и внедрение в эксплуатацию.

# **ОПРЕДЕЛЕНИЯ И ОБОЗНАЧЕНИЯ**

<span id="page-9-0"></span>В данной работе применены следующие термины с соответствующими определениями:

Список сокращений:

ПО – Программное обеспечение

ВКР – Выпускная квалификационная работа

ТЗ – Техническое Задание

JS – JavaScript

HTML – HyperText Markup Language

CSS – Cascading Style Sheets

FTP – File Transport Protocol

# **СОДЕРЖАНИЕ**

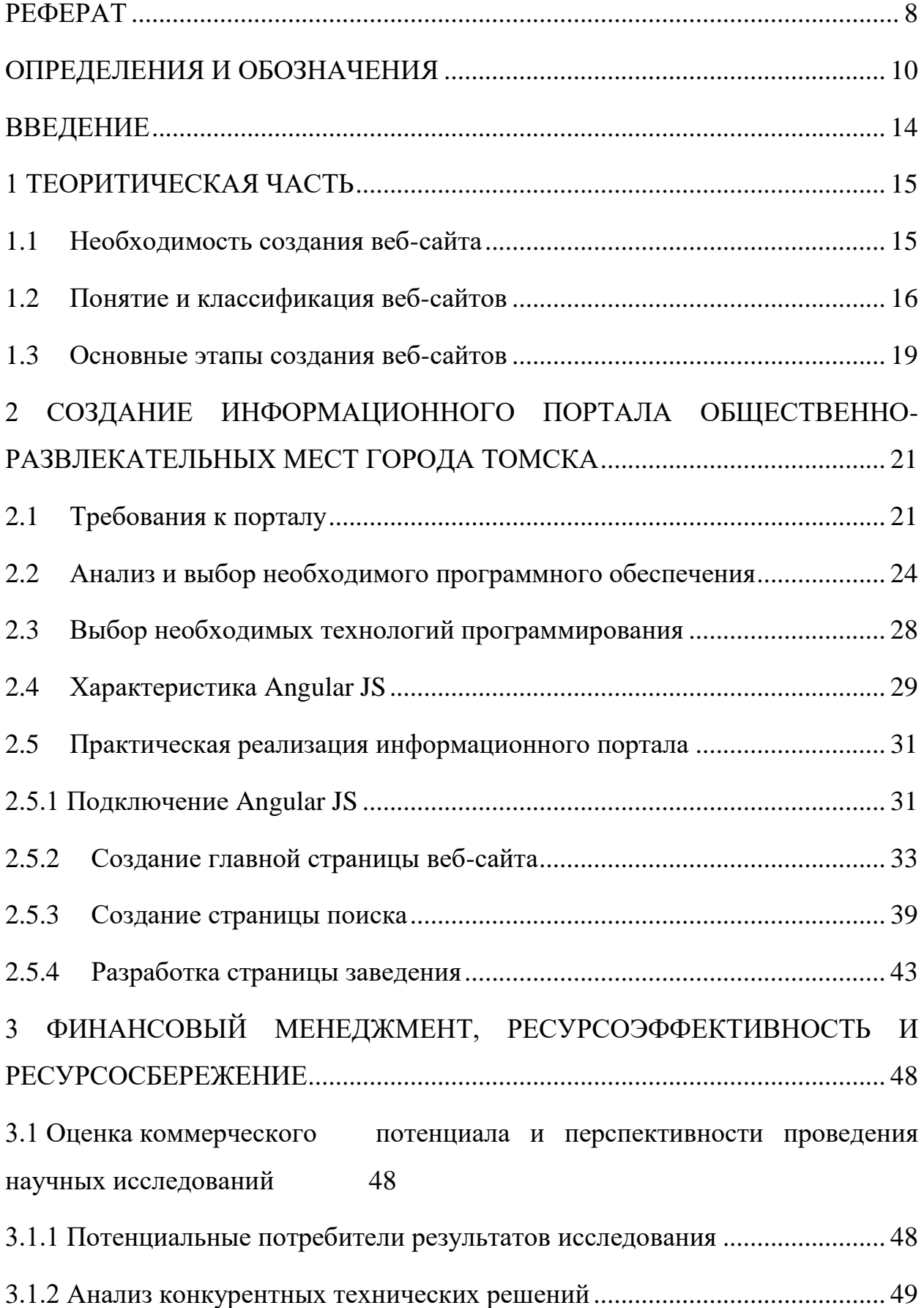

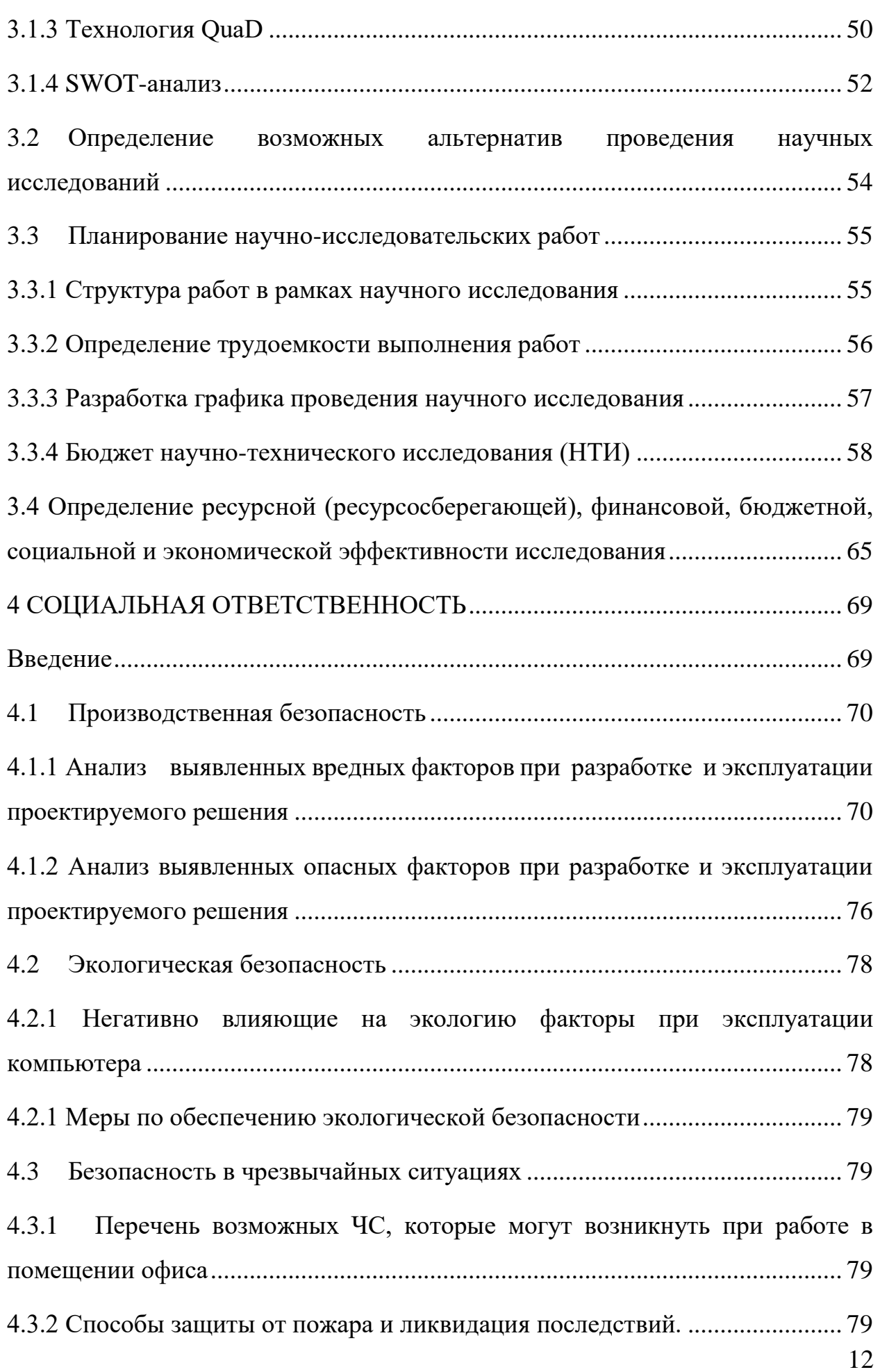

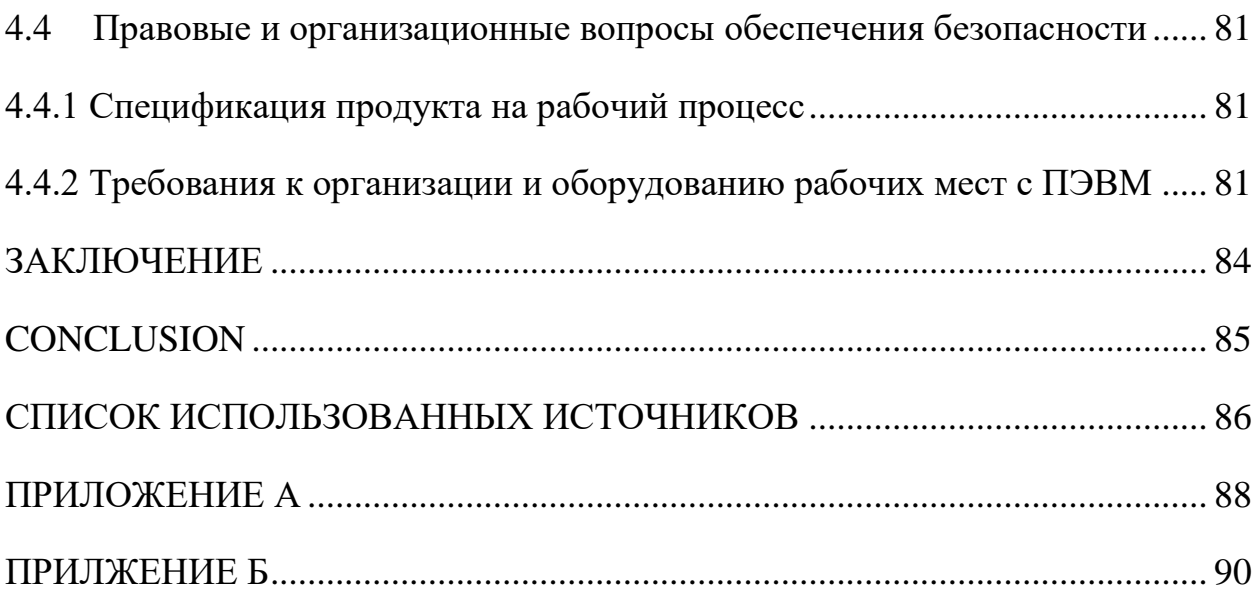

### **ВВЕДЕНИЕ**

<span id="page-13-0"></span>В настоящее время путешествия и туризм являются частью жизни большинства людей. Из года в год появляются новые маршруты и направления, по которым можно путешествовать.

Популярность туризма и путешествий сегодня можно объяснить тем, что в распорядке человека происходят изменения, связанные с распределением рабочего и свободного времени. На развитие человека, помимо карьерного роста и работы, влияют и путешествия.

В связи с увеличением свободного времени, становится актуальным вопрос о проведении его за городом или в другой стране. В случае поездки в другой город возникает проблема отсутствия у человека начального представления о городе, его достопримечательностях и заведениях, развлекательных центрах и т.д. Вследствие этого пропадает желание поездки в данный город.

Во избежание данной проблемы необходимо создать такой веб-сайт, который позволил бы туристам получить информацию о городе и использовать ее в целях лучшей ориентации по городу и экономии личного времени.

Данный информационный портал города Томска был разработан в ходе выполнения выпускной квалификационной работы в компании, занимающейся разработкой веб-сайтов и сложных информационных систем «Студия Т».

Основными задачами работы являются:

- 1. Выбор ПО для разработки веб-сайта
- 2. Выбор необходимых интернет-технологий
- 3. Разработка интерфейса информационного портала
- 4. Разработка веб-сайта города Томск
	- a) Разработка главной страницы веб-сайта
	- b) Разработка страницы поиска
	- c) Разработка динамической веб-страницы заведения

# **1 ТЕОРИТИЧЕСКАЯ ЧАСТЬ**

<span id="page-14-0"></span>Для пользователей сети Интернет информация является наиболее ценной. Следовательно, содержание веб-страниц является одним из главных моментов. Это нужно учитывать при разработке веб-сайта, так как при размещении информации, необходимой пользователю, можно получить большое преимущество компании перед остальными претендентами. Информация, которая представлена на веб-сайте должна соответствовать следующим условиям:

 должно присутствовать разнообразие информации для привлечения внимания пользователей, так как существуют аналогичные вебпорталы города Томска;

 оперативность информации. Нужно постоянно улучшать и обновлять информацию с целью привлечения пользователей к веб-сайту;

 достоверность и объективность информации. Если пользователи обнаружат неверные данные или ошибочную информацию на веб-сайте, то последний может потерять интерес в дальнейшем.

должна отсутствовать излишняя реклама.

# **1.1 Необходимость создания веб-сайта**

<span id="page-14-1"></span>В настоящее время существует большое количество веб-сайтов в сети Интернет. Их количество увеличивается в геометрической прогрессии. Рассмотрим причины, по которым веб-сайт сегодня так актуален.

В первую очередь, веб-сайт необходим для того, чтобы преподнести какую-либо информацию до большого количества людей. Постепенно теряют актуальность носители информации в бумажном виде. Люди уже не используют газеты, журналы так как раньше. Намного удобнее прочитать новостные ленты в социальных сетях и просмотреть несколько веб-сайтов сайтов во время перерыва.

Информационная и маркетинговая функции веб-сайта необходимы компаниям, которые работают в сфере торговли. На сегодняшний день веб-

15

сайт — это один из лучших способов для привлечения клиентов. Людям, имеющим творческие профессии и свои проекты, трудно обойтись без хорошего, представительского сайта.

Следовательно, веб-сайт необходим и для представления города в пространстве сети интернет. Такой веб-сайт станет визиткой города, и с помощью которого любой пользователь может планировать свое время. Вебсайт города помогает экономить время, силы и деньги в поиске нужной информации. Данный сайт содержит информацию о товарах и услугах, новостях и погоде, развлечениях и работе и т.д.

Помимо этого, преимуществом веб-сайта является постоянное наполнение его актуальной информацией и ее обновление. Удобство и легкость использования, оперативно подгружающиеся веб-страницы, расположение на первых страница поисковых систем по соответствующим запросам пользователей – это все нужно для успешного и качественного вебсайта.

## **1.2 Понятие и классификация веб-сайтов**

<span id="page-15-0"></span>Доступная пользователю Internet информация расположена на вебсерверах, на которых размещено специальное программное обеспечение. Большая часть данной информации организована в виде веб-сайтов. У каждого из них имеется собственное имя (адрес) в сети интернет.

Веб-сайт – это прежде всего информация, которая представлена в специальном виде и располагающаяся на веб-сервере и имеющая свое уникальное имя (адрес). Для просмотра веб-сайтов на ПК пользователей используется специальная программа, которая называется браузером.

Веб-сайты состоят из связанных друг с другом веб-страниц. Вебстраницы представляют собой текстовые файлы с расширением \*.html, которые содержат информацию в текстовом виде и html код. Последний содержит специальные команды, которые определяют каким образом данная информация будет отображаться в браузере.

Каждой странице веб-сайта присваивается свой Internet адрес, состоящий из имени файла, соответствующего текущей странице, и адреса сайта. Следовательно, веб-сайт – это информационный ресурс, который состоит из связанных друг с другом веб-страниц, представляющие собой гипертекстовые документы, размещенных на веб-сервере и имеющий уникальный адрес. Просматривать веб-сайт может каждый пользователь, имеющий компьютер с доступом к сети интернет.

В наше время существует более миллиона веб-сайтов и их количество постоянно увеличивается. Классификация веб-сайтов приведена ниже:

 сайт-визитка – один из самых простых видов веб-сайтов, которые можно разработать даже на HTML. Обычно такие сайты включают от 1 до 5 веб-страниц и содержат общую информацию и контактные данные;

 корпоративный сайты – такие веб-сайты представляют компанию в сети интернет. Веб-сайт такого рода подходит для крупных и средних организаций. Посещение данного веб-сайта можно сравнить с разговором с менеджером по работе с клиентами. Поэтому такие веб-сайты иногда называют виртуальными офисами. Корпоративные веб-сайты необходимы для предоставления пользователям более полной информации о компании;

 интернет-магазины – иногда называется интернет-каталогом товаров. Основная задача интернет-магазинов – продажа товаров и возможность заказа предлагаемого товара напрямую с помощью сайта. На данных сайтах содержится информация о товаре и контакты, с помощью которых можно связаться с продавцом. Кроме того, на сайте размещена техническая характеристика товара, рекомендации экспертов, отзывы и т.д.;

 промо-сайты – веб-сайты данного рода предназначены для продвижения и раскрутки определенного бренда и товара;

 тематические сайты – такие веб-сайты характерны тем, что содержат информацию по какой-то определенной теме. К данному типу также относятся интернет-энциклопедии;

17

 интернет-порталы – данный тип веб-сайтов содержит разнообразную информацию в большом количестве. Обычно порталы похожи на тематические сайты по структуре, но обладают более развитым функционалом и большим количеством разделов и сервисов;

 блоги - на таких сайтах редактор или владелец блога публикует свои новости, идеи или другую постоянно поступающую информацию. Отличительная особенность блога – актуальность представляемой информации;

 поисковые системы – веб-сайт такого рода предназначен для поиска информации в сети интернет по определенному запросу;

 почтовые сервисы – предоставляют интерфейсы для использования электронной почты;

 интернет форумы – на веб-сайтах такого рода пользователи имеют возможность создания и комментирования тем;

 социальные сети – этот тип сайта создан для общения пользователей друг с другом. Обычно на таком сайте есть рейтинг есть рейтинг, страница пользователя, группы и большое количество других сервисов.

По используемым технологиям веб-сайты классифицируются следующим образом:

 статические сайты и веб-страницы – данные веб-сайты разработаны по технологии HTML. Они называются статическими в связи с тем, что при вводе адреса сайта или его веб-страницы, мы постоянно будем видеть одну и ту же информацию. Статические веб-страницы находятся на сервере в неизменном состоянии и по запросам пользователей сервер отправляет их в окно браузера.

Преимуществом таких сайтов является нетребовательность к аппаратным ресурсам и простота их создания. Кроме того, эти сайты не

18

требуют поддержку скриптов и базы данных, при этом статические предметы не создают особой нагрузки на сервер.

Главным недостатком таких сайтов является отсутствие интерактивности и сложность редактирования информации, внешнего вида и дизайна страниц;

 динамические сайты и веб-страницы – такие веб-страницы не находятся в неизменном состоянии на сервере, а создаются с помощью скриптов. Вид такой страницы, имеющий один и тот же адрес, может быть разным в зависимости от определенных условий – от конкретного пользователя, от времени, от запроса, введенного пользователем и т.д. Динамические сайты предоставляют пользователю интерактивность – ввод различных запросов, осуществление поиска по сайту, отправление и сохранение пользовательской информации на сайт, осуществление общения с другими пользователями и многие другие возможности.

Недостатком таких сайтов является то, что они создают высокую нагрузку на сервер, требуют поддержки дополнительных технологий и их сложнее оптимизировать. Кроме того, использование скриптов на веб-сайте ведет к потенциальной угрозе для безопасности;

 флеш-сайты. Использование технологии флэш дает возможность для создания красивых, интерактивных сайтов с анимацией и звуком, которые выглядят эффектнее в сравнении с обычными статическими веб-сайтами. Такие сайты не имеют широкое распространение, так как их разработка очень трудоемкий процесс, а долгая загрузка приводит к уменьшению пользователей данного веб-сайта.

## **1.3 Основные этапы создания веб-сайтов**

<span id="page-18-0"></span>Разработка сайта - это определенно управляемый и формализуемый процесс с предсказуемым результатом, который подразделяется на несколько последовательных этапов, являющихся в большей степени независимыми друг от друга. Основные этапы создания веб-сайтов:

 Определение целей сайта и его позиционирование. На данном этапе определяют для каких целей необходим веб-сайт и задачи какого рода он будет решать;

 Создание Технического Задания на разработку веб-сайта. ТЗ – это основной документ, на основе него осуществляют все последующие этапы при разработке сайта;

 Создание дизайн-макета веб-сайта. Разработчик на данном этапе создает дизайн будущих страниц веб-сайта в специальном графическом редакторе;

 Верстка веб-сайта. На этом этапе осуществляется верстка страниц будущего веб-сайта;

 Программирование веб-сайта. На данном этапе создается административная часть и динамика на веб-сайте;

 Наполнение сайта информацией. Информация, которая была представлена заказчиком, размещается на веб-сайте;

 Расположение веб-сайта в сети Интернет. Суть данного этапа – это размещение файлов веб-сайта на хостинге;

 Тестирование веб-сайта. Происходит выявление всех ошибок и недочетов при разработке веб-сайта.

# <span id="page-20-0"></span>**2 СОЗДАНИЕ ИНФОРМАЦИОННОГО ПОРТАЛА ОБЩЕСТВЕННО-РАЗВЛЕКАТЕЛЬНЫХ МЕСТ ГОРОДА ТОМСКА**

# **2.1 Требования к порталу**

<span id="page-20-1"></span>Целью этой ВКР является разработка информационного портала общественно-развлекательных мест города Томска для увеличения информативности пользователей и привлечения туристов.

Разрабатываемый веб-сайт об административных, общественных и развлекательных местах и заведениях города Томска должен обладать следующими особенностями:

гибкость;

удобная система управления;

 веб-сайт должен иметь поддержку звука, графической информации, анимации;

возможность напечатать любую из страниц веб-сайта;

форум.

Главная страница веб-сайта должна максимально информативно и в сжатом объёме отображать интересующую пользователя информацию о вебсайте. На главной странице должны располагаться фотография города, главное меню сайта для навигации по его содержанию, ленту новостей, виджеты о погоде, курсах валют и т.д.

Общая структура веб-сайта представлена на рисунке 1.

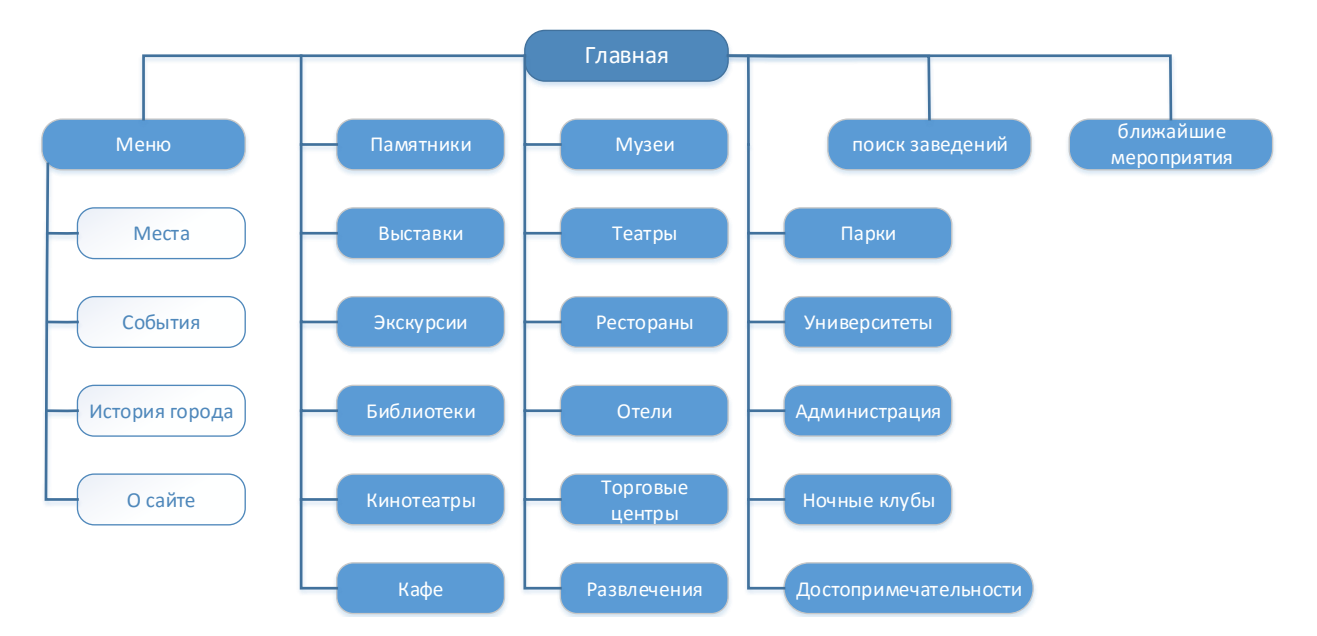

Рисунок 1 – Структура главной страницы веб-сайта

Главная страница веб-сайта города Томск должна содержать навигационное меню для быстрой ориентации по сайту. Кроме этого на главной странице располагаются лента ближайших мероприятий и кнопка для перехода на страницу поиска среди заведений города Томск. Основную часть главной страницы занимают блоки, отображающие типы заведений.

Задачи для проектирования веб-сайта города Томск:

 проанализировать и обосновать выбор программного и инструментального обеспечения;

спроектировать веб-сайт города Томск;

провести описание процесса разработки веб-сайта города Томск.

Для достижения поставленной цели в работе, нужно понимать требования, которые ставят перед проектированием веб-сайта. Их можно разделить на социальную, экономическую и техническую группы.

К социальным требованиям относятся защищенность информации, пригодность, практичность и применимость. К экономическим – сопровождаемость информации, используемость ресурсов и производительность труда. К техническим требованиям относятся простота использования сайта, понятность информации и завершенность проектирования веб-сайта.

Функциональные требования определяют функциональные возможности веб-сайта, какие именно возможности веб-сайт должен предоставлять, как он должен реагировать на конкретные действия пользователя.

Проектируемый веб-сайт города Томск должен предоставлять следующие функциональные возможности:

- просмотр общей информации о заведениях;
- просмотр фотогалереи заведения;
- просмотр местоположения;
- просмотр контактной информации;
- поиск заведений по названию и типу;
- просмотр ближайших мероприятий;

На основе функциональных требований можно определить варианты использования веб-сайта, которые представлены на рисунке 2.

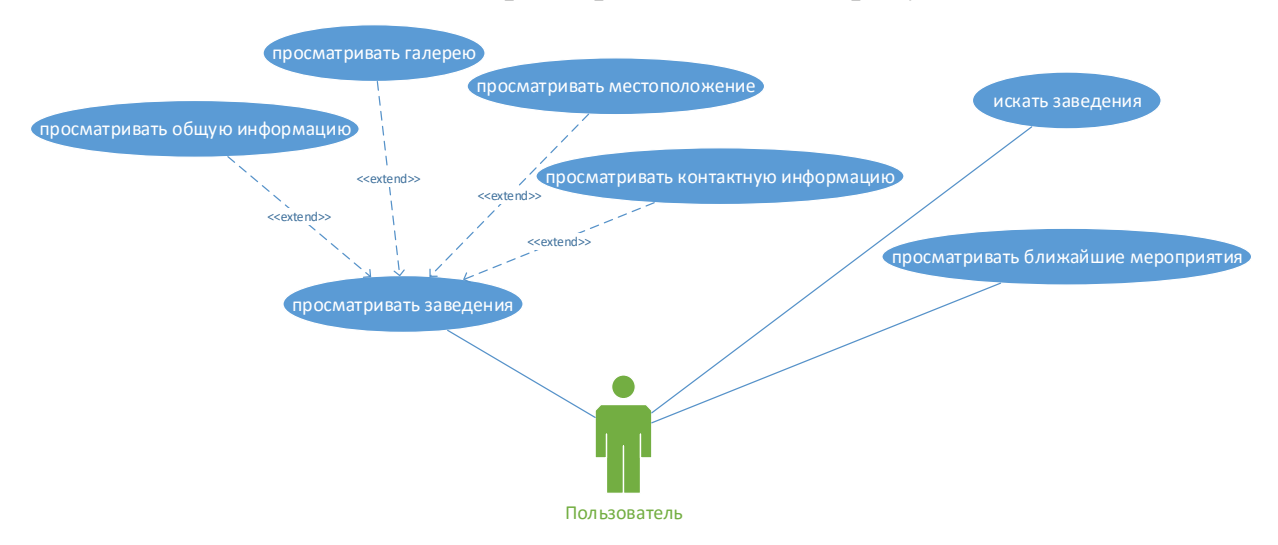

Рисунок 2 – Варианты использования веб-сайта

Пользователь, зайдя на главную страницу, имеет возможность просматривать ближайшие мероприятия, которые расположены в специальной новостной ленте, а также просматривать типы заведений, которые занимают основную часть главной страницы.

После того как пользователь откроет страницу заведения, он может просматривать общую информацию о заведении, фотографии, местоположение и контактную информацию.

Кроме этого, пользователь может воспользоваться поиском по всем заведениям города Томска. Поиск работает в динамическом режиме, то есть при вводе первых символов пользовательского запроса на странице одновременно с этим будут отображаться заведения, удовлетворяющие запросу пользователя.

# **2.2 Анализ и выбор необходимого программного обеспечения**

<span id="page-23-0"></span>Непосредственно перед разработкой веб-сайта города Томск, необходимо провести анализ и выбор необходимого ПО. Для создания интерфейса веб-сайта необходим графический редактор, а для программирования нужна программа или программная система с возможностью визуализировать написанный код. Так как разрабатываемые файлы загружаются на сервер посредством FTP-протокола, то необходима программа, позволяющая проводить данную операцию.

Начнем с выбора графического редактора. Данные программы позволяют создавать и совершенствовать цифровые изображения посредством инструментов редактирования. При разработке веб-сайта такая программа в наше время должна соответствовать требованиям веб-графики и располагать достаточным набором инструментов.

Основными программами, которые были проанализированы в ходе выполнения ВКР, являются:

The GIMP;

Adobe Photoshop;

Paint.NET;

- PhotoScape;

Ниже приведена таблица с общими сведениями о программных продуктах.

24

| $\mathbf{H}\mathbf{O}$ | The GIMP   | <b>Adobe Photoshop</b> | Paint.NET  | <b>Photascape</b> |
|------------------------|------------|------------------------|------------|-------------------|
| Лицензия               | бесплатная | пробная (30 дней)      | бесплатная | бесплатная        |
| Стоимость              | бесплатно  | от 1500 руб.           | бесплатно  | бесплатно         |
| Русский<br>язык        | есть       | есть                   | есть       | есть              |
| Рейтинг                |            | 10                     |            |                   |

Таблица 1 – Общие сведения о графических редакторах

Все программы имеют поддержку русского языка, а также бесплатное распространение, за исключением Adobe Photoshop.

Затем были рассмотрены и проанализированы функции, которыми располагают представленные графические редакторы (Таблица 2).

Таблица 2 – функции графических редакторов

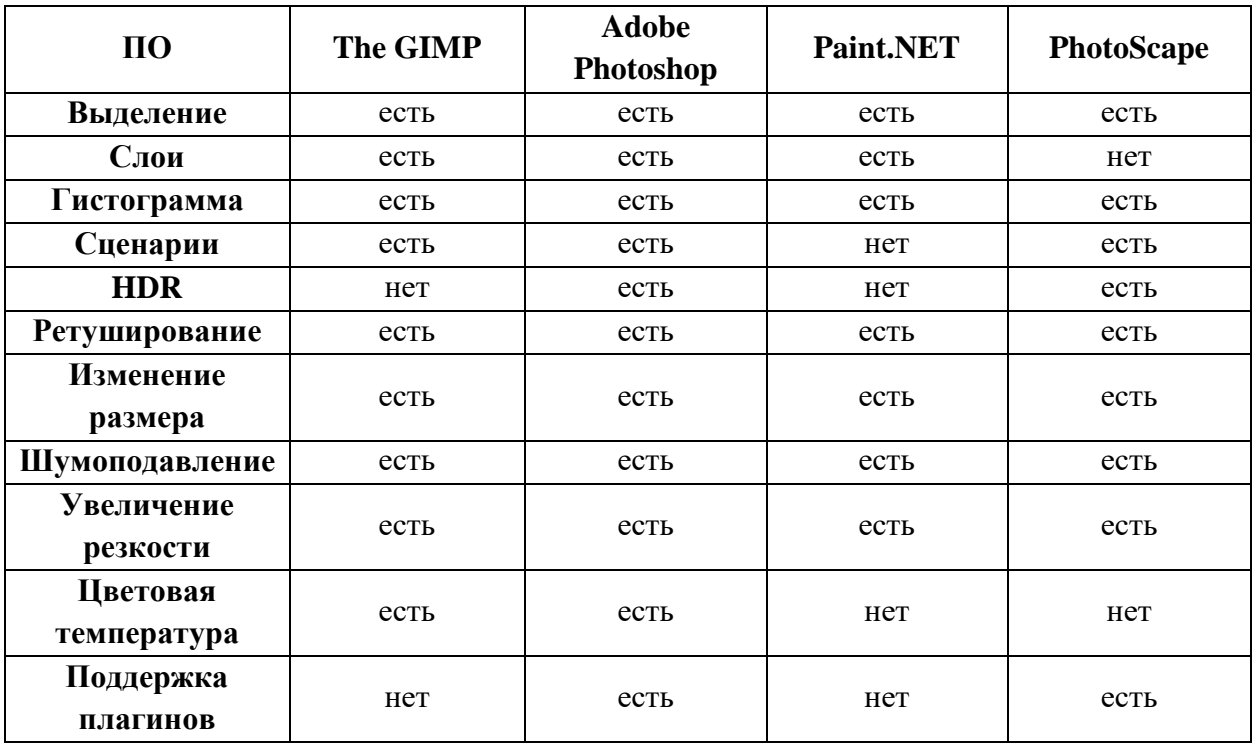

Все графические редакторы поддерживают большинство функций, необходимых для разработки веб-сайта. Однако поддержка HDR есть только у Adobe Photoshop, что играет большую роль при редактировании фотографий города Томск.

Следующим этапом при выборе графических редакторов были анализ цветовых пространств и поддерживаемых форматов файлов (таблица 3 и таблица 4).

Таблица 3 – Цветовые пространства

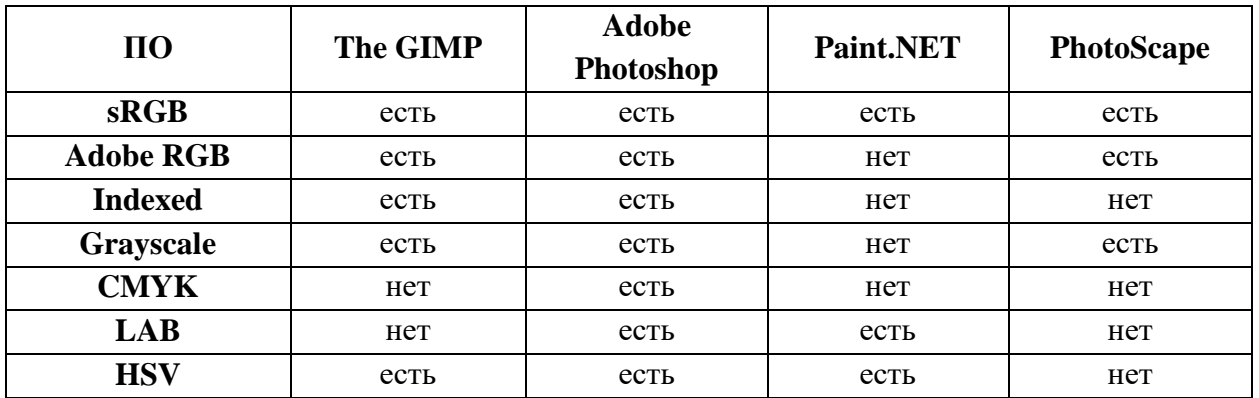

Таблица 4 – Поддерживаемые форматы файлов

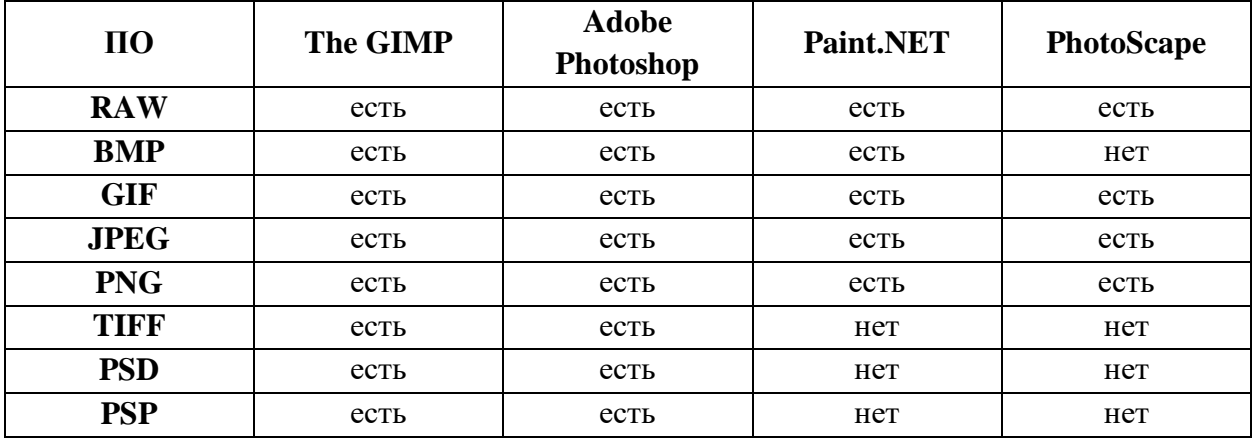

Как видно из таблицы, основные форматы файлов, которые используются при разработке веб-сайта, поддерживаются всеми рассматриваемыми графическими редакторами.

На основе проведенного анализа можно сделать вывод о там, что наиболее предпочтительным ПО для разработки веб-сайта города Томск является Adobe Photoshop. Единственный минус в данной ситуации – платная лицензия. Но на ПК компании присутствует данный продукт с неограниченной лицензией, что безусловно является большим критерием при выборе графического редактора.

После выбора графического редактора, необходимо выбрать ПО для программирования будущих страниц веб-сайта. Ниже приведен список рассматриваемых программных продуктов:

- PHP Storm;
- Sublime Text 3;
- Notapad++;
- Блокнот;

В самом начале были отброшены два варианта: PHP Storm и Блокнот. Так как первый требует платной лицензии, которая отсутствует на рабочем ПК компании, и предназначена для создания сложных информационных систем посредством множества функций и инструментов. Это влечет за собой установку дополнительных компонентов и потерю времени. Блокнот не подойдет для программирования хотя бы потому, что в нем отсутствует подсветка синтаксиса. Следовательно, это делает разработку практически невозможной.

Рассмотрим оставшиеся два программных продукта. Оба редактора имеют подсветку синтаксиса и проверку орфографии, однако в Notepad++ только с помощью дополнительного плагина. В Sublime Text 3 поддержка русского языка осуществляется с помощью установки дополнения, зато в отличие от Notepad++ поддерживается всеми ОС.

В целом оба редактора имеют одинаковые возможности, а их отсутствие устраняется с помощью плагинов и дополнений. Главным критерием при выборе редактора стало удобство использования, что лучше реализовано в Sublime Text 3.

Последним ПО, необходимым для разработки веб-сайта города Томск, стала программа для загрузки данных на сервер и наоборот с помощью FTPпротокола. При анализе были рассмотрены следующие программы:

- FileZilla;
- FTPRush;
- WinSCP;
- Cyberduck;
- CoreFTP LE.

Сводные данные рассматриваемых клиентов приведены в таблице 5. Таблица 5 – Сводные данные рассматриваемых клиентов

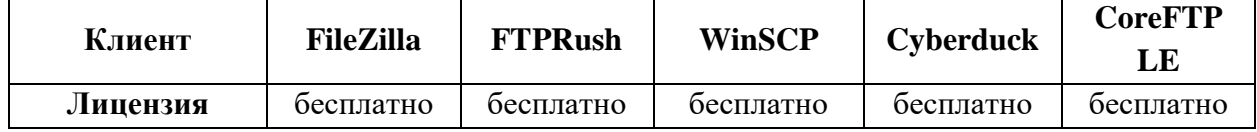

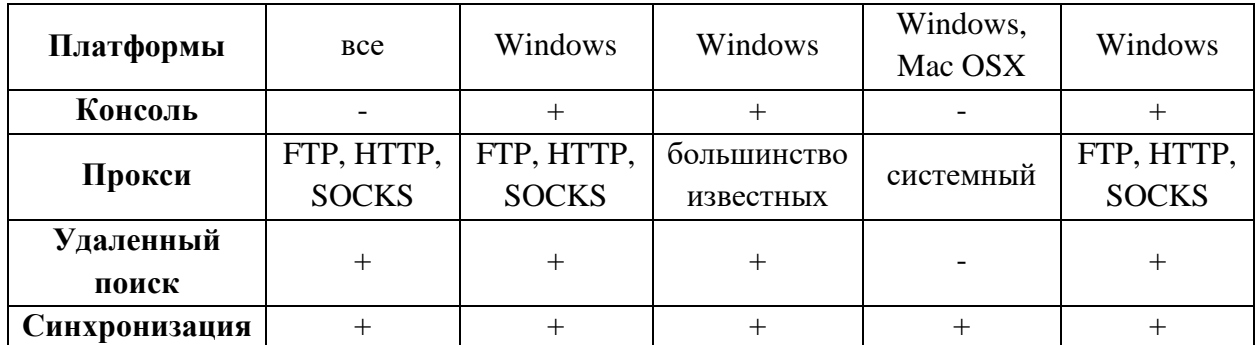

После проведенного анализа был выбран программный продукт FileZilla, так как он имеет хороший интерфейс с функцией перетаскивания, сравнением директорий, синхронизацией, поддержкой вкладок и удаленным поиском. Все эти функции являются основополагающими при проектировании веб-сайта города Томск.

# **2.3 Выбор необходимых технологий программирования**

<span id="page-27-0"></span>Выбор необходимых технологий программирования и разработки – исходная точка в проектировании веб-сайта. От него будет зависеть удобство будущего ресурса, его функциональность и то насколько продвижение сайта будет эффективным. Помимо этого, есть большое количество других параметров, такие как быстродействие веб-сайта и корректное отображение на различных устройствах.

При выполнении данной работы применяются как базовые, традиционные, так и более современные интернет технологии. Это позволит создать технически грамотный, функциональный и полностью соответствующий требованиям веб-сайт города Томск.

При выборе технологий программирования и разработки учитывались следующие критерии:

- размер и тип проекта;
- скорость разработки;
- наличие готовых решений;
- отказоустойчивость решения;
- наличие подробной документации;
- требования к нагрузкам;
- сложность проекта;
- доступные инструменты разработки;
- кроссплатформенность.

Для верстки основных страниц веб-сайте используются язык разметки HTML5 и каскадные таблицы стилей CSS3.

 HTML5 – это язык для представления и структурирования информации на веб-страницах. Данная версия языка была разработана с целью улучшить уровень поддержки мультимедиа-технологий и сохранением обратной совместимости, читаемости кода для разработчика и простого анализа программными продуктами. Также он необходим при поддержке и обновлении веб-сайта.

 CSS3 – формальный язык, использующийся как средство для описания и оформления внешнего вида страниц, которые написаны посредством языка разметки HTML.

 Для работы с объектами приложений и обеспечения программного доступа к ним используется язык программирования JavaScript и его библиотека Jquery. Это позволяет создавать динамические веб-страницы и обеспечить их презентабельность.

# **2.4 Характеристика Angular JS**

<span id="page-28-0"></span>При разработке веб-сайта города Томск, в котором информация предоставлялась бы пользователю без перезагрузки страницы, использование одного лишь JavaScript и несколько плагинов jQuery не целесообразно. Это приведет к тому что весь написанный код будет трудно поддерживать, исправлять и ориентироваться в нем.

Для избегания такой ситуации, необходим инструмент, который предоставлял бы хорошую структуру программного кода и пути решений для часто встречающихся проблем. Этим инструментом и является JavaScript MVC фреймворки.

Для реализации поставленных задач был выбран фреймворк Angular JS. Он довольно прост в изучении и в настоящее время является одним из наиболее популярных фреймворков. Он был разработан и поддерживается специалистами из компании Google. Кроме основной функциональной библиотеки для Angular JS разрабатывают большое количество пользовательских дополнений.

Он представляет собой открытое программное обеспечение, которое использует шаблон MVC. Именно использование MVC делает Angular JS отличным от остальных.

Еще одной отличительной особенностью является двустороннее связывание, которое позволяет динамически изменить данные на одном участке интерфейса, при редактировании данных модели в другом. Следовательно, фреймворк Angular JS синхронизирует представление и модель.

Помимо этого, Angular JS поддерживает следующие функциональности:

- управление структурой DOM;
- анимация;
- Ajax;
- шаблоны;
- маршрутизация.

Основываясь на всех перечисленных достоинствах данного фреймворка можно сделать вывод о том, что Angular JS отлично подойдет для разработки динамических страниц веб-сайта города Томск.

# <span id="page-30-0"></span>**2.5 Практическая реализация информационного портала**

# **2.5.1 Подключение Angular JS**

<span id="page-30-1"></span>Для работы с фреймворком потребуются его файлы, поэтому необходимо загрузить библиотеку с официального сайта (рисунок 3).

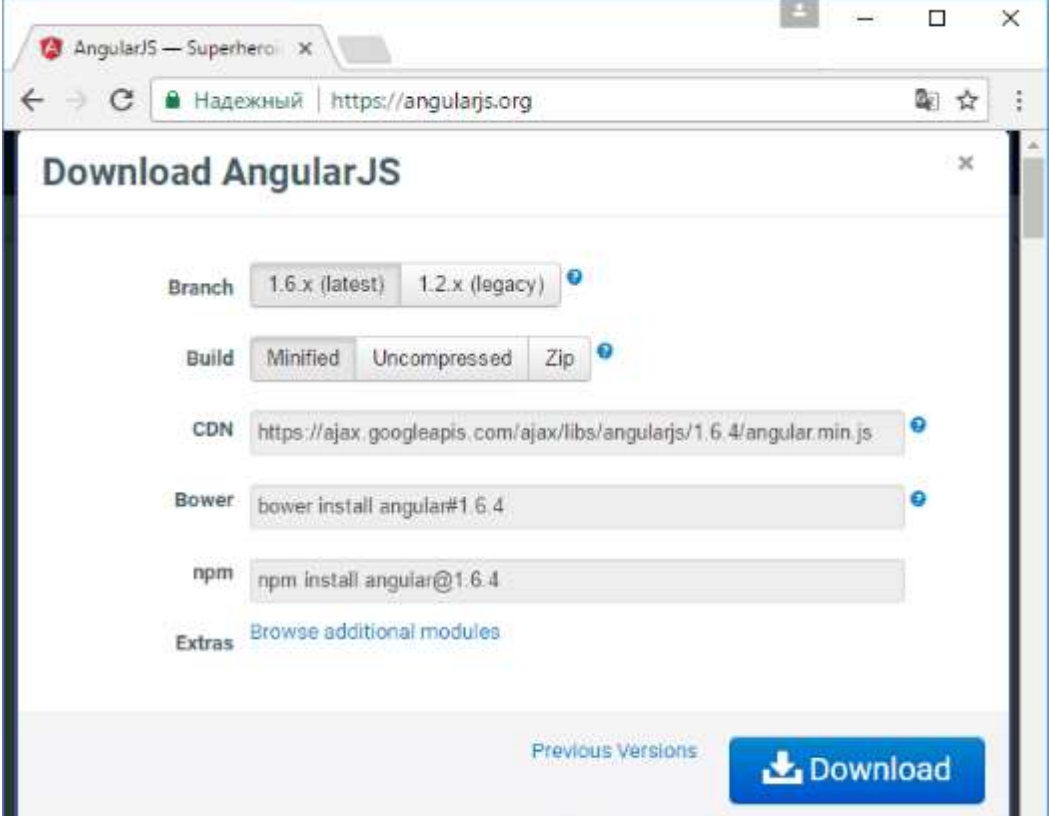

Рисунок 3 – Загрузка библиотеки Angular JS

В загруженном архиве, кроме основной библиотеки angular.js, находятся дополнительные файлы и их минимизированные версии, которые приведены на рисунке 4.

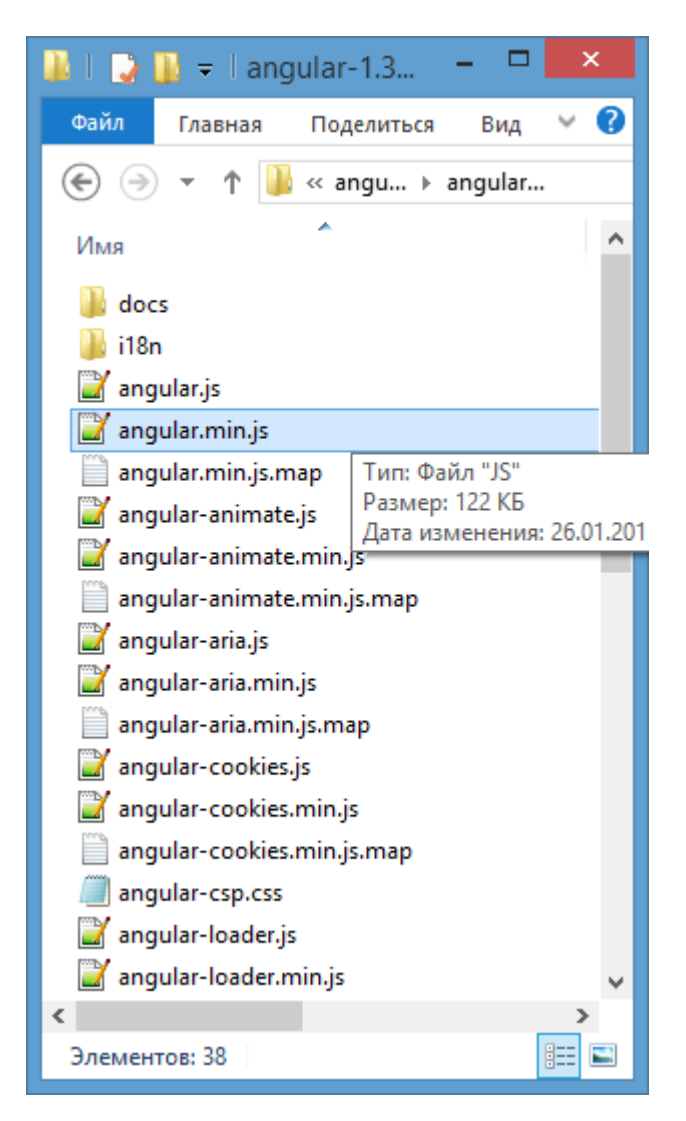

Рисунок 4 – Содержимое загруженного архива

Рассмотри подробнее основные файлы загруженной библиотеки Angular JS:

 angular-touch.js: предоставляет поддержку событий сенсорного экрана;

- angular-animate.js: предоставляет функциональность анимации;
- angular-aria.js: предоставляет поддержку aria-атрибутов;

 angular-mocks.js: предоставляет mock-объекты для юниттестирования;

angular-route.js: обеспечивает механизм маршрутизации;

 angular-sanitize.js: предоставляет функционал для управления потенциально опасным контентом;

 angular-cookies.js: обеспечивает функционал для управления файлами cookie;

angular-loader-js: используется для загрузки angularjs-скриптов;

 angular-messages.js: предоставляет функционал для вывода сообщений;

 angular-resourse.js: обеспечивает функциональность для работы с ресурсами;

При создании веб страницы необходимо добавление атрибутов к стандартным тегам html (рисунок 5).

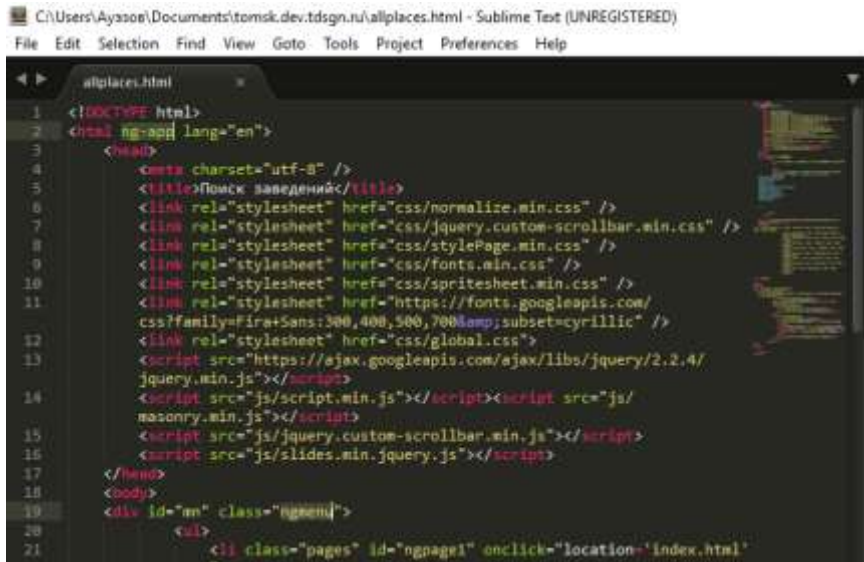

Рисунок 5 – Добавление атрибутов Angular JS

В данном участке кода это ng-app. Данные атрибуты являются директивами Angular JS. С помощью их встраивания фреймворк дает возможность добавления элементам определенного поведения. Директива ngapp делает элемент <html> корневым для всего веб-сайта.

# <span id="page-32-0"></span>**2.5.2 Создание главной страницы веб-сайта**

Главная страница веб-сайта состоит из нескольких частей: меню, поиск заведений, ближайшие события и блочная часть, которая содержит типы заведений и мероприятий города Томск. Главная страница веб-сайта представлена на рисунке 6.

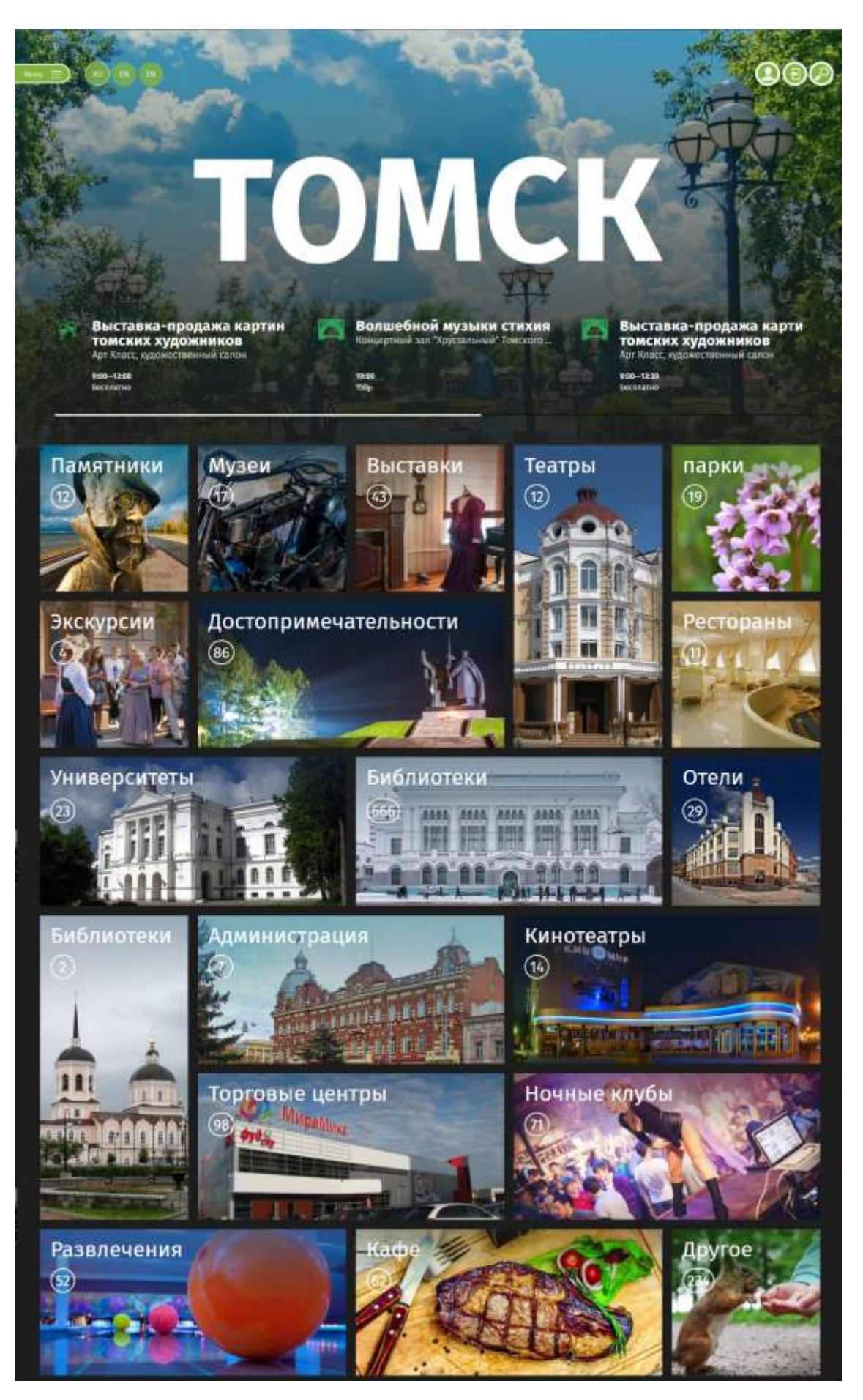

Рисунок 6 – Главная страница веб -сайта

Рассмотрим подробнее разработку каждой из них.

Кнопка «Меню» располагается в левой верхней части главной страницы и служит для отображения и скрывания навигационного меню. Это позволит пользователю оперативно переходить по основным разделам вебсайта. Данная операция продемонстрирована на рисунке 7.

томск

История города

Mecta CORNITHE

О сайте

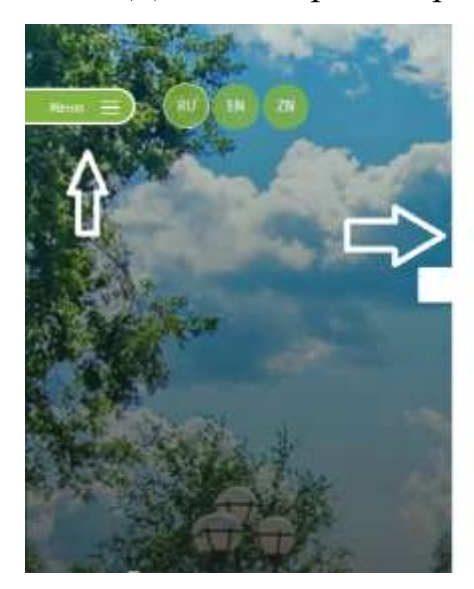

Выставка-продажа

Рисунок 7 – Навигационное меню веб-сайта

Меню содержит следующие разделы:

- Места;
- События;
- История города;
- О Сайте.

Кнопка «поиск» расположена в правой верхней части веб-страницы. При ее нажатии пользователь перейдет на страницу поиска заведений города Томска (рисунок 8).

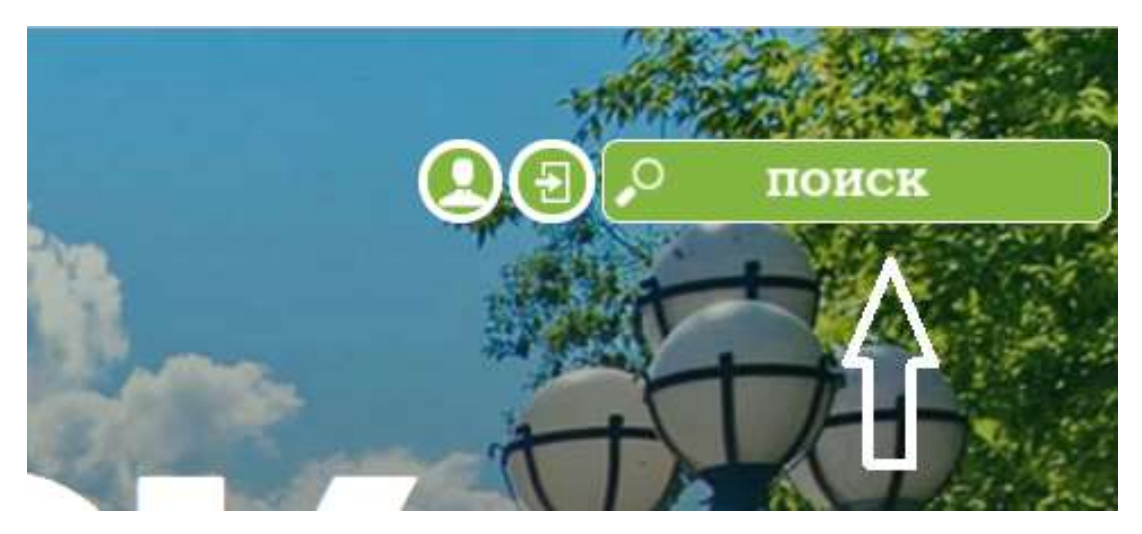

Рисунок 8 – Кнопка «Поиск»

Ближайшие мероприятия располагаются в верхней части веб-сайта в виде новостной ленты и сортируются по дате. Чем ближе к текущему дню произойдет мероприятие, тем оно располагается левее в ленте. Пользователь имеет возможность передвигать ее с помощью мыши. Лента с ближайшими мероприятиями представлена на рисунке 9.

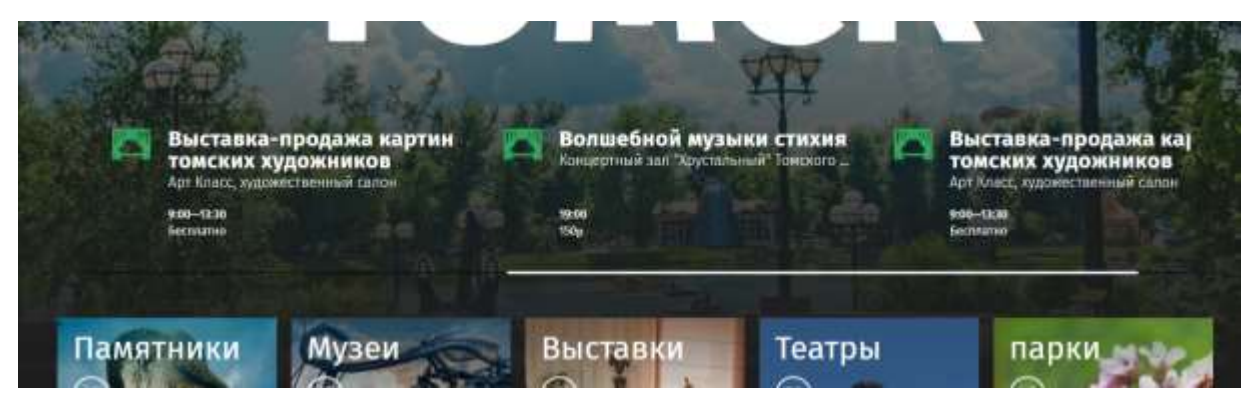

Рисунок 9 – Лента ближайших мероприятий

Для того чтобы пользователь мог передвигать данную ленту, были использованы функции JavaScript:

scrollLeft() – с помощью этой функции можно изменять значение вертикального скроллинга элемента на странице. В данном случае функция используется без параметров, так как необходимо возвращать величину вертикального скроллинга самого первого из всех выбранных элементов. Значение прокрутки измеряется величиной пикселей за экраном;

 dragOn() – данная функция необходима для того, чтобы пользователь мог передвигать ленту мероприятий с помощью ее
фокусирования и перемещения в стороны. Для использования данной функции была задействована библиотека JQuery и ее компоненты UI/Draggable и UI/Droppable. В операции drag  $\&$  drop принимают участие два элемента: элементы, которые перетягивают (draggable) и элементы, на которые перетягивают(droppable). Кроме этого, у данной функции существует несколько обработчиков событий и настраиваемых параметров, но их использование в данной ситуации излишне;

barOn() - данная функция необходима для кроссбраузерной кастомизацией системного скроллбара. Иными словами, данная функция позволяет изменить вид стандартной полосы прокрутки в браузере.

Решение, которое изменит визуальное представление скроллбара, должно соответствовать следующим требованиям:

должен быть сохранен системный механизм скролла, а изменению поддается только лишь его внешний вид:

размер разрабатываемого решения не должен быть слишком большим;

должно быть обеспечено присутствие механизма фиксации заголовка контента при выходе его из поля зрения.

У разработанного решения существует две главных задачи: отобразить новый скроллбар и скрыть системный. Для начала строится HTML структура:

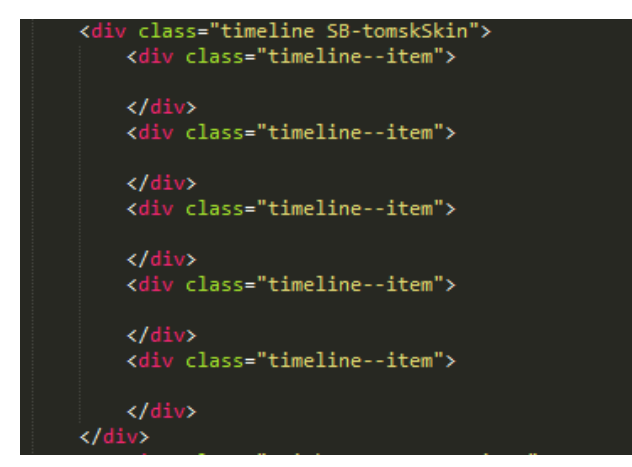

Рисунок 10 - HTML-структура ленты мероприятий

Блок класса «timeline» - это то, что необходимо передвигать. Данный блок не помещается по ширине сайта и для него выставляется свойство, которое приводит к вызову системного скроллбара. С помощью средств JavaScript происходит изменение его визуального представления.

Как было сказано ранее, основную часть веб-сайта занимает блочная часть, содержащая типы заведений города (рисунок 11).

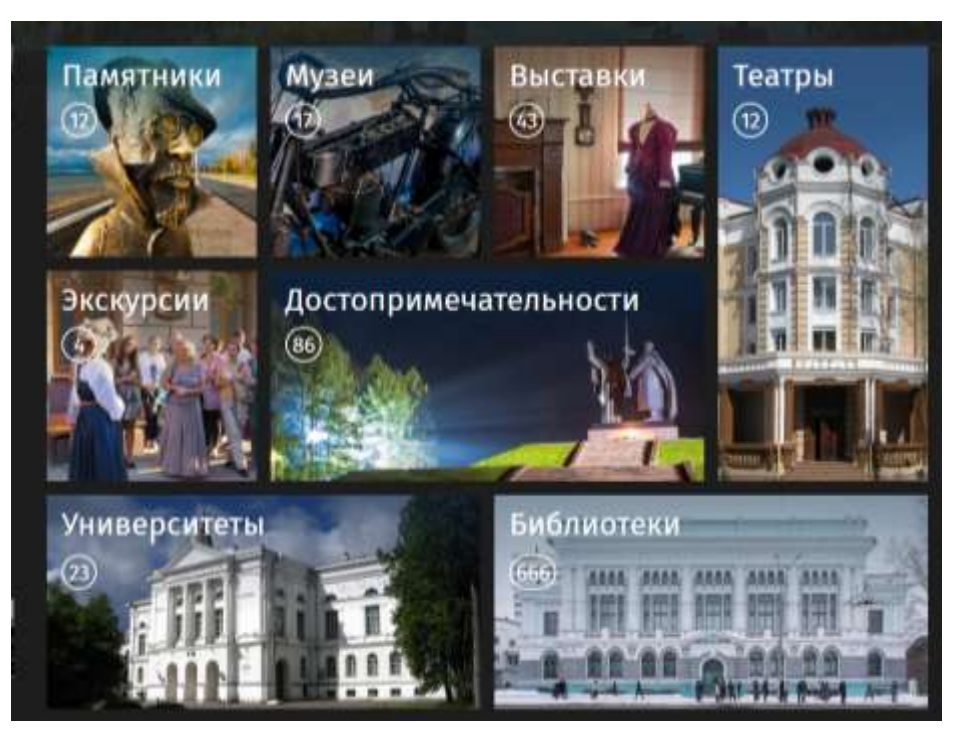

Рисунок 11 – Блочная часть города Томск

Блоки не имеют фиксированный размер, а изменяются в соответствии с размером устройства пользователя, заполняя выделенное им пространство. На рисунке 12 приведены вариации блочной части веб-сайта при изменении масштаба.

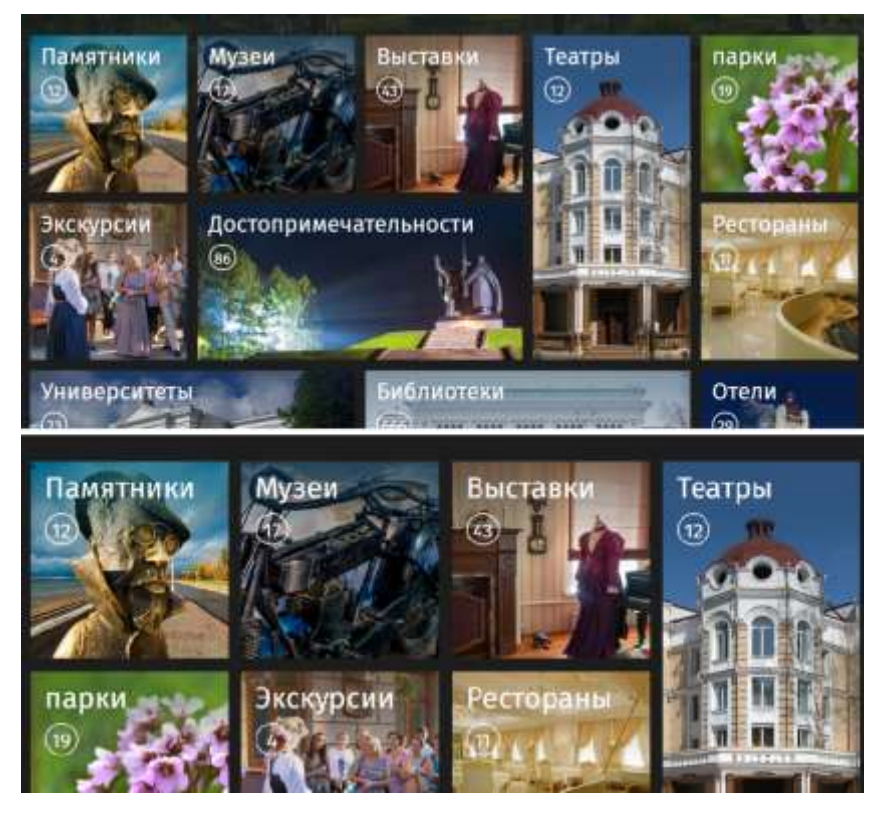

Рисунок 12 – Вариации блочной части веб-сайта

Каждый блок содержит фоновую фотографию для лучшей ориентации по сайту, название блока и количество заведений или мест такого типа в городе Томск.

## **2.5.3 Создание страницы поиска**

Страница поиска схожа с главной страницей блочной частью. Основную часть так же занимают блоки, содержащие фоновую фотографию, название заведения и его тип.

В верхней части веб-сайта расположены поле для ввода запросов и кнопка, при нажатии на которую выполняется переход на главную страницу веб-сайта.

Общий вид страницы веб-сайта представлен на рисунке 13.

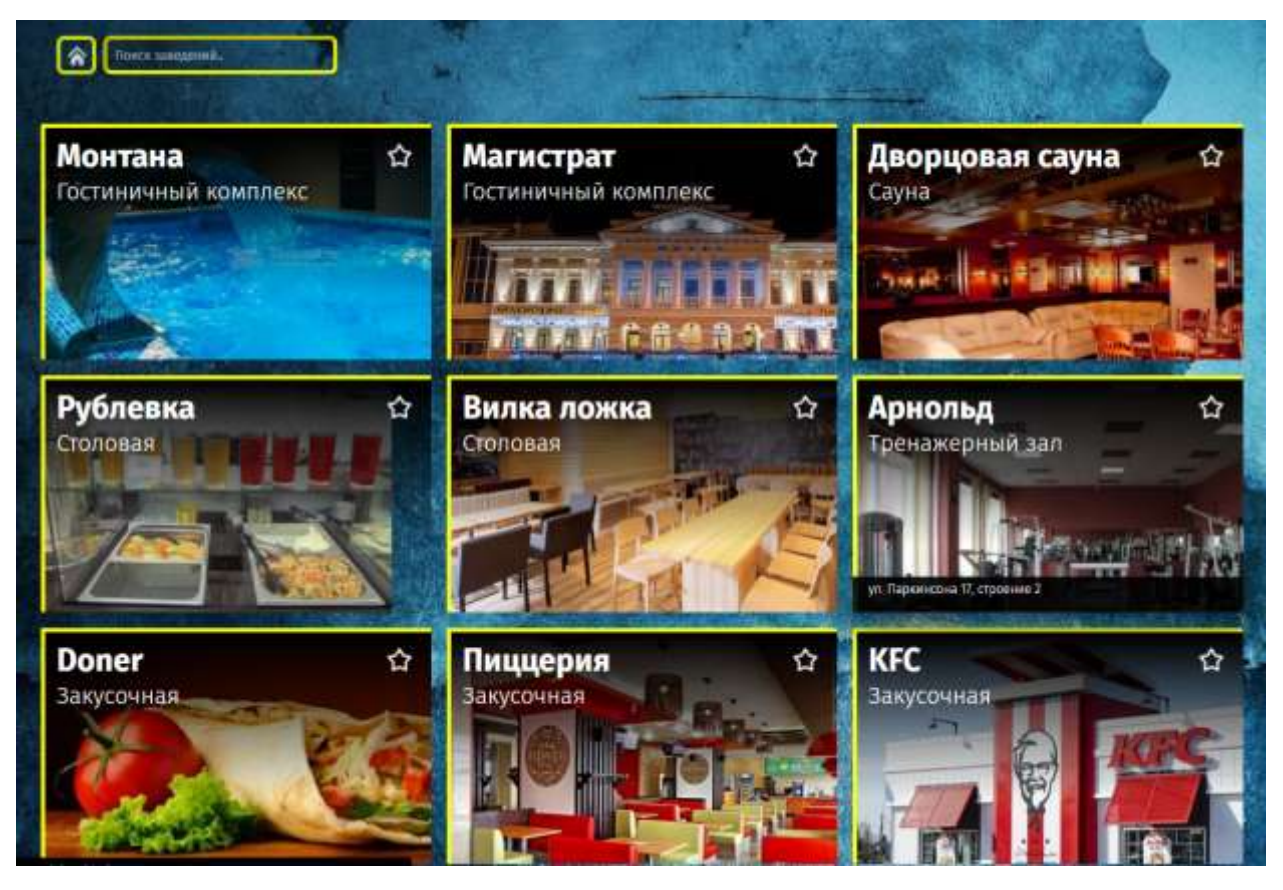

Рисунок 13 – Страница поиска

Для создания мгновенного поиска необходимо преобразовать вебстраницу в модуль. Модуль – это такой спосoб организации JavaScriptприложений в автономный компонент. С помощью специальных методов происходит фильтрация содержимого согласно полученным параметрам, которыми и будут являться пользовательские запросы. Рассмотри разработку динамического поиска подробнее.

Сначала необходимо определить репозиторий для хранения файлов. Таковым является json-массив, который позволяет оперативно выдавать данные по запросам пользователя, хранящиеся в нем. Данные в массиве группированы Реализация массива представлена на рисунке 14.

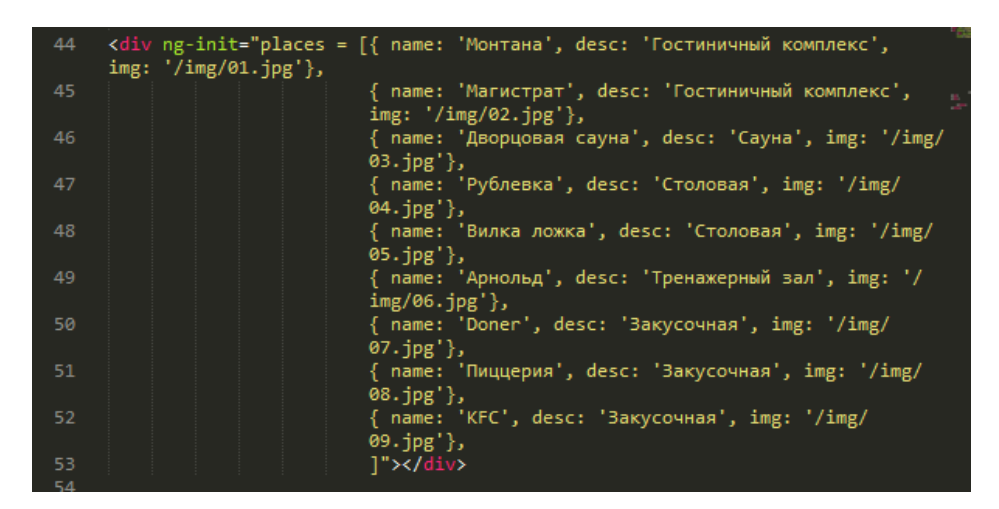

Рисунок 14 – JSON-массив данных

Благодаря директиве ng-init при первоначальной загрузке вебстраницы инициализируются переменные, которые указаны в значениях атрибутов. Следовательно, эти значения и необходимы для вывода при пользовательских запросах.

В качестве атрибутов выступают следующие значения:

 name – наименование атрибута, содержащего названия заведений города Томск;

 desc – наименование атрибута, содержащего описание заведений города Томск;

 img – наименование атрибута, содержащего путь к фоновому изображению в виде строки.

Следующим шагом является разработка поля ввода пользовательских запросов. Реализация данного поля представлена на рисунке 15.

> <input class="ngsearch" ng-model="qwe" placeholder="Поиск заведений..">

Рисунок 15 – Реализация поля для запросов пользователя

Тег <input> - разносторонний элемент формы, позволяющий создавать различные элементы интерфейса и обеспечивать взаимодействие с пользователем. Главное предназначение тега <input> - это создание различных кнопок, текстовых полей, флажков и переключателей. По умолчанию элемент <input> не требует помещения в него контейнера <form>,

однако при отправки данных на сервер, которые введены пользователем, то указание тега <form> необходимо. Аналогичная ситуация  $H$  B случае обработки информации посредством пользовательских приложений, например, скриптов на языке JavaScript.

Благодаря объявлению класса «nesearch» поля ЛЛЯ ввода пользовательских запроса можно редактировать с помощью таблиц стилей CSS. Последний атрибут «placeholder» отвечает за текст, который будет отображаться в строке поиска в те моменты, когда это поле не будет находиться в фокусе.

Последним этапом является связывание между JSON-массивом и данными, которые вводит пользователь при запросе. Для этого необходимо создать новый блок, который будет отображать заведения города Томск и динамически обновляться при запросах пользователя. Решение для данной ситуации представлено на рисунке 16.

| <div class="content" id="slide"><br/>46<br/><ul class="list container"><br/>47<br/><li ng-repeat="place in places   filter:qwe"><a <br="" class="popup-open-link">48<br/>href="place.html"&gt;</a></li></ul></div>    |  |
|----------------------------------------------------------------------------------------------------|--|
|                                                                                                    |  |
|                                                                                                    |  |
|                                                                                                    |  |
|                                                                                                    |  |
| <h1 class="title">{{place.name}}</h1><br>49                                                                                                    |  |
| <span class="subtitle">{{place.desc}}</span> <img alt="" src="&lt;br&gt;50&lt;/td&gt;&lt;td&gt;&lt;/td&gt;&lt;/tr&gt;&lt;tr&gt;&lt;td&gt;&lt;math&gt;{f}_2&lt;/math&gt; { &lt;math&gt;f&lt;/math&gt; place.img } }"/> |  |
| $\langle$ /li><br>51                                                                                                    |  |
| $\langle$ /ul><br>52                                                                                                    |  |
| $\langle$ /div $\rangle$<br>53                                                                                                    |  |

Рисунок 16 - Реализация динамически изменяющегося блока

Данный блок спроектирован в виде списка, в котором каждый элемент будет отображать информацию, располагающуюся в JSON-массиве с помощью специального фильтра, который был присвоен модели вебстраницы.

Для перебора всех значений в массиве используется директива «ngrepeat», позволяющая поочередно использовать значения JSON-масиива. Эти значения передаются в HTML-код с помощью специальных переменных, которые объявляются посредством **фигурных** скобок. Запись вида {{place.name}} означает, что на место этой переменной передается значение аргумента «name» массива «place».

Соответственно при вводе первого символа произойдет сравнение введенных данных с теми, что содержаться в JSON-массиве. Результаты совпадения мгновенно отобразятся на веб-странице. При дальнейшем вводе запроса, поиск и сравнение значений будут повторяться вплоть до удовлетворения пользователя результатами запроса.

Результат работы динамического поиска заведений города Томск представлен на рисунке 17.

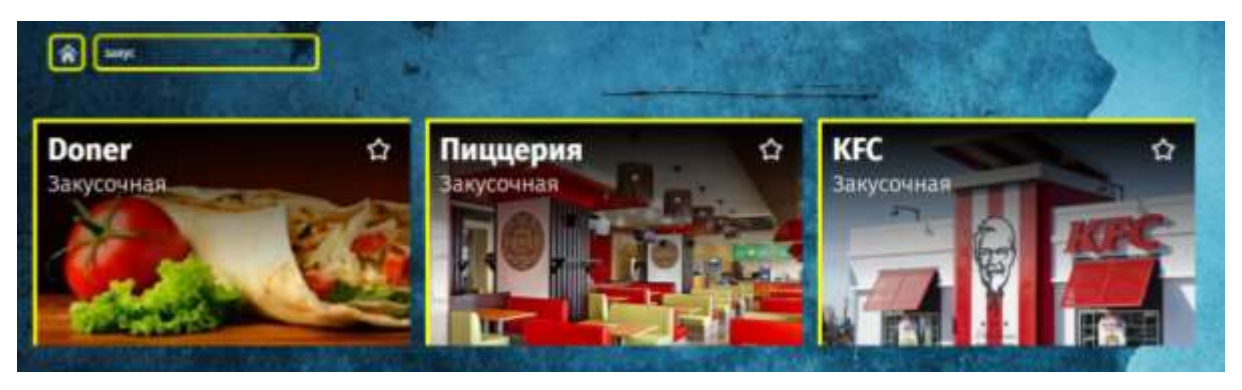

Рисунок 17 – Результат работы динамического поиска

Как видно из результата, пользователю не пришлось полностью вводить запрос, веб-сайт видал результат на этапе запроса.

## **2.5.4 Разработка страницы заведения**

Страницы заведений, мероприятий или другой недвижимости имеют одинаковую структуру и отличаются лишь информацией и фотографиями. Рассмотрим структуру на примере страницы заведения «Рублевка», которое состоит из следующих частей:

- общая информация о заведении;
- фотогалерея;
- месторасположение;
- контактная информация.

Общая информация о заведении представлена на рисунке 18.

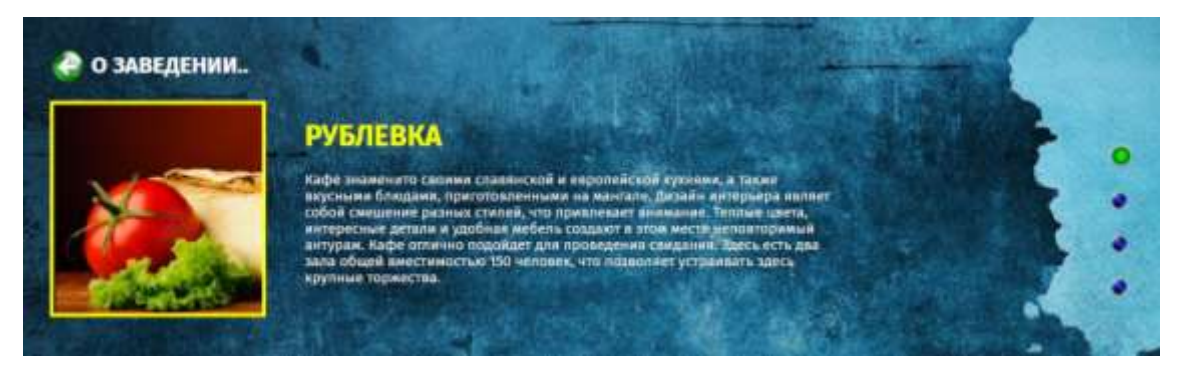

Рисунок 18 – Общая информация о заведении

На данной странице располагается фотография заведения, его описание, а также кнопка, для возврата на предыдущую страницу. Зеленым цветом выделена кнопка, соответствующая активной в данный момент части веб-страницы. Неактивные части выделены, соответственно, синим цветом и имеют меньший размер.

Для просмотра следующей части, пользователь может нажать на неактивную кнопку, в правой части экрана, либо воспользоваться скроллом мыши, прокручивая его вверх или вниз.

При разработке решения перехода с одной части веб-страницы на другую были использованы функции JavaScript. Реализация данного решения представлена на рисунке 19.

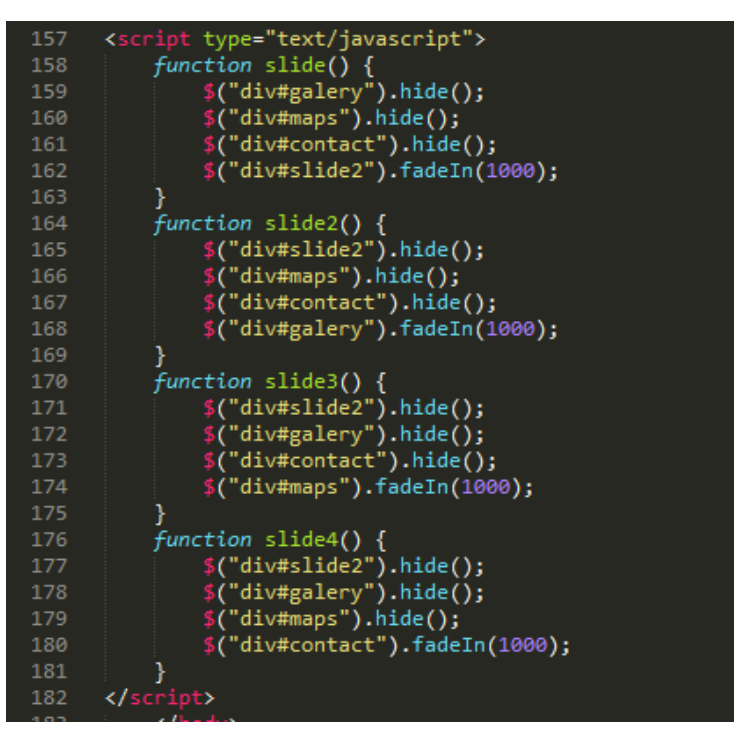

Рисунок 19 – Использование функционала JavaScript

Для каждой из частей была написана функция, которая осуществляет ряд действий. При ее вызове происходит возникновение одного из блоков на веб-странице с помощью функции fadeIn(). Все остальные блоки исчезают с помощью функции hide().

Для удобного перехода между блоками было разработано решение, позволяющее прокруткой скролла мыши перемещаться от одного блока к другому. Данное решение продемонстрировано на рисунке 20.

```
var elem = document.getElementById('bd');
if (elem.addEventListener) {<br>if ('onwheel' in document) {<br>// IE9+, FF17+
     elem.addEventListener("wheel", onWheel);<br>else if ('onmousewheel' in document) {
     elem.addEventListener("mousewheel", onWheel);
  \}se {|
     elem.addEventListener("MozMousePixelScroll", onWheel);
  }<br>else { // IE8-<br>elem attachEve
  elem.attachEvent("onmousewheel", onWheel);
function onWheel(e) {
  e = e || window.event;<br>e = e || window.event;<br>var delta = e.deltaY || e.detail || e.wheelDelta;
  var info = document.getElementById('delta');
 info.innerHTML = +info.innerHTML +`delta;<br>if (info.innerHTML == '400') {<br>info.innerHTML = '300'
,<br>if (info.innerHTML == '-100') {<br>info.innerHTML = '0'
.<br>if (info.innerHTML == '0') {
     slide();
if (info.innerHTML == '100') {
     slide2();
if (info.innerHTML == '200') {
     \overline{\mathsf{slide3}}();
if (info.innerHTML == '300') {
     slide4();
   .<br>e.preventDefault ? e.preventDefault() :                                  (e.returnValue = false);
```
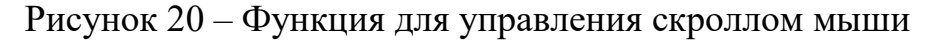

Данная функция использует специальную переменную «delta», которая содержит значение, соответствующее количеству пикселей, пройденных скроллом мыши. Данная переменная передается в HTML-код, где происходит ее сравнение и вызов одной из функций, описанных выше. Соответственно, при прокрутке скролла мыши вниз, на странице появляется следующая часть, при прокрутке вниз – предыдущая.

Следующая часть веб-страница содержит фотогалерею и представлена на рисунке 21.

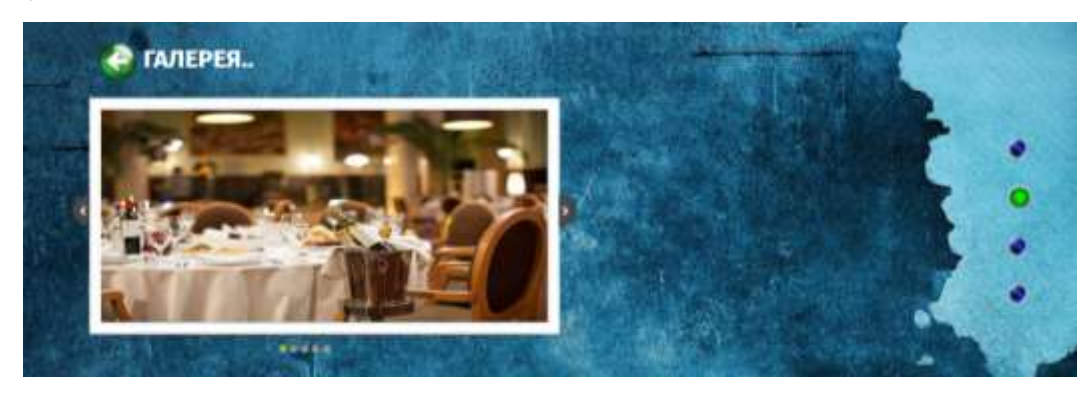

Рисунок 21 – Фотогалерея заведения

Фотографии сменяют друг друга как в автоматическом режиме с помощью функционала JavaScript, так и при нажатии пользователем соответствующих кнопок.

Следующая страница содержит информацию о местоположении данного заведения (рисунок 22).

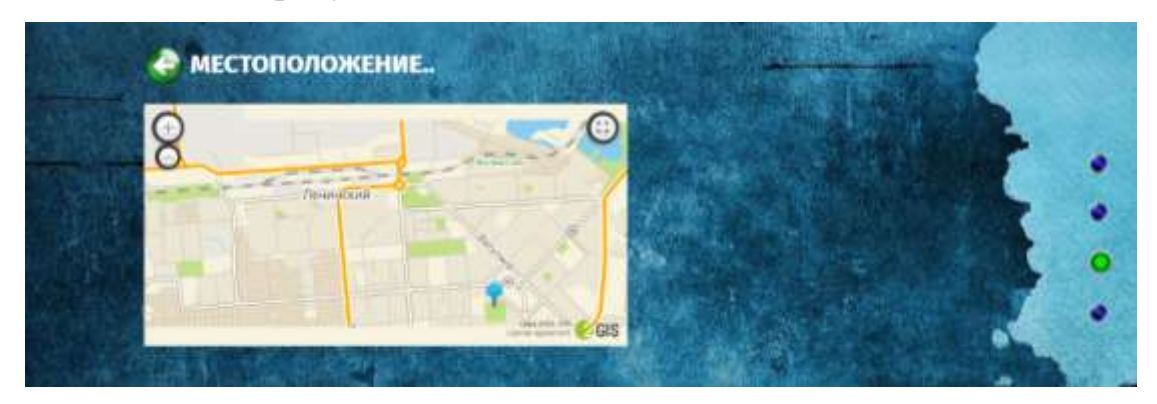

Рисунок 22 – Местоположение заведения

При разработке данной части веб-страницы был использован 2ГИС API, предоставляющие функционал для работы с картами 2ГИС. Для отображения карты на странице необходимо создать блок, в котором она будет находиться, с помощью тегов <div id="map"></div>. Затем в существующую в 2ГИС API функцию мы добавляем идентификатор блока и создаем маркер с заданными координатами, соответствующими местоположению заведения – DG.marker([54.98, 82.89]).addTo(map);

Последняя часть веб-страницы содержит контактную информацию о заведении и представлена на рисунке 23.

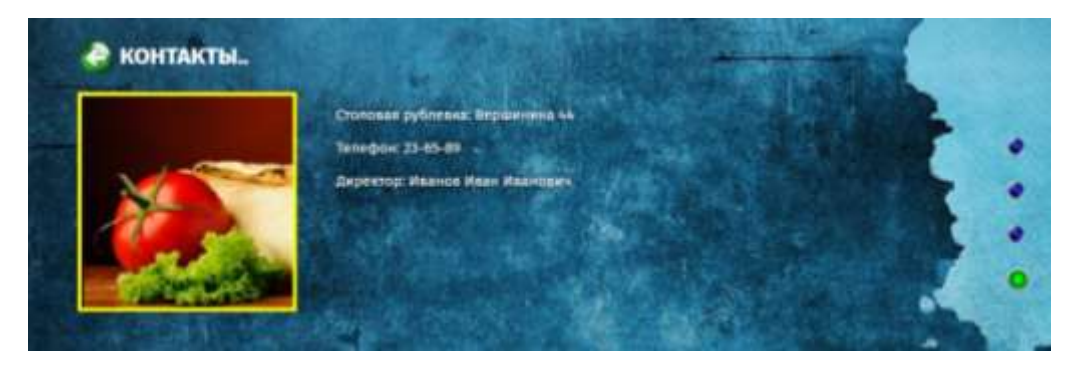

Рисунок 23 - Контактная информация о заведении

Данная страница демонстрирует функциональные возможности фреймворка Angular JS и библиотеки jQuery, влияющие на такие параметры как оперативность работы, внешний вид и удобство использования информационного портала.

# **3 ФИНАНСОВЫЙ МЕНЕДЖМЕНТ, РЕСУРСОЭФФЕКТИВНОСТЬ И РЕСУРСОСБЕРЕЖЕНИЕ**

Целью данного раздела является оценка коммерческого потенциала, перспективности и альтернатив проведения научных исследований с позиции ресурсоэффективности и ресурсосбережения, планирование и формирование бюджета научных исследований, а также определение ресурсной, финансовой, бюджетной, социальной и экономической эффективности исследования.

**3.1 Оценка коммерческого потенциала и перспективности проведения научных исследований**

#### **3.1.1 Потенциальные потребители результатов исследования**

Рынок разработки ПО – это крупный сегмент отрасли информационных технологий. Рынок на данный момент развивается со средним потенциалом роста. Конкуренция на рынке ПО постоянно усиливается. Результат научного исследования в первую очередь нацелен на крупные и средние компании, работающие в отрасли информационных технологий, занимающиеся разработкой, внедрением и сопровождением ПО. В целом, на сегодняшний момент рынок стабилен. На спрос потребителей может повлиять дестабилизация экономической ситуации, снижение спроса на товар, производимый компанией, а именно ПО, снижение прибыли компании.

Целью этой ВКР является разработка динамического веб-сайта об административных, общественных и развлекательных местах и заведениях города Томска для увеличения информативности пользователей и привлечения туристов.

Задачи для проектирования веб-сайта города Томск:

 проанализировать и обосновать выбор программного и инструментального обеспечения;

спроектировать веб-сайт города Томск;

провести описание процесса разработки веб-сайта города Томск.

Для достижения поставленной цели в работе, нужно понимать требования, которые ставят перед проектированием веб-сайта. Их можно разделить на социальную, экономическую и техническую группы.

К социальным требованиям относятся защищенность информации, пригодность, практичность и применимость. К экономическим – сопровождаемость информации, используемость ресурсов и производительность труда. К техническим требованиям относятся простота использования сайта, понятность информации и завершенность проектирования веб-сайта.

#### **3.1.2 Анализ конкурентных технических решений**

В качестве конкурентных решений можно выделить:

Портал «В Томске» - городской портал, созданный для жителей Томска. Содержит информацию о товарах, услугах, о новостях, развлечениях и погоде. Преимуществом данного сайта является актуальность информации и простота использования, удобство в навигации. Из недостатков можно выделить плохой графический дизайн сайта и скорость работы;

Городской портал «Томск» - портал для жителей Томска, содержащий информацию о недвижимости, вакансиях, погоде, новостях и форум. Данный сайт содержит удобную новостную ленту и виджеты о погоде и курсах валют на главной странице, что делает его более востребованным. Однако сайт имеет неудобную навигацию. Очень большое меню может путать пользователя, что ведет к большей трате времени и потери интереса пользователя к данному сайту.

Анализ проведен с использованием оценочной карты. Результаты проведения анализа представлены в таблице 6.

Анализ конкурентных технических решений определяется по формуле: (3)

$$
K = B \cdot B
$$

$$
\sum_{i} i_{i}
$$

где К – конкурентоспособность научной разработки или конкурента;

B*i* – вес показателя (в долях единицы);

Б*i* – балл *i*-го показателя.

Таблица 6 – Оценочная карта для сравнения конкурентных технических решений

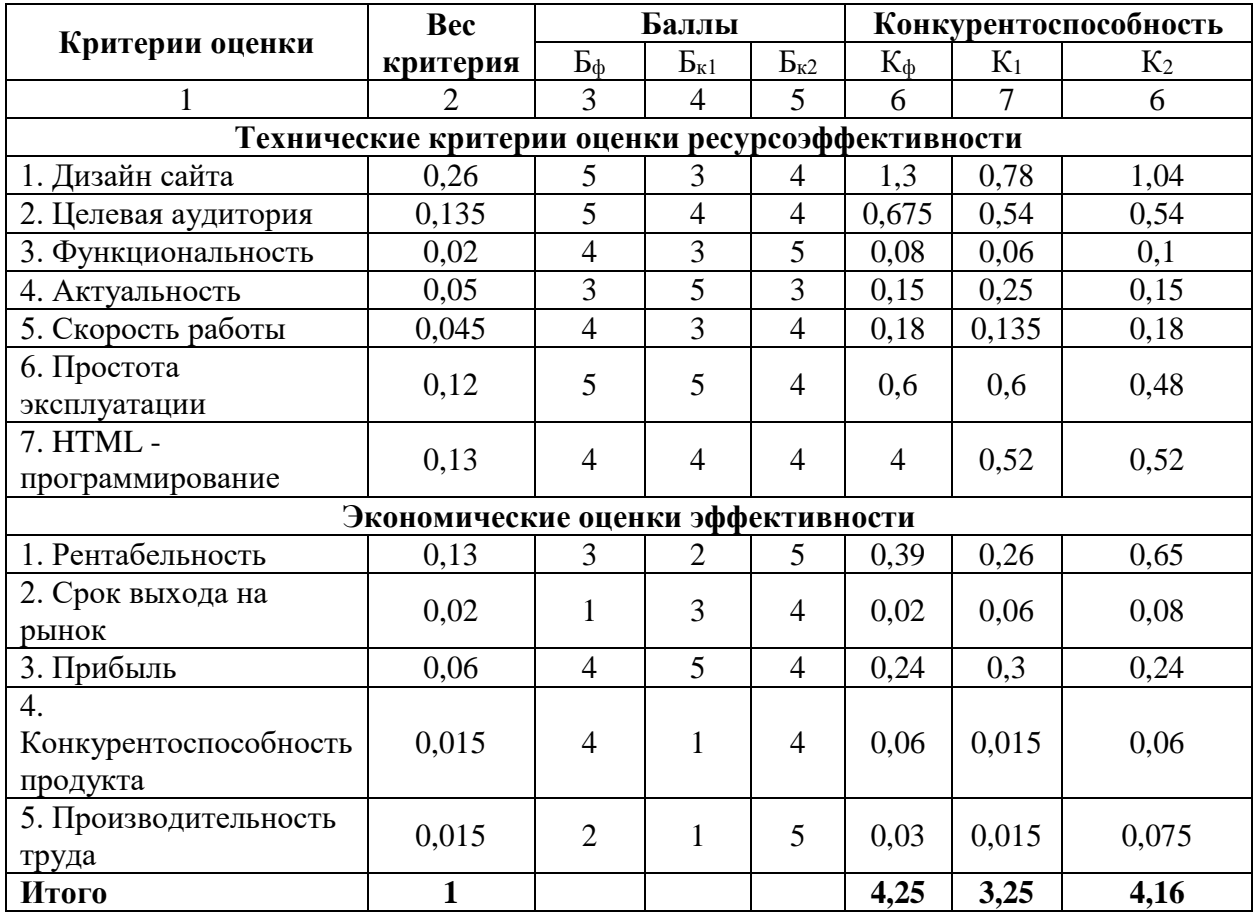

В результате проведения оценки можно сделать вывод о том, что присутствуют конкурентоспособные преимущества портала «Томск». Сильными сторонами являются повышение производительности труда пользователя, рентабельность и срок выхода на рынок. В качестве слабых сторон можно выделить актуальность продукта и простоту эксплуатации.

## **3.1.3 Технология QuaD**

Оценка качества и перспективности по технологии QuaD определяется по формуле: (4)

$$
\Pi_{cp} = \sum B_i \cdot \frac{B_i}{i},
$$

Где Пер - средневзвешенное значение показателя качества и перспективности научной разработки;

Ві – вес показателя (в долях единицы);

Бі - средневзвешенное значение і-го показателя.

Таблица 7 - Оценочная карта для сравнения конкурентных технических решений

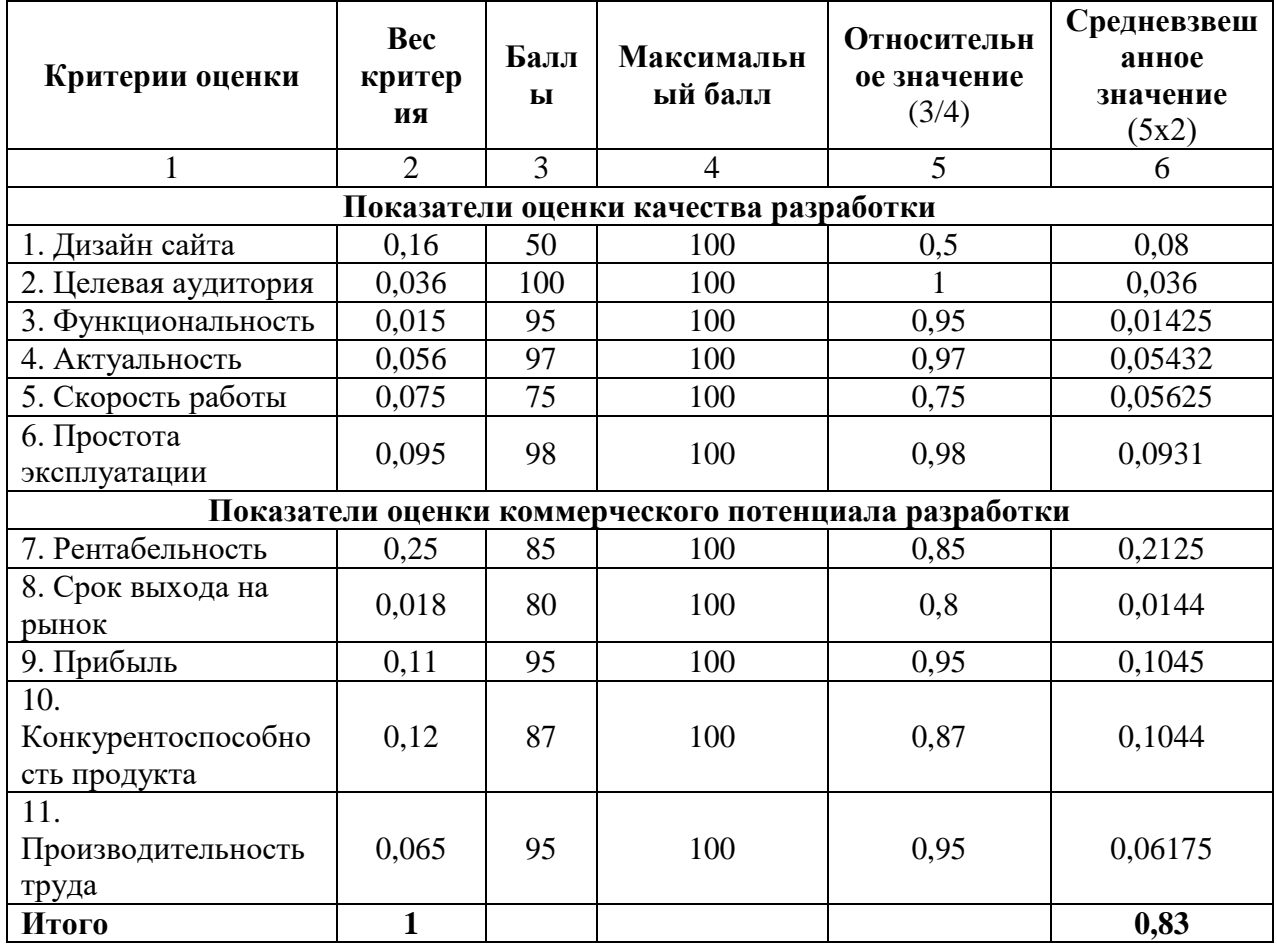

В результате проведения анализа по технологии QuaD, получаем средневзвешенное значение показателя качества и перспективности равное 0,83. Это говорит о том, что качество и перспективность разработки выше среднего. Чтобы повысить этот показатель необходимо провести ряд действий, такие как улучшение графического интерфейса сайта и рентабельности продукта.

# **3.1.4 SWOT-анализ**

Основываясь на проведенных ранее анализах рынка и конкурентных технических решений необходимо составить матрицу SWOT-анализа. Матрица SWOT представлена в таблице 8

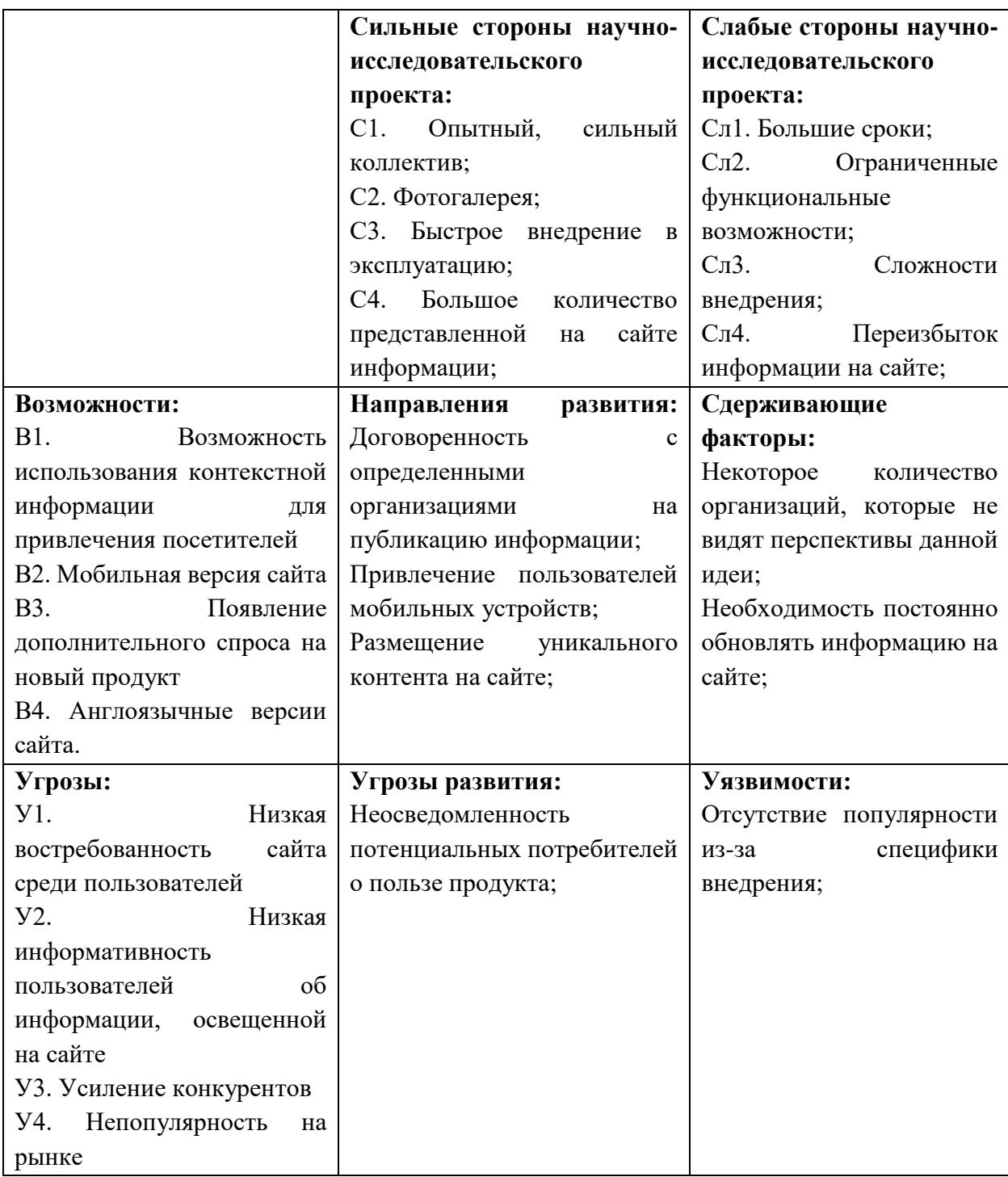

Таблица 8 – Матрица SWOT-анализа

Второй этап состоит в выявлении соответствия сильных и слабых сторон научно-исследовательского проекта внешним условиям окружающей среды. Необходимо построить интерактивную матрицу проекта. Ее использование помогает разобраться с различными комбинациями взаимосвязей областей матрицы SWOT. Интерактивные матрицы представлены в таблицах 9-12.

Таблица 9 – интерактивная матрица для сильных сторон и возможностей

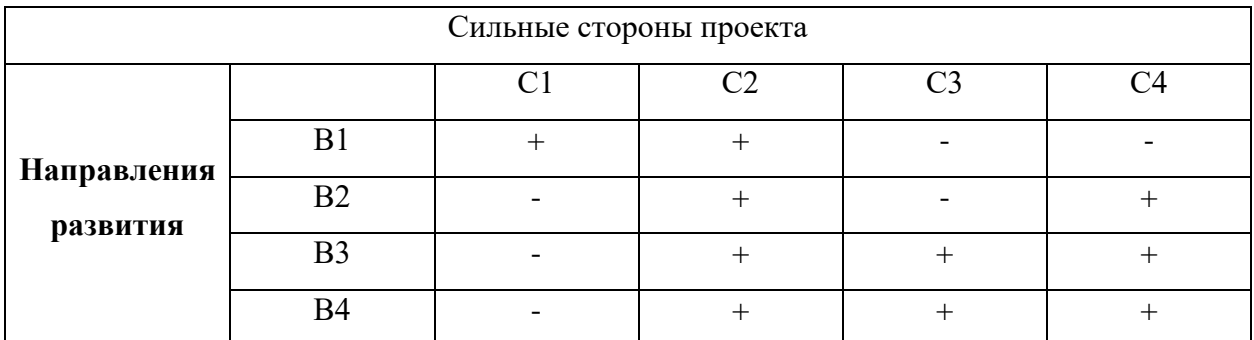

Таблица 10 – интерактивная матрица для слабых сторон и возможностей

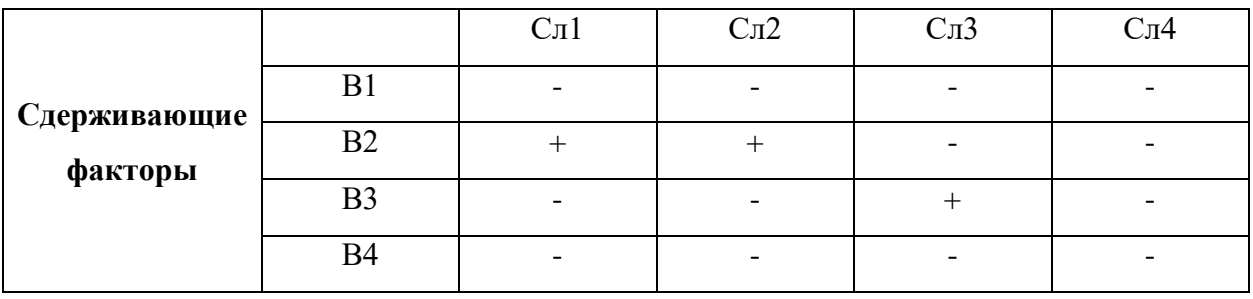

Таблица 11 – интерактивная матрица для сильных сторон и угроз

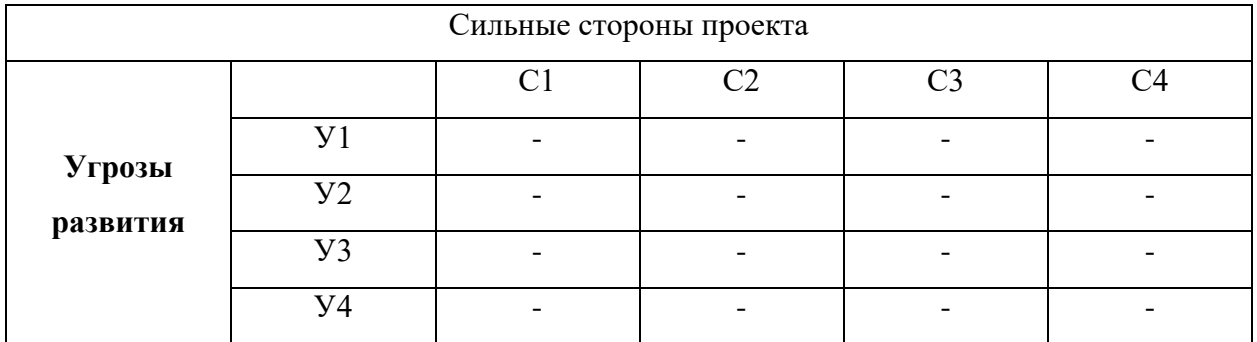

Таблица 12 – интерактивная матрица для слабых сторон и угроз

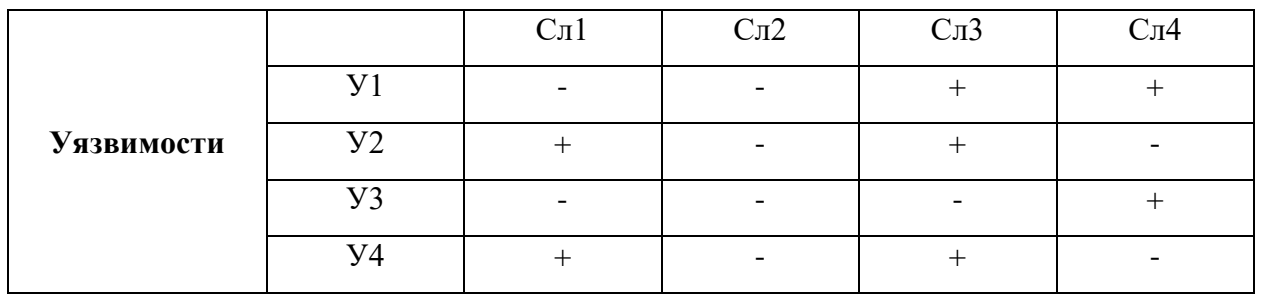

В процессе проведения SWOT – анализа выявлены слабые и сильные стороны разрабатываемой работы, так же определены внешние угрозы и возможности конкурентов в данной отрасли. На основе выявленных параметров определены различные мероприятия, которые ПОЗВОЛЯТ преодолеть возможные угрозы и трудности или улучшить текущее состояние.

# 3.2 Определение возможных альтернатив проведения научных исслелований

определения альтернативных путей проведения Для научных исследований и вариантов реализации технической задачи используется морфологический подход. Морфологическая матрица для составляющих реализации рассматриваемого проекта представлена в таблице 13.

Таблица 13 – Морфологическая матрица для CMS систем

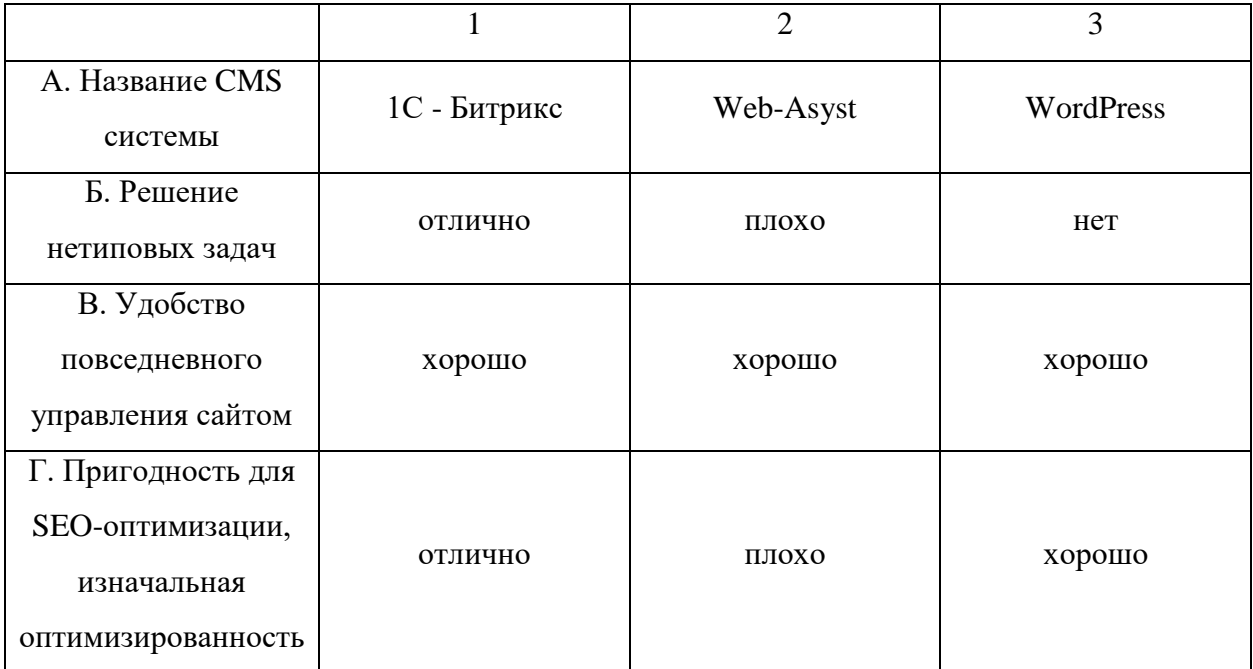

Из полученной морфологической матрицы, можно получить как минимум 3 варианта реализации и направления научных исследований при работе над проектом:

- Исполнение 1.  $A3B1B1\Gamma1$ ;  $\overline{\phantom{0}}$
- Исполнение 2. А1Б1В3Г2;  $-$
- Исполнение 3. А2Б2В2Г3.  $-$

В дальнейших расчетах именно эти варианты работы над проектом будут рассматриваться в качестве различных исполнений реализации разработки.

# **3.3 Планирование научно-исследовательских работ**

# **3.3.1 Структура работ в рамках научного исследования**

В данной части составлен перечень этапов и работ в рамках выполнения выпускной квалификационной работы, проведено распределение исполнителей по видам работ.

В соответствии с видами работ участниками планирования выбраны:

- 1) Научный руководитель
- 2) Руководитель от компании
- 3) Студент

Результат представлен в таблице 14.

## Таблица 14 – Перечень этапов, работ и распределение исполнителей

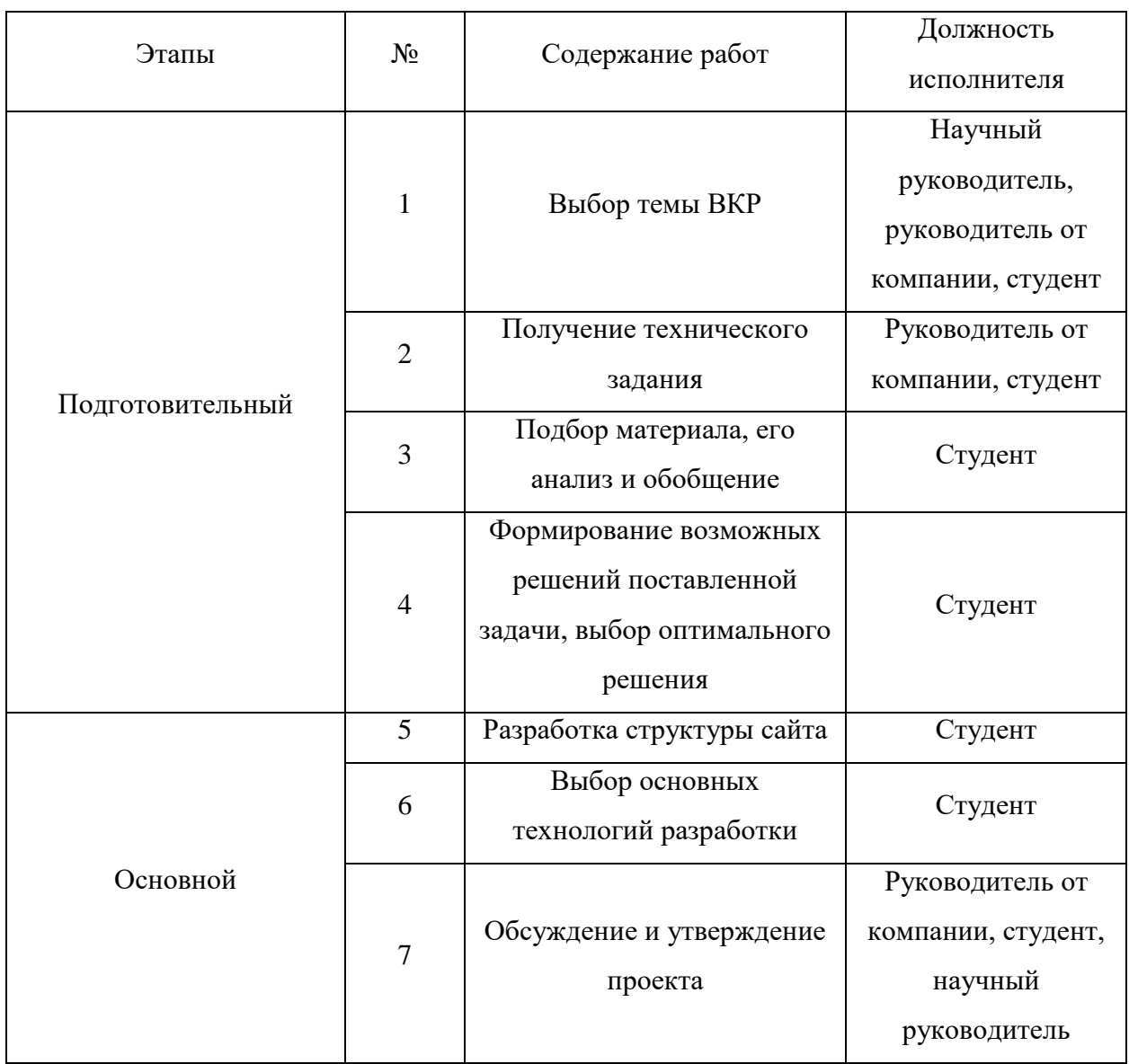

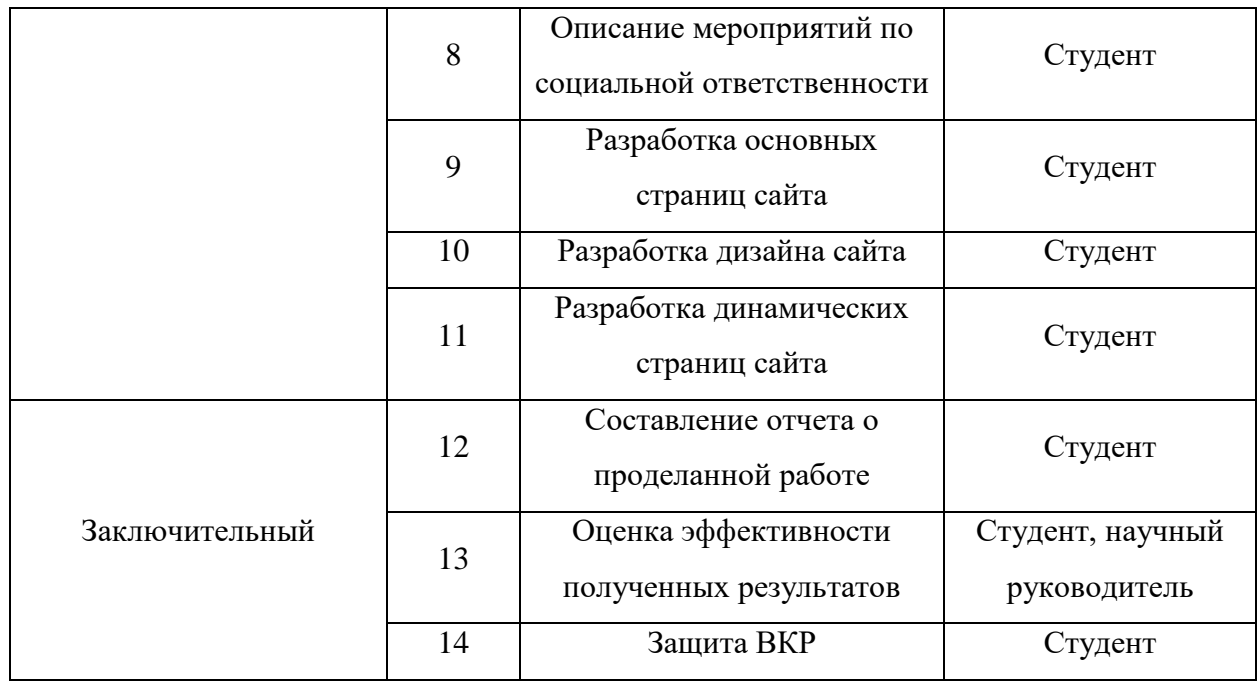

#### **3.3.2 Определение трудоемкости выполнения работ**

Трудовые затраты в большинстве случаях образуют основную часть стоимости разработки, поэтому важным моментом является определение трудоемкости работ каждого из участников научного исследования.

Для определения, ожидаемого (среднего) значения трудоемкости t<sub>ожі</sub> используется следующая формула: (5)

$$
\frac{3t_{\min i}}{1+2t_{\max i}}
$$
o  
xii 5

где  $t_{\text{oxi}}$  – ожидаемая трудоемкость выполнения заданной i-ой работы, чел. –дн.;

t<sub>mini</sub> – минимально возможная трудоемкость выполнения заданной i-ой работы, чел. – дн.;

 $t_{\text{maxi}}$  – максимально возможная трудоемкость выполнения заданной i-ой работы, чел. – дн.;

Исходя из ожидаемой трудоемкости работ определяется продолжительность каждой работы в рабочих днях Т<sub>р</sub>. (6)

$$
T_{\mathbf{p}_i} = \frac{t_{\text{ox}i}}{\mathbf{q}_i},
$$

где  $t_{pi}$  – продолжительность одной работы, раб. дн.;

 $t_{\text{oxi}}$  – ожидаемая трудоемкость выполнения одной работы, чел. –дн.;

 $H_i$  – численность исполнителей, выполняющих одновременно одну и ту же работу на данном этапе, чел.;

#### **3.3.3 Разработка графика проведения научного исследования**

Для удобства построения графика, длительность каждого из этапов работ из рабочих дней следует перевести в календарные дни. Для этого необходимо воспользоваться следующей формулой: (7)

$$
T_{\rm ki} = T_{\rm pi} \cdot k_{\rm katt}
$$

где  $T_{ki}$ — продолжительность выполнения i-й работы в календарных днях;

 $T_{\text{pi}}$  – продолжительность выполнения i-й работы в рабочих днях;

 $k_{\text{Ka}n}$  коэффициент календарности.

Коэффициент календарности определяется по следующей формуле: (8)

$$
k_{\text{Rau}} = \frac{T_{\text{Rau}}}{T_{\text{Rau}} - T_{\text{Bau}} - T_{\text{up}}}
$$

где  $T_{\text{Kan}}$  – количество календарных дней в году (в 2016 году – 366 д.);

Твых – количество выходных дней в году;

Тпр – количество праздничных дней в году.

В 2016 году 199 выходных и праздничных дней.

График представлен в приложении В.

Для наглядного распределения работ участников проекта и наглядного отображения затраченного времени использована диаграмма Ганта, представляющая собой ленточный график, где работы представлены протяженными по времени отрезками, характеризующиеся датами начала и окончания выполнения того или иного этапа работ. Диаграмма Ганта представлена в приложении Г.

# **3.3.4 Бюджет научно-технического исследования (НТИ)**

При планировании бюджета НТИ должно быть обеспечено полное и достоверное отражение всех видов расходов, связанных с его выполнением. В процессе формирования бюджета НТИ используется следующая группировка затрат по статьям:

материальные затраты НТИ;

 затраты на специальное оборудование для научных (экспериментальных) работ;

- основная заработная плата исполнителей темы;
- дополнительная заработная плата исполнителей темы;
- отчисления во внебюджетные фонды (страховые отчисления);
- накладные расходы.

## **3.3.4.1 Расчет материальных затрат НТИ**

Данная статья включает стоимость всех материалов, используемых при разработке проекта. Расчет материальных затрат осуществляется по следующей формуле: (9)

$$
\mathbf{3}_{\mathrm{M}} = (1 + k_T) \cdot \sum_{i=1}^{m} \mathbf{I} \mathbf{I}_i \cdot N_{\mathrm{pack}} ,
$$

где m – количество видов материальных ресурсов;

 $N_{\text{pacxi}}$  – количество материальных ресурсов i-го вида, планируемых к использованию при выполнении научного исследования;

 $\mu_i$  – цена приобретения единицы *i*-го вида потребляемых материальных ресурсов;

 $k_T$  – коэффициент, учитывающий транспортно-заготовительные расходы (15%).

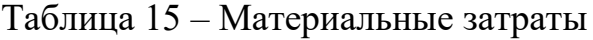

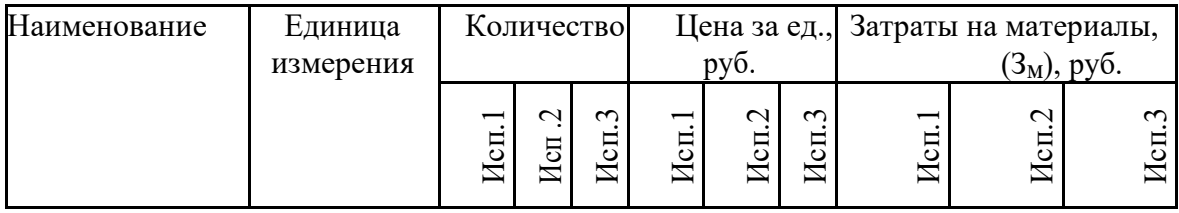

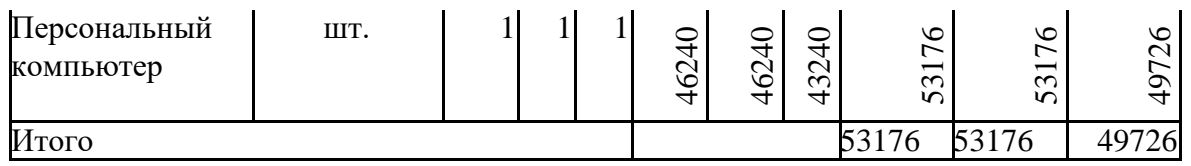

**3.3.4.2 Расчет затрат на специальное оборудование для научных (экспериментальных) работ**

Так как в качестве оборудования выступает ранее оборудованное рабочее место и для выполнения НТИ нет необходимости производить закупку 52 нового оборудования, то в данном пункте производится расчет амортизационных отчислений. Амортизационные отчисления рассчитываются по формуле: (10)

$$
3_{\textit{aw}} = \frac{(H_i \cdot H_a)}{100\%}
$$

где Зам – ежедневная сумма амортизационных отчислений;

Ц*<sup>i</sup>* – цена (балансовая стоимость) i-го оборудования;

Н<sup>а</sup> - норма амортизационных отчислений (%), которая в соответствии с Налоговым кодексом РФ определяется по следующей формуле:

$$
H_a = \frac{1}{T n u} \cdot 100\%
$$

где  $T_{n,u}$ — срок полезного использования объекта (в днях) определяется в соответствии с классификацией основных средств, включаемых в амортизационные группы. Персональный компьютер относится к второй амортизационной группе, где срок полезного использования от двух до трех лет. Установлен срок полезного использования 730 дней.

 $H_a = (1/730) * 100\% = 0,137\%;$  $B_{\text{aw}}$  (Исп. 1) = (46240\*0,137) / 100% = 63,3 руб.  $B_{\text{am}}$  (Исп. 2) = (46240  $*$  0,137) / 100% = 63,3 руб.  $3<sub>am</sub>$ (Исп. 3) = (43240  $*$  0,137) / 100% = 59,23 руб. Срок реализации проекта (Исп. 1) =  $13 + 9 + 13 + 20 + 22 + 12 + 4 + 5 +$  $17 + 17 + 5 + 17 + 3 + 1 = 158$  д.

Срок реализации проекта (Исп. 2) =  $13 + 6 + 13 + 20 + 22 + 12 + 3 + 5 +$  $17 + 17 + 5 + 17 + 3 + 1 = 154$  д.

Срок реализации проекта (Исп. 3) =  $12 + 7 + 13 + 20 + 22 + 12 + 4 + 5 +$  $17 + 17 + 5 + 17 + 3 + 1 = 155$  д.

Амортизация за период (Исп. 1) = Зам (Исп. 1) \* Срок реализации проекта (Исп. 1) = 63,3  $*$  158 = 10001,4 руб.

Амортизация за период (Исп. 2) = Зам (Исп. 2) \* Срок реализации проекта (Исп. 2) = 63,3  $*$  154 = 9748,2 руб.

Амортизация за период (Исп. 3) = Зам (Исп. 3) \* Срок реализации проекта (Исп. 3) = 59,23  $*$  155 = 9180,65 руб.

В таблице 14 представлен расчет амортизационных отчислений. Таблица 16 – Величина амортизационных отчислений

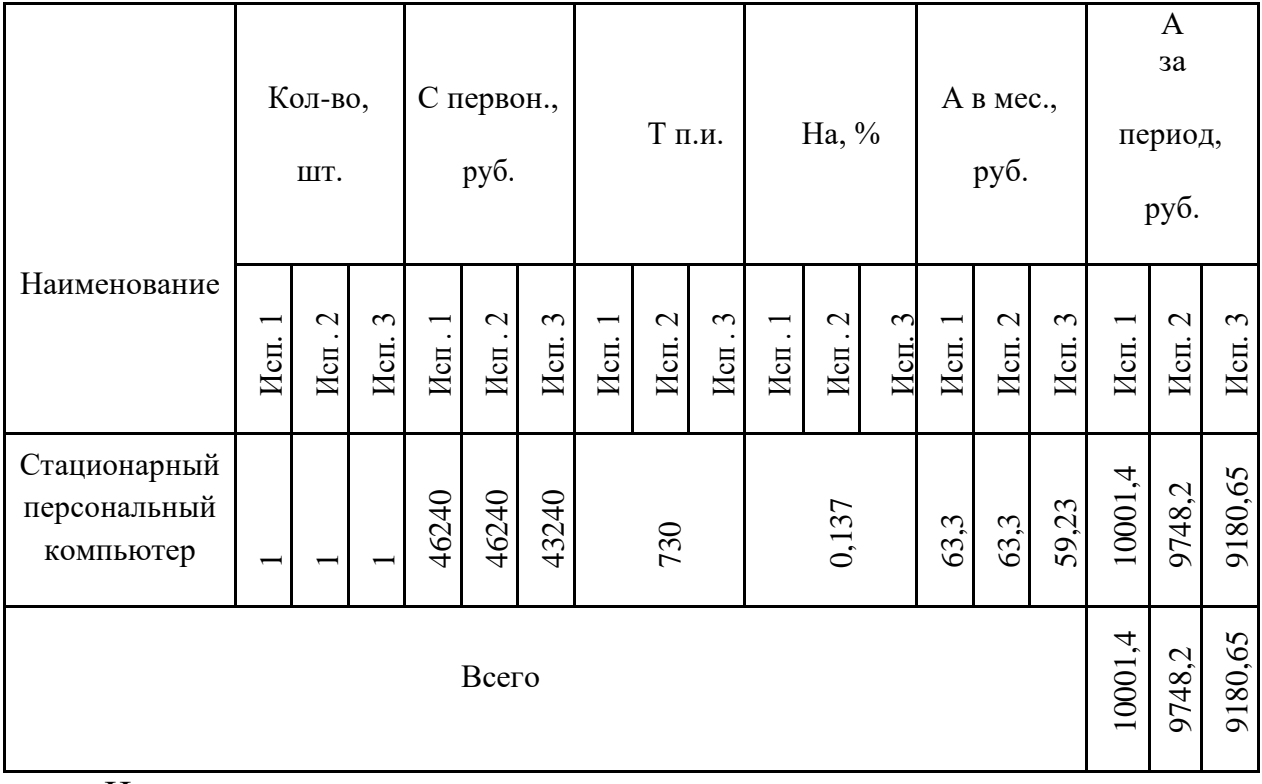

На основе полученного результата, можно сделать вывод, что в процессе реализации научно-технического исследования величина амортизационных отчислений для первого варианта использования является наибольшей. В третьем варианте расчета наименьшая величина амортизационных отчислений.

### **3.3.4.3 Основная заработная плата исполнителей темы**

Статья включает основную заработную плату работников, непосредственно занятых выполнением НТИ, (включая премии, доплаты) и дополнительную заработную плату: (12)

$$
3_{3n} = 3_{ocn} + 3_{n0n},
$$

где  $3_{oCH}$  – основная заработная плата;

 $3_{\text{non}}$  – дополнительная заработная плата (12-20 % от  $3_{\text{oc}}$ ).

Основная заработная плата (Зосн) рассчитывается по следующей формуле:(13)

$$
3_{\text{och}} = 3_{\text{an}} \cdot T_p,
$$

где  $3_{ocu}$  – основная заработная плата одного работника;

Т<sup>р</sup> – продолжительность работ, выполняемых научно-техническим работником, раб. дн.;

 $3_{\text{m}}$  – среднедневная заработная плата работника, руб.

Среднедневная заработная плата рассчитывается по формуле: (14)

$$
3_{\mu\mu} = \frac{3_{\mu} \cdot M}{F_{\mu}},
$$

где  $3<sub>M</sub>$  – месячный должностной оклад работника, руб.;

при отпуске в 48 раб. дней М=10,4 месяца, 6-дневная неделя; Fд – действительный годовой фонд рабочего времени научно- технического персонала, раб. дн. (для научного руководителя и руководителя от компании – 199 раб. дн., для студента – 187 раб. дн.)

Месячный должностной оклад работника: (15)

$$
3_{\rm M} = 3_{\rm rc} \cdot (1 + k_{\rm np} + k_{\rm n}) \cdot k_{\rm p},
$$

где  $3<sub>rc</sub>$  – заработная плата по тарифной ставке, руб.;

 $k_{\text{ID}}$  – премиальный коэффициент, равный 0,3 (т.е. 30% от 3тс);

 $k_{\mu}$  – коэффициент доплат и надбавок в данной работе принят за 0;

k<sup>р</sup> – районный коэффициент, равный 1,3 (для Томска).

Расчёт основной заработной платы представлен в таблице 17.

Таблица 17 – Основная заработная плата исполнителей системы

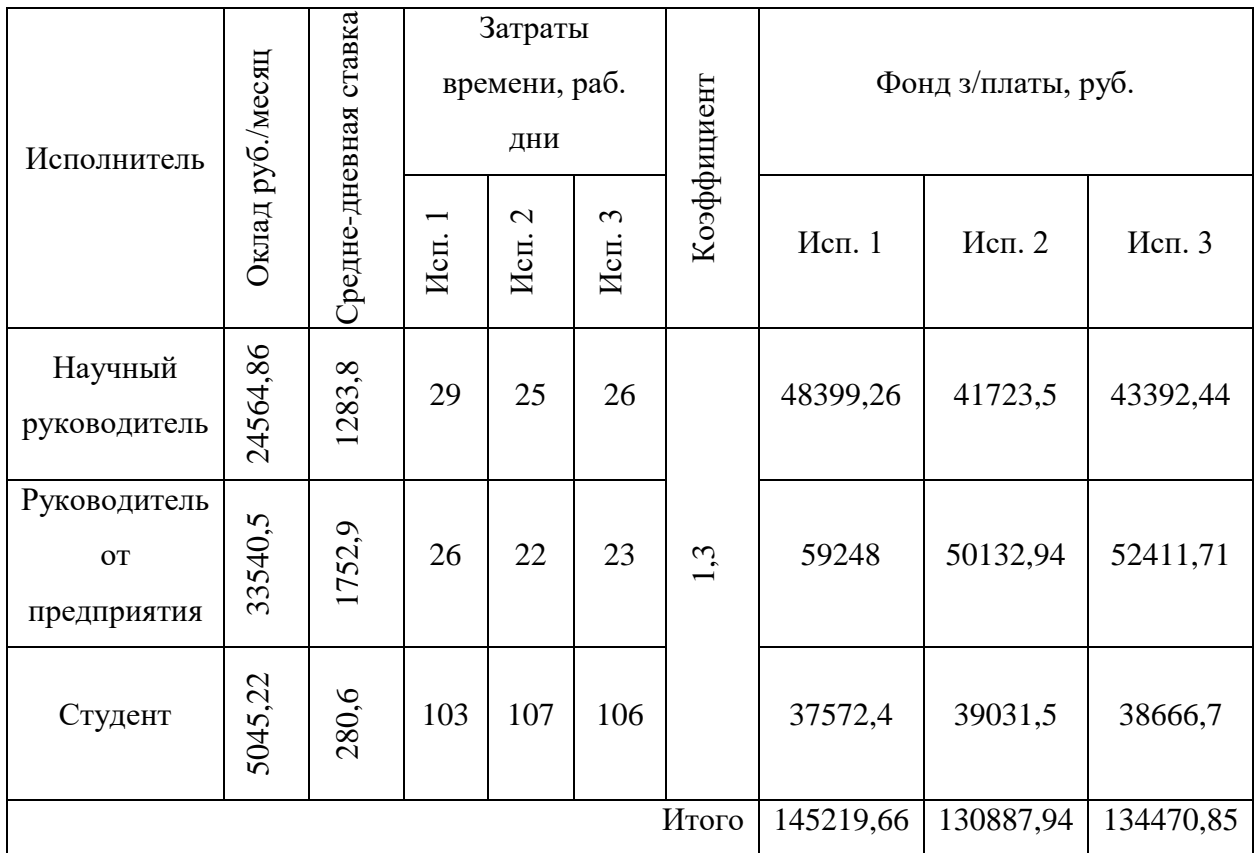

# **3.3.4.4 Дополнительная заработная плата исполнителей темы**

Здесь учитываются величина предусмотренных Трудовым кодексом РФ доплат за отклонение от нормальных условий труда и выплат, связанных с обеспечением гарантий и компенсаций. Для расчета дополнительной заработной платы используется формула: (18)

$$
3_{\text{A}on} = k_{\text{A}on} \cdot 3_{\text{O}ch}
$$

где kдоп – коэффициент дополнительной заработной платы (на стадии проектирования принимается равным 0,15). Расчёты дополнительной заработной платы представлены в таблице 16.

Таблица 18 Результаты расчета дополнительной заработной платы

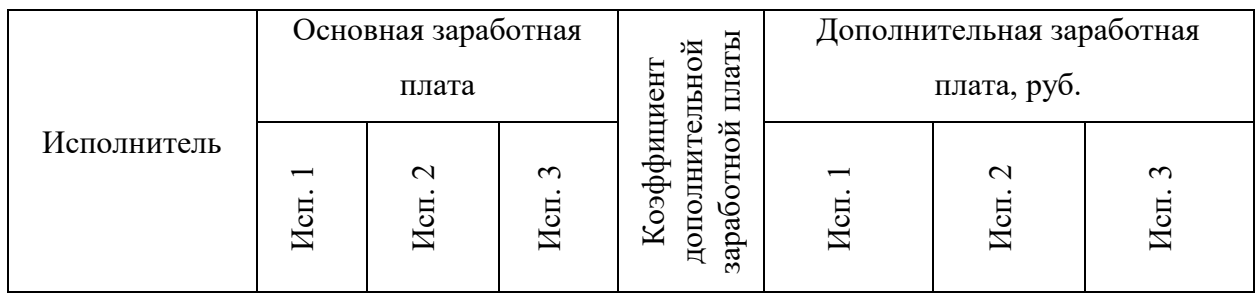

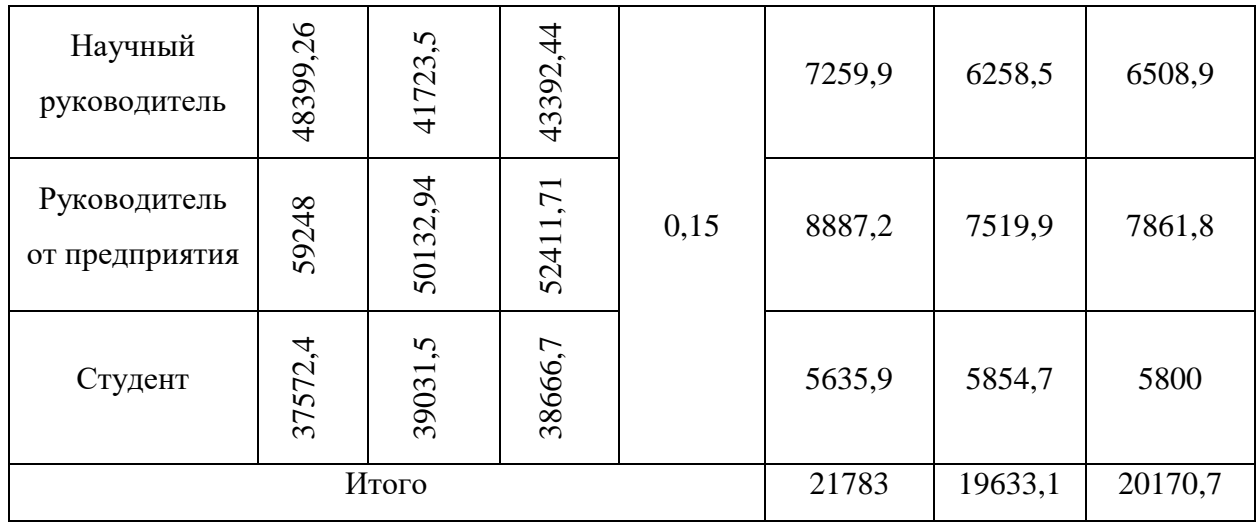

**3.3.4.5 Отчисления во внебюджетные фонды (страховые отчисления)**

В данной статье расходов отражаются обязательные отчисления по установленным законодательством Российской Федерации нормам органам 56 государственного социального страхования (ФСС), пенсионного фонда (ПФ) и медицинского страхования (ФФОМС) от затрат на оплату труда работников. Величина отчислений во внебюджетные фонды определяется исходя из следующей формулы: (17)

$$
3_{\text{mee6}} = k_{\text{mee6}} \cdot (3_{\text{ocm}} + 3_{\text{non}}),
$$

где kвнеб – коэффициент отчислений на уплату во внебюджетные фонды (пенсионный фонд, фонд обязательного медицинского страхования и пр.).

На основании пункта 1 ст.58 закона №212-ФЗ для учреждений, осуществляющих образовательную и научную деятельность в 2014 году вводится пониженная ставка – 27,1%[10].

Отчисления во внебюджетные фонды представлены в таблице 19. Таблица 19 – Отчисления во внебюджетные фонды

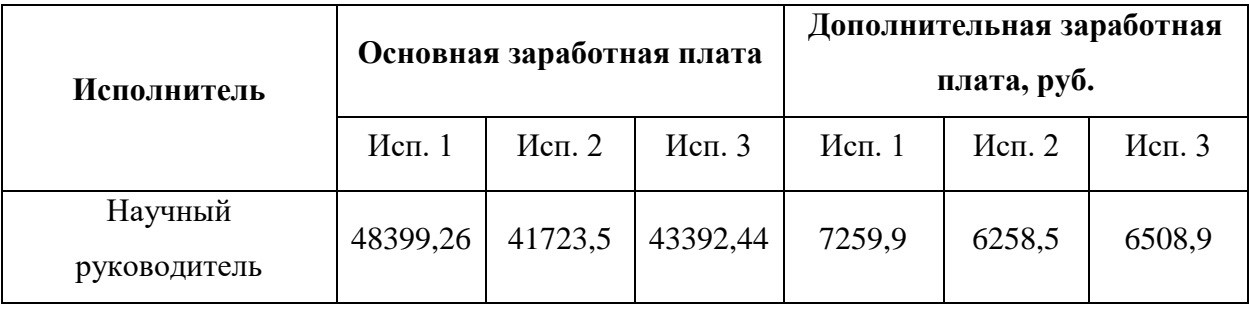

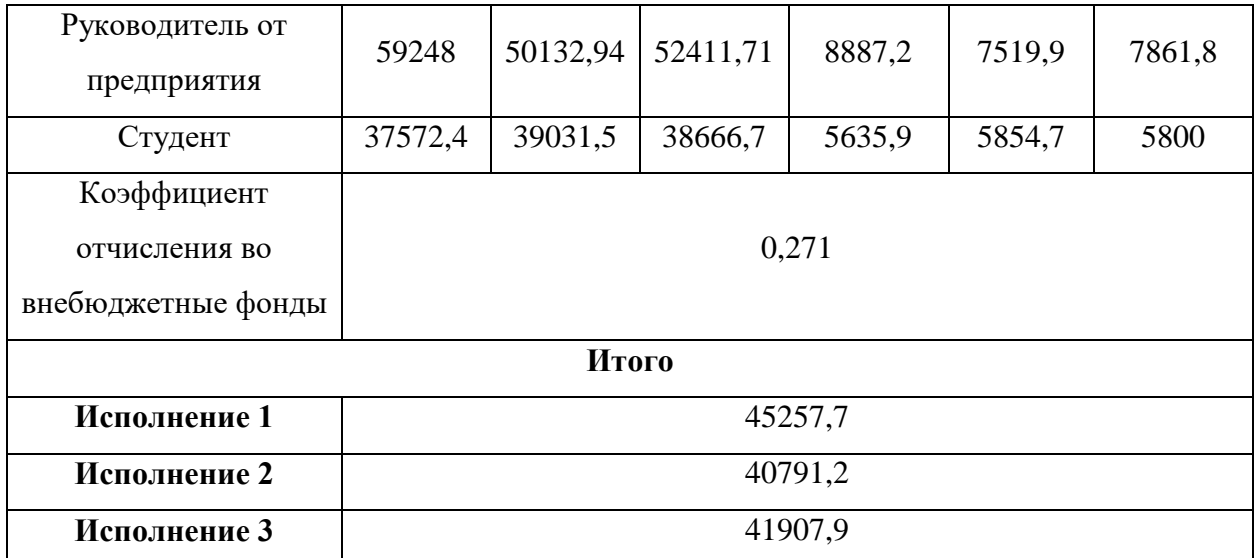

### **3.3.4.6 Накладные расходы**

Накладные расходы учитывают прочие затраты организации, не попавшие в предыдущие статьи расходов: печать и ксерокопирование материалов исследования, оплата услуг связи, электроэнергии, почтовые и телеграфные расходы, размножение материалов и т.д. Их величина определяется по следующей формуле: (18)

 $3_{\text{max}} = (cy\text{MMA} \text{ crareй } 1 - 7) \cdot k_{\text{max}}$ 

где k<sub>нр</sub> – коэффициент, учитывающий накладные расходы.

Величину коэффициента накладных расходов возьмем в размере 16%.

Для исполнения 1:  $3_{\text{HAKI}} = ((53176 + 10001.4 + 145219.66 + 21783 + 10001.4 + 145219.66 + 14783)$ 45257,7) / 5)  $*$  0,16 = 8814 рублей.

Для исполнения 2:  $3_{\text{HAKI}} = ((53176 + 9748,2 + 130887,94 + 19633,1 + 19633))$  $40791,2$ ) / 5)  $*$  0,16 = 8167,6 рублей.

Для исполнения 3: З<sub>накл</sub> = ((49726 + 9180,65 + 134470,85 + 20170,7 +  $41907,9$  / 5)  $*$  0,16 = 8206,6 рублей.

# **3.3.4.7 Формирование бюджета затрат научно-исследовательского проекта**

Таблица 20 – Расчет бюджета затрат НТИ

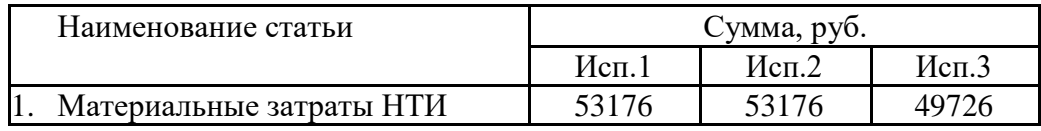

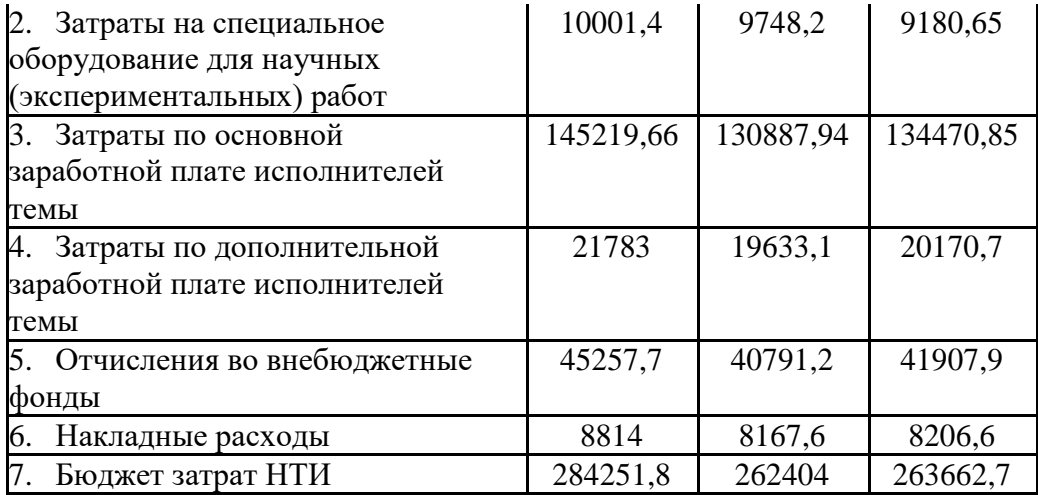

Самый большой бюджет требуется для реализации первого варианта. Самый минимальный бюджет необходим, чтобы реализовать второй вариант. Это связано с тем, что в исполнении 1 наибольшие сроки разработки проекта, а также высокие затраты на заработную плату.

# **3.4 Определение ресурсной (ресурсосберегающей), финансовой, бюджетной, социальной и экономической эффективности исследования**

Определение эффективности происходит на основе расчета интегрального показателя эффективности научного исследования. Его нахождение связано с определением двух средневзвешенных величин: финансовой эффективности и ресурсоэффективности.

Интегральный показатель финансовой эффективности научного исследования получают в ходе оценки бюджета затрат трех вариантов исполнения научного исследования. Для этого наибольший интегральный показатель реализации технической задачи принимается за базу расчета, с которым соотносится финансовые значения по всем вариантам исполнения.

Интегральный финансовый показатель разработки определяется как:(19)

$$
I_{\phi^{\text{unip}}}^{ucn,i} = \frac{\Phi_{\text{pi}}}{\Phi_{\text{max}}}
$$

где –  $I_{\phi_{\text{unip}}}^{u_{\text{c}}=n}$  интегральный финансовый показатель разработки; Фрi – стоимость i-го варианта исполнения;

 $\Phi_{\text{max}}$ максимальная стоимость исполнения научноисследовательского проекта.

Исполнение 1:  $I_{\text{bump}} = 284251,8/284251,8=1$ ; Исполнение 2:  $I_{\text{down}} = 262404/284251,8 = 0.92$ ;

Исполнение 3:  $I_{\text{bump}} = 263662,7/284251,8 = 0,93.$ 

Интегральный показатель ресурсоэффективности вариантов исполнения объекта исследования можно определить следующим образом: $(20)$ 

 $I_{\text{pi}} = \sum a_i \cdot b_i$ 

где I<sub>pi</sub> - интегральный показатель ресурсоэффективности для i-го варианта исполнения разработки;

a<sub>i</sub> - весовой коэффициент i-го варианта исполнения разработки;

b<sup>a</sup>, b<sup>p</sup> – бальная оценка i-го варианта исполнения разработки, устанавливается экспертным путем по выбранной шкале оценивания;

n - число параметров сравнения.

Сравнительная оценка характеристик вариантов исполнения проекта представлена в таблице 21.

Таблица 21 - Сравнительная оценка характеристик вариантов исполнения проекта

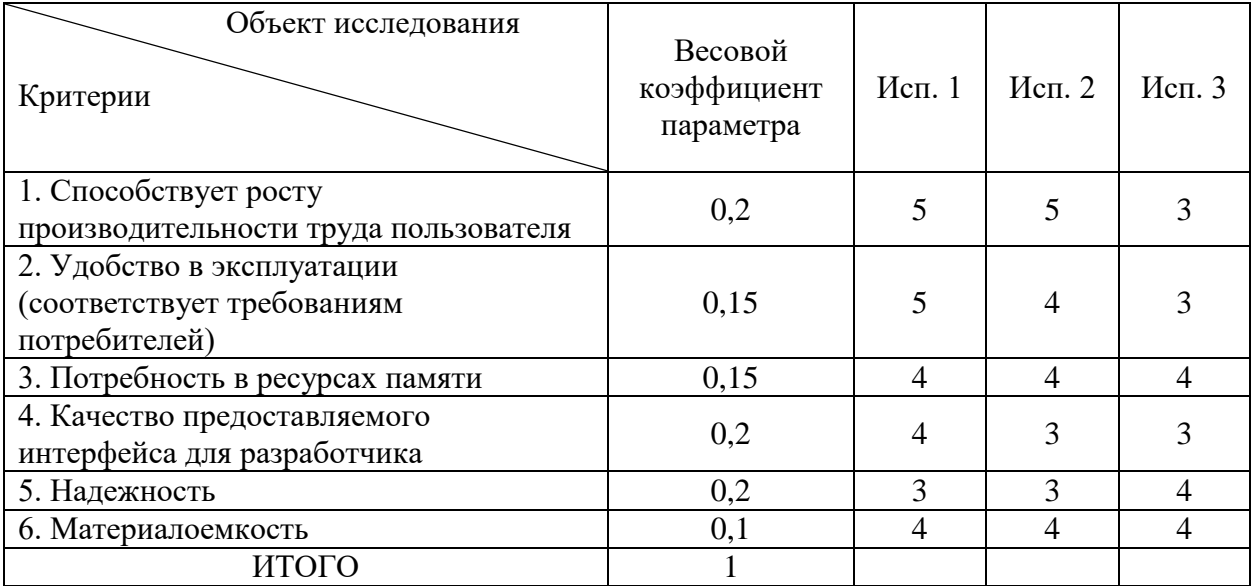

Ip-исп1 =  $5*0.2+5*0.15+4*0.15+4*0.2+3*0.2+4*0.1=5.35$ ;

$$
Ip\text{-}ncn2 = 5*0,2+4*0,15+4*0,15+3*0,2+3*0,2+4*0,1=3,8;
$$
  

$$
Ip\text{-}ncn3 = 3*0,2+3*0,15+4*0,15+3*0,2+4*0,2+4*0,1=3,45
$$

Интегральный показатель эффективности вариантов исполнения разработки (I<sub>испі</sub>) определяется на основании интегрального показателя ресурсоэффективности и интегрального финансового показателя  $\Pi$ O формуле: $(21)$ 

$$
I_{ucn1} = \frac{I_{p-ucn1}}{I_{\phi u\nu p}^{ucn1}},
$$

Сравнение интегрального показателя эффективности вариантов исполнения разработки позволит определить сравнительную эффективность проекта и выбрать наиболее целесообразный вариант из предложенных. Сравнительная эффективность проекта (Э<sub>cp</sub>): (22)

$$
\Theta_{cp} = \frac{I_{ucn,1}}{I_{ucn,2}}
$$

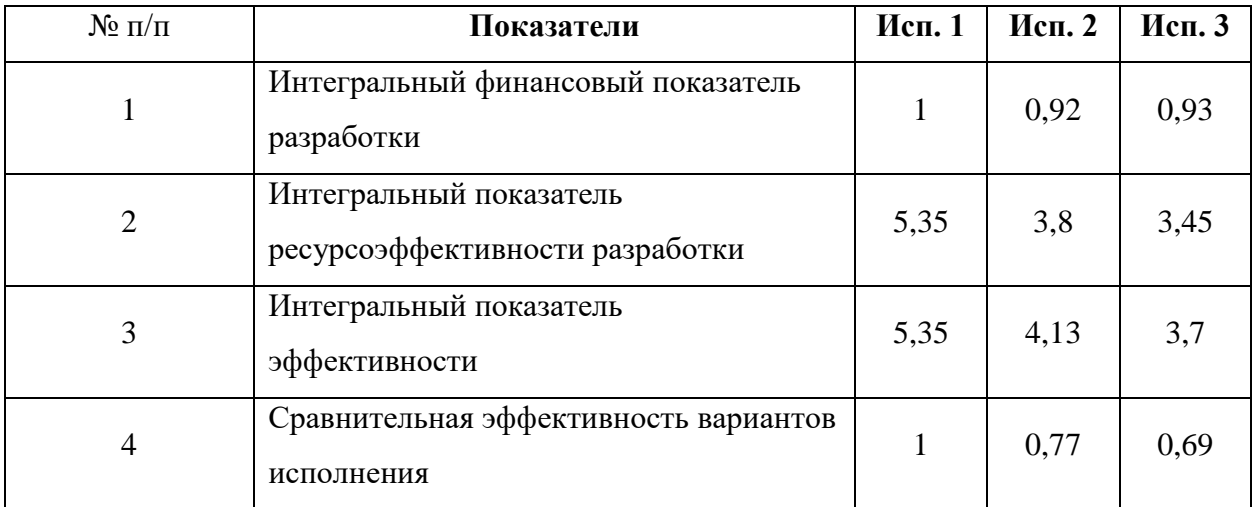

Таблица 22 – Сравнительная эффективность разработки

Исходя из проведенного анализа эффективности можно сделать вывод о том, что первый вариант исполнения является наиболее эффективным с позиции ресурсоэффективности, поскольку его интегральные показатели ресурсоэффективности разработки и эффективности выше, чем у других вариантов.

Было рассчитано значение бюджета затрат для всех вариантов исполнения. Первый вариант является самым затратным среди других вариантов. Самым малозатратным выбором является второй вариант. Но в первом варианте средство разработки во многом удобнее и более функциональное. Поэтому оптимальным вариантом является первый вариант исполнения.

Основными затратами являются затраты на оплату труда на исследование и разработку, следовательно, нельзя экономить на данном виде ресурса для успешного выполнения рассматриваемого проекта.

## **4 СОЦИАЛЬНАЯ ОТВЕТСТВЕННОСТЬ**

#### **Введение**

Все работы по реализации проекта проводились в офисном помещении компании «Студия-Т», оснащенном десятью персональными компьютерами по числу сотрудников, работающих в помещении, включая студента, выполняющего запланированные работы по проекту. Целью проекта является разработка информационного портала общественно-развлекательных мест города Томск.

В данном разделе рассматриваются вопросы выполнения требований к безопасности и гигиене труда, к охране окружающей среды и ресурсосбережению.

Целью раздела является выявление и анализ вредных и опасных факторов, которые могут повлиять на здоровье и общее самочувствие студента при выполнении выпускной квалификационной работы.

В качестве рабочего места, рассматривается рабочее место стажерапрограммиста, оснащенное различной техникой, такой как дисплей, клавиатура, системный блок, мышь, принтер и т.д.

Выявленные вредные и опасные факторы, которые могут возникнуть при работе с компьютером и техникой офисного помещения, представлены в таблице 23.

Таблица 23 - Опасные и вредные факторы при выполнении работ по разработке и эксплуатации программного обеспечения в условиях офисного помещения

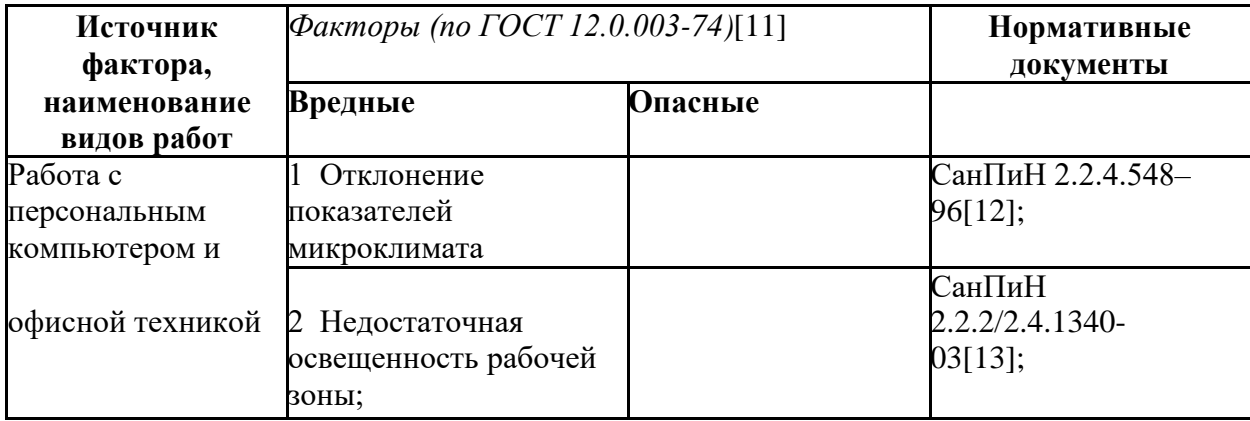

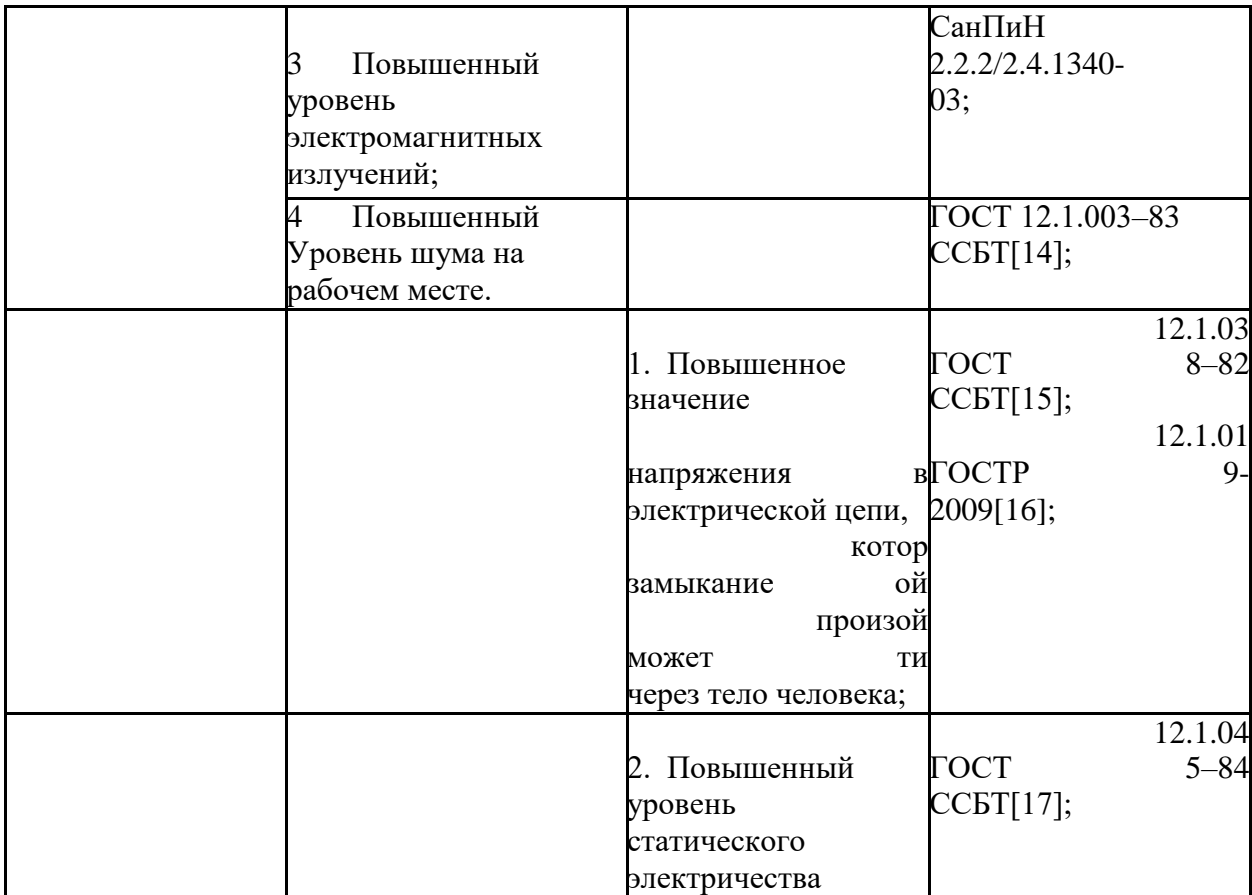

### **4.1 Производственная безопасность**

Производственная безопасность - система организационных мероприятий и технических средств, предотвращающих или уменьшающих вероятность воздействия на работающих опасных травмирующих производственных факторов, возникающих в рабочей зоне в процессе трудовой деятельности.

**4.1.1 Анализ выявленных вредных факторов при разработке и эксплуатации проектируемого решения**

#### **4.1.1.1 Отклонение показателей микроклимата**

Микроклимат производственных помещений определяется совокупностью температуры, влажности и скорости движения воздуха, а также интенсивности теплового излучения от нагретых поверхностей.

От организации микроклимата в производственном помещении зависит состояние здоровья сотрудника. СанПиН 2.2.4.548-96[18] ("Гигиенические требования к микроклимату производственных помещений") нормирует параметры микроклимата рабочих мест производственных помещений.

Одним из наиболее важных факторов, влияющих на самочувствие человека, является температура воздуха в помещении. Высокая или низкая температура может вызвать перенапряжение механизма терморегуляции, что приведет к перегреву или переохлаждению организма.

Работа в условиях высокой температуры вызывает перегревание организма, в связи с чем, увеличивается нагрузка на организм, в особенности на органы дыхательной и сердечно - сосудистой системы. Усиливается потоотделение, что влечет за собой потерю полезных минеральных солей и водорастворимых минералов. Организм обезвоживается. При работе в условиях пониженной температуры, организм уменьшает теплопотери, путем сужения сосудов, и увеличивается теплообразование. У человека могут развиться заболевания кожных покровов, воспаления различных нервов, различные заболевания мышечной системы, так же снижается иммунитет, учащаются простудные заболевания.

При существенном отклонении температурного показателя снижается концентрация внимания, замедляется мозговая деятельность, может возникнуть головная боль, общая слабость, работоспособность резко снижается.

Влажность воздуха характеризуется содержанием в воздухе водяного пара. При повышенной влажности, нарушается теплообмен, снижается устойчивость к инфекционным и простудным заболеваниям, снижается работоспособность, ухудшается самочувствие. При пониженной влажности страдают кожные покровы, слизистые оболочки, также нарушается теплообмен, увеличивается нагрузка на органы дыхательной системы, снижается работоспособность.

Чтобы создать сотруднику благоприятные условия труда, санитарными нормами установлены оптимальные и допустимые метеорологические условия рабочей зоне помещения. Нормируемыми параметрами

являются: температура, относительная влажность и скорость движения воздуха.

Нормальные условия учитывают категорию работ. Согласно СанПиН 2.2.4.548-96, работа стажера-программиста относится к категории 1а (Легкая). К ней относятся работы, производимые сидя и сопровождающиеся незначительным физическим трудом. Исходя из этого, приведем допустимые и оптимальные значения характеристик микроклимата (таблицы 24,25). Таблица 24 - Допустимые значения характеристик микроклимата

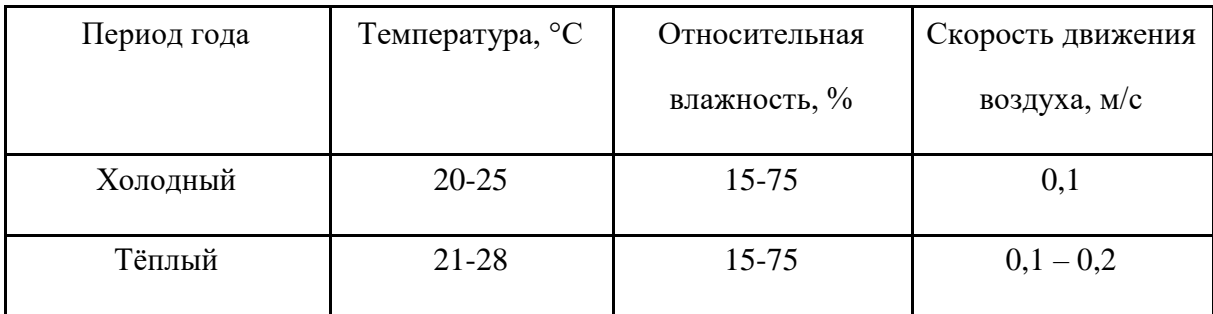

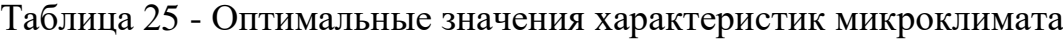

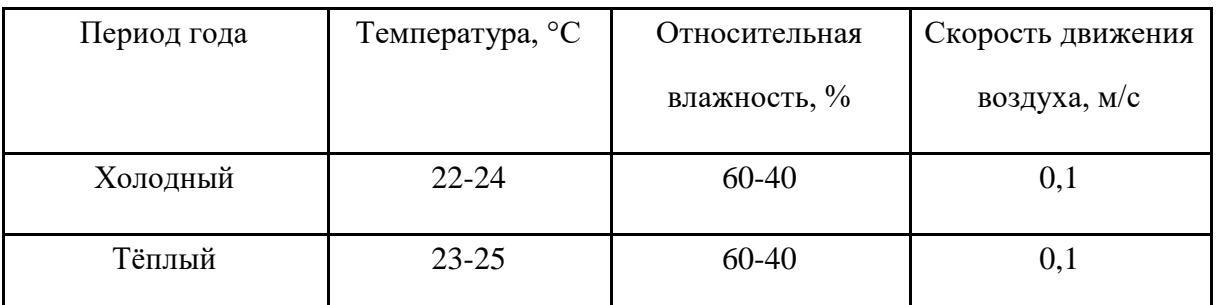

Для профилактики неблагоприятного воздействия микроклимата, необходимо использовать защитные мероприятия. Помещение должно быть оборудовано системой центрального отопления. Для регуляции влажности воздуха в помещении можно использовать мелкодисперсный распылитель воды. Так же возможно применение приточно-вытяжной вентиляции, которая необходима для управления воздушными потоками в помещении. Приточная часть подает в помещение очищенный свежий воздух по специализированным воздуховодам, кроме того она может быть оснащена системой нагрева воздуха, увлажнителем или напротив, осушителем. Вытяжная часть забирает из помещения загрязненный воздух. Кроме того, для регуляции комфортной
температуры в помещении желательно применять системы кондиционирования.

Офисное помещение, в котором выполнялся проект, было оборудовано системой кондиционирования, системой центрального отопления, приточновытяжной вентиляцией. Показатели микроклимата соответствовали оптимальным значениям.

#### **4.1.1.2 Недостаточная освещенность рабочей зоны**

Освещение – одно из важнейших условий для создания благоприятных и безопасных условий труда. Недостаточное освещение рабочего места вызывает усталость глаз, снижает концентрацию внимания, провоцирует возникновение заболевания зрительных органов, снижает работоспособность, может вызывать апатию и сонливость. Поэтому очень важно обеспечить правильное освещение рабочего места сотрудника.

Согласно СанПиН 2.2.2/2.4.1340-03 «Гигиенические требования к персональным электронно-вычислительным машинам и организации работы», искусственное освещение в помещениях для эксплуатации персональных ЭВМ должно осуществляться системой общего равномерного освещения.

Освещенность поверхности стола в зоне размещения рабочего документа должна быть 300-500 лк. Коэффициент пульсации не должен превышать 5%.

В качестве источников света при искусственном освещении следует применять преимущественно люминесцентные лампы типа ЛБ и компактные люминесцентные лампы. В светильниках местного освещения допускается применение ламп накаливания, в том числе галогенных.

Так же следует ограничивать прямую блескость от источников освещения и отраженную блёскость на рабочих поверхностях, таких как экран, стол, клавиатура и др. Яркость светящихся поверхностей, таких как окна, светильники и др., которые находятся в поле зрения, должна быть не более 200 кд/м2.

Отраженная блескость ограничивается за счет правильного выбора типов светильников и расположения рабочих мест по отношению к источникам естественного и искусственного освещения, при этом яркость бликов на экране ПЭВМ не должна превышать 40 кд/м2 и яркость потолка не должна превышать 200 кд/м2. Чтобы обеспечивать нормируемые значения освещенности в помещениях для использования ПЭВМ следует проводить чистку стекол оконных рам и светильников не реже двух раз в год и проводить своевременную замену перегоревших ламп.

#### **4.1.1.3 Повышенный уровень электромагнитных излучений**

Повышенный электромагнитный фон влияет на здоровье человека. После продолжительной работы за компьютером в течение нескольких дней человек чувствует усталость, раздражительность. Может снизиться иммунитет, нарушиться режим сна, увеличиться нагрузка на сердечнососудистую систему организма.

В качестве методов защиты персонала от электромагнитных полей, можно использовать следующие методы:

 выбор рациональных режимов работы оборудования: ограничение места и времени нахождения работающих в электромагнитном поле;

 рациональное размещения оборудования в рабочем помещении (При наличии нескольких компьютеров расстояние между экраном одного монитора задней стенкой другого должно быть не менее 2м, а расстояние между боковыми и задними стенками компьютеров должно быть 1,2 м);

 экранирование источника излучения, например, поглощающие экраны;

 заземление системного блока и источника питания персонального компьютера.

Также необходимо проводить лечебно-профилактические мероприятия (периодические и предварительные медицинские осмотры), чтобы как можно

раньше диагностировать нарушения состояния здоровья, связанных с воздействием электромагнитного поля.

#### **4.1.1.4 Повышенный уровень шума на рабочем месте**

В офисных помещениях, присутствует достаточное количество источников шума, например, встроенные в стойки ЭВМ вентиляторы, принтеры, так же центральная система вентиляции и кондиционирования и другое оборудование.

Шум – это совокупность звуков, неблагоприятно воздействующих на организм человека и мешающих его работе и отдыху.

Источниками звука являются упругие колебания материальных частиц и тел, передаваемых жидкой, твердой и газообразной средой.

Шум воздействует на центральную, вегетативную нервную систему, а также на органы слуха. Человек, который длительное время работает в условиях, когда шум превышает допустимые нормы, становится раздражительным, испытывает головную боль, головокружение, снижение памяти, повышенную утомляемость, нарушение сна, понижение аппетита и т. д. Поэтому для того, чтобы поддерживать хорошее самочувствие сотрудников, необходимо поддерживать значение уровня шума в рамках допустимого.

Согласно ГОСТ 12.1.003–83 ССБТ уровень шума на рабочем месте инженера-программиста не должен превышать 50дБА. Шумящее оборудование, уровни шума которого превышают нормативные, должно размещаться вне помещений с ПЭВМ. Так как в офисных помещениях, обычно, уровень шума небольшой, целесообразнее применять коллективные меры защиты от шума. Методы и средства коллективной защиты в зависимости от способа реализации подразделяются на строительноакустические, архитектурно-планировочные и организационно - технические и включают в себя:

- изменение направленности излучения шума;
- рациональную планировку предприятий помещений;
- акустическую обработку помещений;

применение звукоизоляции.

**4.1.2 Анализ выявленных опасных факторов при разработке и эксплуатации проектируемого решения**

**4.1.2.1 Повышенное значение напряжения в электрической цепи, замыкание которой может произойти через тело человека**

Согласно ГОСТ Р 12.1.019-2009 степень опасного и вредного воздействия на человека электрического тока, электрической дуги и электромагнитных полей зависит от:

рода и величины напряжения и тока;

частоты электрического тока;

пути тока через тело человека;

 продолжительности воздействия электрического тока или электромагнитного поля на организм человека;

условий внешней среды.

Предельно допустимые значения напряжений прикосновения и токов установлены для путей тока от одной руки к другой и от руки к ногам.

Персональный компьютер, которыми оборудованы офисные помещения можно отнести к бытовым электроустановкам, так как согласно определению, электроустановка бытовая – электроустановка,

используемая в жилых, коммунальных и общественных зданиях всех типов, с которыми могут взаимодействовать как взрослые, так и дети.

Согласно ГОСТ 12.1.038-82, предельно допустимые значения напряжений прикосновения и токов при аварийном режиме бытовых электроустановок напряжением до 1000 В и частотой 50 Гц не должны превышать значений, указанных в таблице 26.

Таблица 26 - предельно допустимые значения напряжений прикосновения и токов

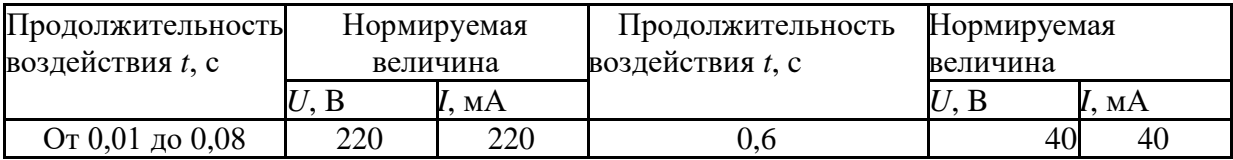

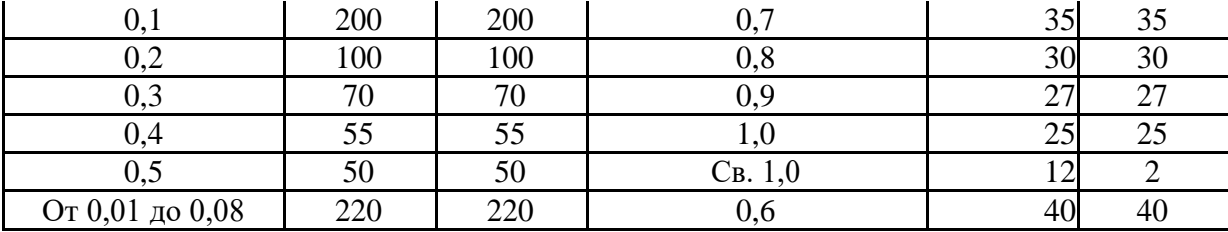

В качестве мер безопасности, следует применить следующее:

проводить инструктаж и обучение безопасным методам труда;

 проводить проверку техники, с которой работают сотрудники (наличие дефектов, неполадок, наличие токоведущих частей и повреждением изоляции и т.д.);

защитное заземление;

 изоляция нетоковедущих частей, чтобы защитить от поражения электрическим током при прикосновении к металлическим нетоковедущим частям, которые могут оказаться под напряжением в результате повреждения изоляции;

безопасное расположение токоведущих частей;

 изоляцию токоведущих частей (рабочую, дополнительную, усиленную, двойную).

#### **4.1.2.2 Повышенный уровень статического электричества**

Согласно ГОСТ 12.1.045-84 предельно допустимый уровень напряженности электростатических полей устанавливается равным 60 кВ/м в течение 1 ч. Согласно СанПиНу 2.2.2/2.4.1340-03 допустимое значение напряженности электростатического поля составляет 15 кВ/м.

При напряженности электростатических полей менее 20 кВ/м время пребывания в электростатических полях не регламентируется. Однако повышенный уровень статического электричества может неблагоприятно влиять на человека. Может появиться раздражительность, повышенная утомляемость, нарушение сна, нарушение работы сердечно-сосудистой системы, что негативно влияет на работоспособность.

В качестве защитных мер следует использовать защитные экраны, также рекомендуется ограничивать продолжительность работы с экраном, не размещать их концентрированно в рабочей зоне и выключать их, если на них не работают.

Кроме того, необходимо устанавливать в помещении с ПЭВМ ионизаторы воздуха, чаще проветривать помещение и чаще очищать экран от пыли, например, один раз в течение рабочей смены.

### **4.2 Экологическая безопасность**

#### **4.2.1 Негативно влияющие на экологию факторы при**

#### **эксплуатации компьютера**

Современные компьютеры непосредственно практически не оказывают никакого влияния на окружающую среду, так как электромагнитные излучения,

производимые техникой ничтожно малы, вибрации и шумы так же практически неощутимы. С выполнением данной работы, могут быть связаны негативно влияющие на природу факторы, сопутствующие эксплуатации ПК. Многое сырье, используемое в сборке компьютеров, является токсичным.

Следовательно, когда техника выходит из строя, возникает потребность в переработке отходов. Однако многие сегодня пренебрегают этим, поэтому отходы в виде неисправной техники не исчезают, превращаясь в свалки, производя негативное влияние на гидросферу и литосферу, или перерабатываются, что так же приносит вред. Помимо техники, в рабочем процессе используются другие, сопутствующие рабочему процессу материалы, которые так же при неправильной утилизации наносят вред окружающей среде. Это могут быть батарейки, люминесцентные лампы и т.д.

Также необходимо рационально использовать природные ресурсы. Большое потребление бумаги ведет к вырубке лесов. Чрезмерное потребление электроэнергии ведет к увеличению выброса парниковых газов, что влияет на изменение климатических условий. Поэтому необходимо предпринимать различные меры, для того, чтобы как можно больше сократить негативное влияние на окружающую среду.

### **4.2.1 Меры по обеспечению экологической безопасности**

В качестве таких мер, можно рассматривать:

использование экономного режима работы электротехники;

 использовать энергосберегающие лампы для освещения помещений;

устанавливать режим освещения, соответствующий времени года;

 правильно утилизировать отходы (компьютерный лом, газоразрядные лампы, бумага и др.);

 применять расходные материалы с высоким коэффициентом использования и возможностью их полной или частичной регенерации;

 использовать малотоксичные материалы при производстве компьютерной техники.

Если придерживаться мер для снижения негативного влияния на окружающую среду, можно значительно снизить ущерб, наносимый природе в процессе эксплуатации и утилизации компьютеров и сопутствующей рабочему процессу технике.

#### **4.3 Безопасность в чрезвычайных ситуациях**

# **4.3.1 Перечень возможных ЧС, которые могут возникнуть при работе в помещении офиса**

Так как работа стажера-программиста не связана со взрывоопасными, радиоактивными или химическими веществами, а офисное помещение имеет категорию В, чрезвычайная ситуация, которая может возникнуть – ЧС техногенного характера – пожар, произошедший в результате нарушения правил пожарной безопасности или в результате электрического замыкания.

#### **4.3.2 Способы защиты от пожара и ликвидация последствий.**

Чтобы избежать возникновения пожара, необходимо предпринимать следующие меры:

проводить инструктажи по пожарной безопасности;

 проводить учебные тревоги, чтобы сотрудники смогли сориентироваться в случае возникновения пожара;

 обеспечить наличие плана-эвакуации для каждого из офисных помещений;

 обеспечить наличие огнетушителей или других средств для тушения пожара;

 обеспечить помещения пожарной сигнализацией (например, адресная-опросная или адресно-аналоговая);

 соблюдать правила пожарной безопасности при установке различных электроприборов в помещении, а также при его планировке;

 проходить проверку пожарной инспекцией согласно существующему графику.

В случае возникновения пожара, необходимо следовать следующим инструкциям:

сообщить в пожарную службу охраны;

 дать сигнал тревоги в ручном режиме для эвакуации людей, если автоматическая пожарная сигнализация еще не сработала;

 оценить обстановку, убедиться в наличии опасности и определить, откуда она исходит.

Если после оценки ситуации, сделан вывод о том, что пожар не представляет большой опасности, находится на начальной стадии и его можно потушить самостоятельно, то можно воспользоваться огнетушителем. Однако это допустимо только в том случае, если пожарная охрана уже оповещена о случившемся возгорании. Если потушить пожар самостоятельно не получается, то необходимо немедленно покинуть помещение; идти в сторону, противоположную пожару;

 двигаться в сторону не задымленной лестничной клетки или к выходу.

# **4.4 Правовые и организационные вопросы обеспечения безопасности**

Согласно трудовому кодексу Российской федерации [19], нормальная продолжительность рабочего времени не может превышать 40 часов в неделю.

Для работников до шестнадцати лет – не более 24 часов в неделю, для работников в возрасте от шестнадцати до восемнадцати лет – не более 35 часов в неделю. Для работников, являющихся инвалидами I или II группы, - не более 35 часов в неделю. Продолжительность рабочего времени конкретного работника устанавливается трудовым договором на основании отраслевого(межотраслевого) соглашения и коллективного договора с учетом специальной оценки условий труда.

### **4.4.1 Спецификация продукта на рабочий процесс**

Разрабатываемый в ходе выполнения ВКР программный продукт используется для информирования жителей о жизни города. Сам продукт не влияет на организацию рабочей зоны, но его использование позволит информировать жителей о погодных условиях или чрезвычайных ситуациях, что в свою очередь повлияет на организацию рабочей зоны. Все больше и больше людей, постоянно работающих за ПК, имеют возможность доступа в интернет. Информировать жителей города в таком случае гораздо проще, чем по телевидению и радио, так как они становятся менее актуальными. Пользователю не составляет труда прочитать новостную сводку на веб-сайте города Томск. Следовательно, это ведет к оперативному информированию жителей в случае плохих погодных условий или чрезвычайных ситуациях.

# **4.4.2 Требования к организации и оборудованию рабочих мест с ПЭВМ**

Согласно СанПиН 2.2.2/2.4.1340-03, организация и оборудование рабочего места с ПЭВМ должны проводиться по требованиям, указанным в таблице 27.

Таблица 27 – Требования к организации и оборудованию рабочего места с ПЭВМ

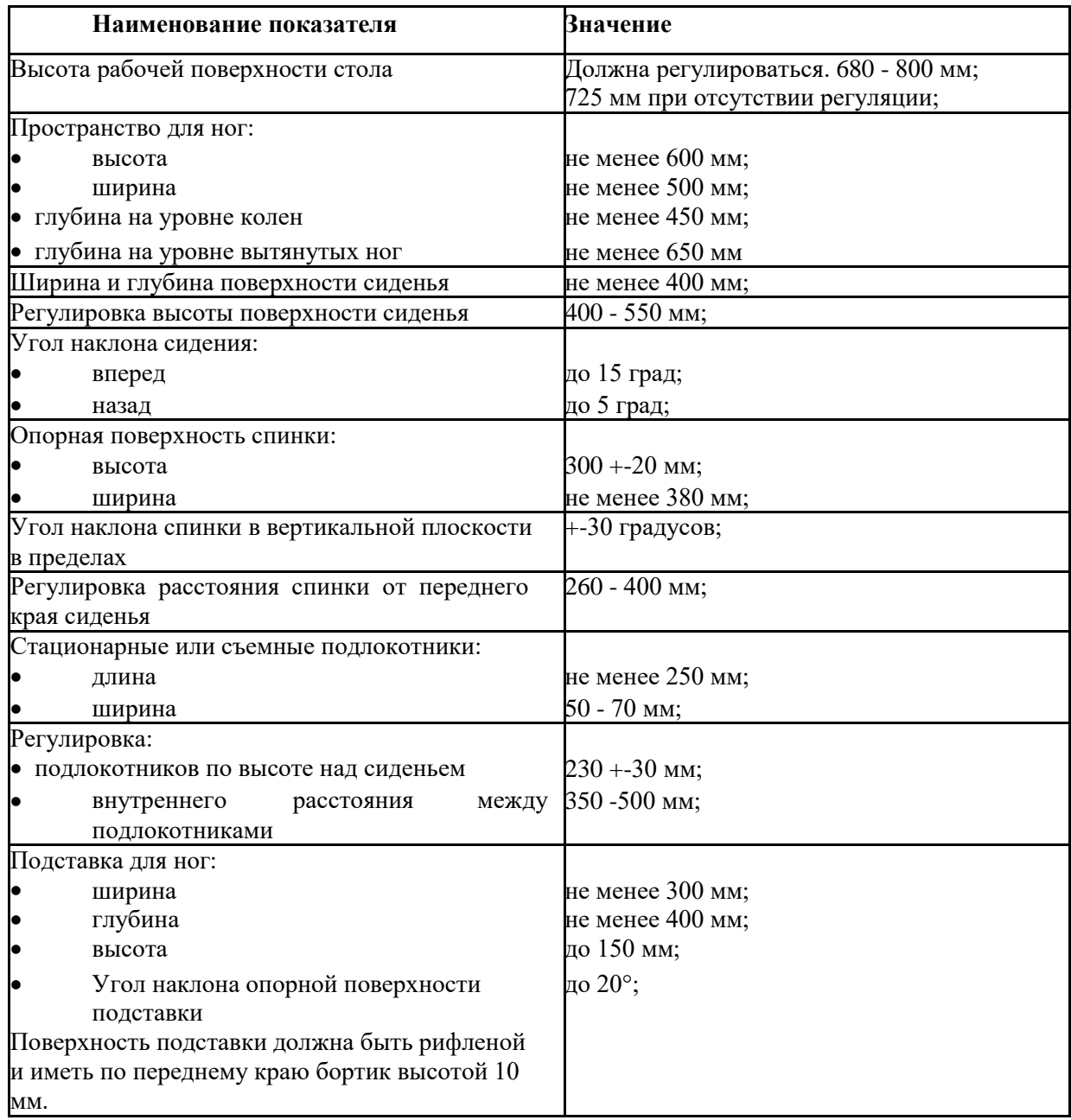

Клавиатура должна располагаться на поверхности стола на расстоянии 100 - 300 мм от края, обращенного к пользователю или на специальной, регулируемой по высоте рабочей поверхности, отделенной от основной столешницы.

Кроме того, довольно подробное описание рабочего места содержит ГОСТ Р ИСО 9241-5-2009[20] «Эргономические требования к проведению офисных работ с использованием видеодисплейных терминалов (VDT). Часть 5. Требования к расположению рабочей станции и осанке оператора».

Целью данного стандарта является установление требований к конфигурации рабочих станций, направленных на поддержание и улучшение

функционирования терминала и обеспечение комфортности работы пользователей с минимальным риском для их безопасности и здоровья.

Пользователи видеодисплейных терминалов (VDT) в офисной работе обычно принимают определенные рабочие позы (сидят, наклонив корпус вперед, или держат корпус прямым, или откидываются назад). Рабочее место, которое адаптировано к таким предпочтениям пользователя, может способствовать его перемещениям, поддерживать комфортность работы и уменьшать физические, умственные и зрительные нагрузки.

#### **ЗАКЛЮЧЕНИЕ**

В ходе выполнения ВКР был разработан полнофункциональный информационный портал общественно-развлекательных мест города Томска, полностью готовый к применению. Данный веб-сайт ориентирован на жителей города Томск, а также людей из других регионов.

С помощью этого веб-сайта пользователи смогут следить за жизнью города: просматривать новости, фотографии, информацию о заведениях и событиях, планировать свой день, получать уведомления о погоде и курсах валют и т.п.

При разработке информационного портала были рассмотрены существующие технологии программирования, позволяющие создавать интерактивные веб-страницы, их преимущества и недостатки. Наиболее подходящим фреймворком, для выполнения поставленных задач, оказался Angular JS.

Разработанный веб-сайт соответствует всем требованиям, которые были поставлены на этапе формирования задачи. При разработке веб-сайта были использованы методы фреймворка Angular JS, существенно упрощающие процесс создания веб-сайта. Данные методы были доработаны с учетом специфики веб-сайт и успешно добавлены в его структуру.

В целях дальнейшего улучшения информационного портала города Томск предоставляется возможным наполнение его информацией и внедрение в эксплуатацию.

### **CONCLUSION**

The full-featured information portal of public and entertainment venues of the city Tomsk during the implementation of the final qualification work was developed. The target audience of this website is Tomsk citizens and people from other regions.

This web site gives opportunity for users to follow city lifestyle: view news, photos, information about institutions and events, plan their day, receive notifications about weather and exchange rates, etc.

The main programming technologies, which allow creating interactive web pages and their advantages and disadvantages, while developing the information portal were considered. The most suitable framework for accomplishing the tasks was Angular JS.

The developed website complied with all the requirements that were put at the stage of task formation. When developing the website, the Angular JS framework methods were applied, which greatly simplifies the process of creating a website. These methods have been further developed to fit the specifics of the website and have been successfully added to its structure.

In the interest of further improving the information portal. Tomsk is given the opportunity to fill it with information and putting it into operation.

## **СПИСОК ИСПОЛЬЗОВАННЫХ ИСТОЧНИКОВ**

1. Актуальность создания веб-сайтов. [Электронный ресурс]. – Режим доступа: http://usu.kz/sozdanie\_saita.php

2. Классификация веб-сайтов. [Электронный ресурс]. – Режим доступа: http://www.yanajy.com/sdelay-sam/vidy-sajtov.html

3. Этапы создания веб-сайтов. [Электронный ресурс]. – Режим доступа: http://im.fert.ru/pages/jetapy\_sozdanija\_veb-sajta/

4. Графические редакторы для Windows. [Электронный ресурс]. – Режим доступа: http://softcatalog.info/ru/obzor/graficheskie-redaktory-dlyawindows

5. Сравнение FTP-клиентов. [Электронный ресурс]. – Режим доступа: https://www.komtet.ru/lib/glossarii/ftp

6. Технологии программирования при разработке веб-сайтов. [Электронный ресурс]. – Режим доступа: https://www.design-msk.ru/technology/

7. Введение в AngularJS. [Электронный ресурс]. – Режим доступа: https://metanit.com/web/angular/1.1.php

8. Angular JS. [Электронный ресурс]. – Режим доступа: https://ru.wikipedia.org/wiki/AngularJS

9. Разработка одностраничных приложений на Angular JS. [Электронный ресурс]. – Режим доступа: https://mkdev.me/posts/zachemnuzhen-angular-js-i-pochemu-imenno-on

10. Федеральный закон от 24.07.2009 №212-ФЗ «О страховых взносах в Пенсионный фонд Российской Федерации, Фонд социального страхования Российской Федерации, Федеральный фонд обязательного медицинского страхования». [Электронный ресурс]. – Режим доступа: http://www.consultant.ru/document/cons\_doc\_LAW\_89925/

11. ГОСТ 12.0.003-74. ССБТ. Опасные и вредные производственные факторы. Классификация.

12. СанПиН 2.2.4.548–96. Гигиенические требования к микроклимату производственных помещений.

13. СанПиН 2.2.2/2.4.1340–03. Санитарно-эпидемиологические правила и нормативы «Гигиенические требования к персональным электронно- вычислительным машинам и организации работы».

14. ГОСТ 12.1.003–83 ССБТ. Шум. Общие требования безопасности.

15. ГОСТ 12.1.038–82 ССБТ. Электробезопасность. Предельно допустимые уровни напряжений прикосновения и токов.

16. ГОСТ Р 12.1.019-2009 ССБТ. Электробезопасность. Общие требования и номенклатура видов защиты.

17. ГОСТ 12.1.045–84 ССБТ. Электростатические поля. Допустимые уровни на рабочих местах и требования к проведению контроля.

18. СанПиН 2.2.4.548–96. Гигиенические требования к микроклимату производственных помещений.

19. «Трудовой кодекс Российской Федерации» от 30.12.2001 №197-ФЗ (ред. От 30.12.2015). [Электронный ресурс]. – Режим доступа: http://www.consultant.ru/document/cons\_doc\_LAW\_34683/

20. ГОСТ Р ИСО 9241-5-2009. Эргономические требования к проведению офисных работ с использованием видеодисплейных терминалов (VDT). Часть 5. Требования к расположению рабочей станции и осанке оператора

# **ПРИЛОЖЕНИЕ А**

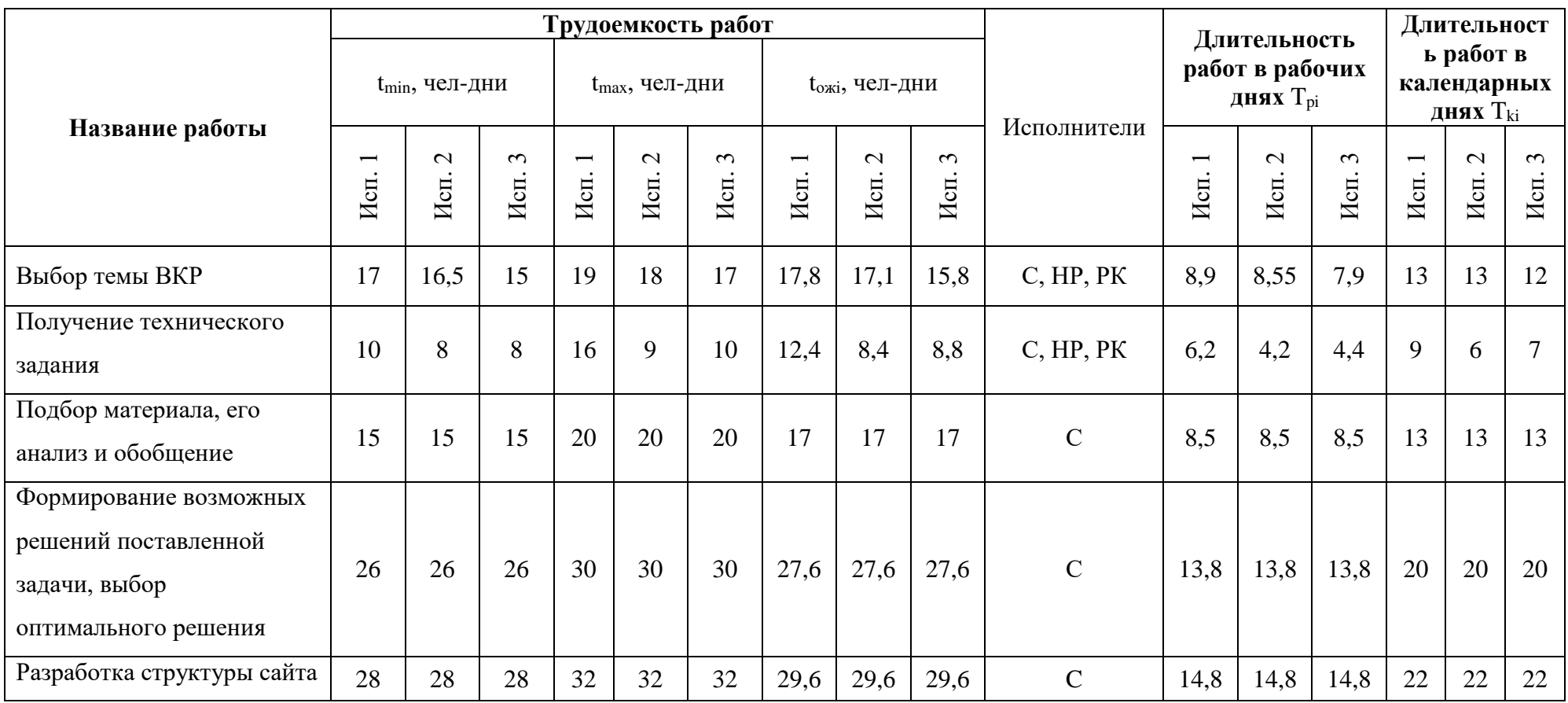

# Таблица А.1 – Временные показатели проведения научного исследования

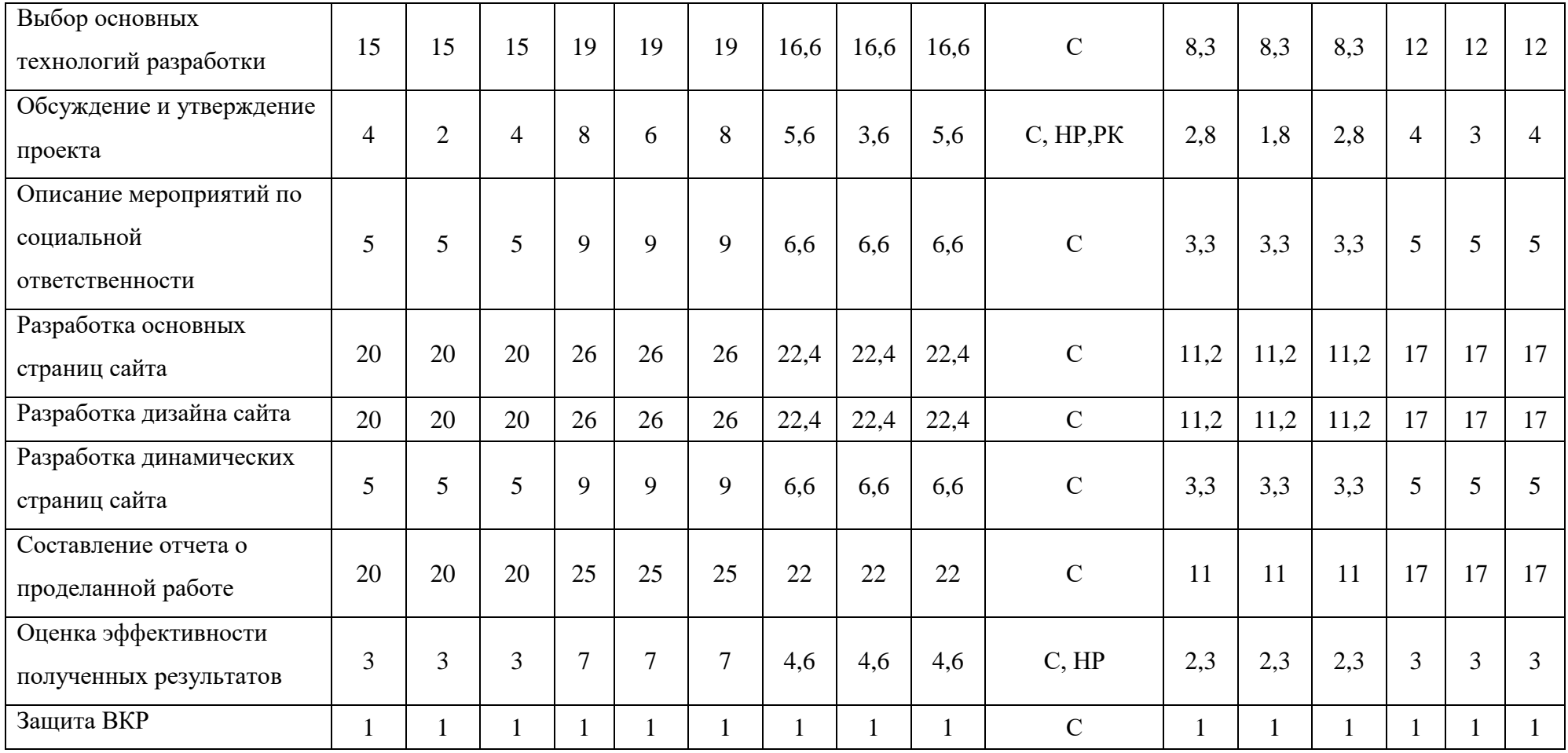

## **ПРИЛЖЕНИЕ Б**

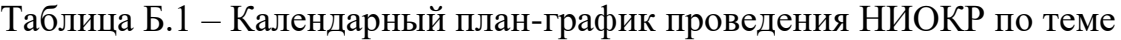

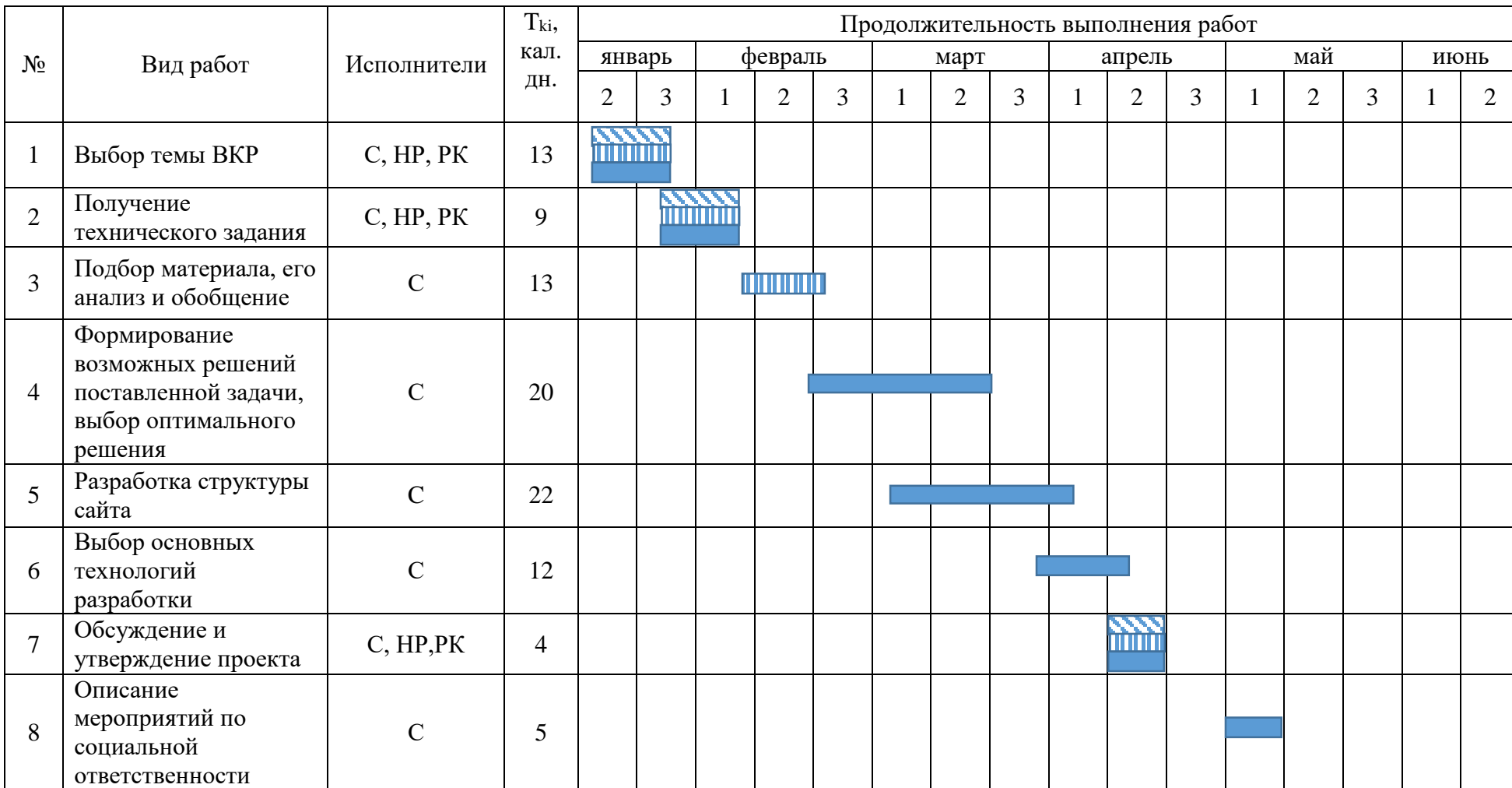

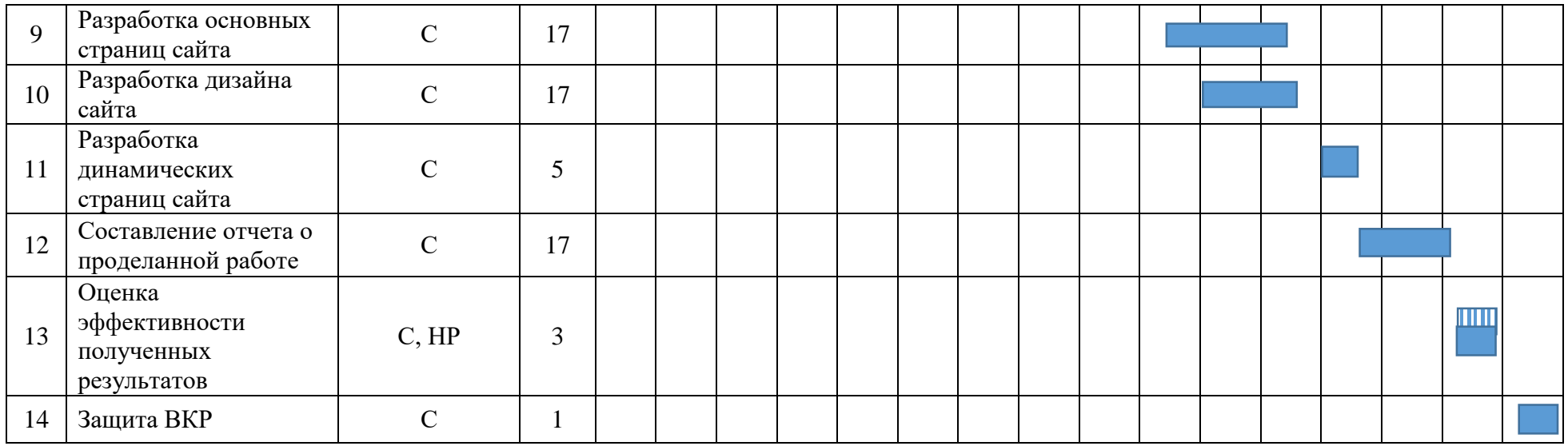

- научный руководитель (НР)

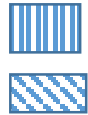

- руководитель от предприятия

- студент (С)